## **Foreword**

<span id="page-0-0"></span>Thank you for choosing CDI-SPD series photovoltaic water pump driver produced by Delixi (Hangzhou) Inverter Co., Ltd.

Before using CDI-SPD series photovoltaic water pump driver (hereinafter referred to as "the Product"), please read the manual carefully in order to ensure the proper use. Improper use may result in the equipment's abnormal operation, malfunction, decrease of service life and even personal injury accident. Therefore, please do read the manual carefully before use and use the Product strictly according to the manual. The manual is a standard file which must be kept properly after reading for further repairing and maintenance of the Product in the future.

Besides the operating instructions, the manual also provides wiring diagram for your reference. If having difficulties or special requirements for usage of the Product, please feel free to contact our local offices or dealers or call our customer service center of the headquarters directly. We will offer dedicated service to you. We may change the contents of this Manual without a prior notice.

Please confirm the followings seriously when unpacking the Product:

1. Check if the Product is damaged, components and parts are damaged and drop and the body is collided in the transportation process.

2. Check if the rated value labeled on the nameplate of the Product accords with your order requirements and if the packaging box contains the machine that you order, product certificate, operation manual and warranty card.

We are strict in the manufacture, packaging and delivery. For any inspection omissions, please contact us or your supplier to solve the proble

Table of Contents

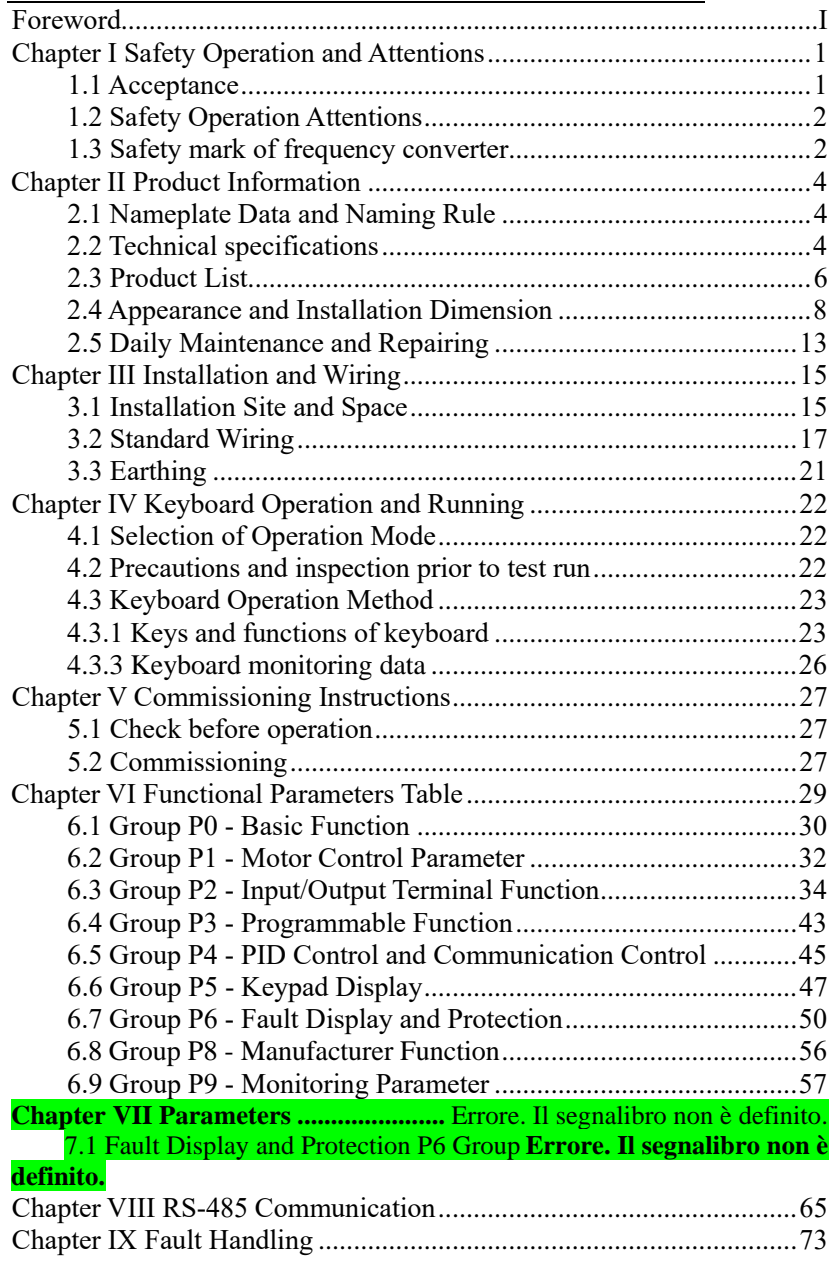

Table of Contents

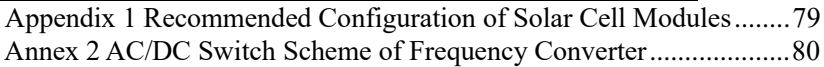

# **Chapter I Safety Operation and Attentions**

<span id="page-4-0"></span>Please read this manual carefully before installation, operation, maintenance and inspection of the Product.

Please read this chapter before using the Product in order to ensure personal, equipment and property safety. Attentions related to safety operation in the manual are classified into "warning" and "cautions".

ally dangerous condition, which maybe cause severe body or dead ifrelevant requirement is ignored.

Warning

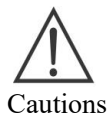

: Potentially dangerous condition, which maybe cause middle, light injuries or devicedamage if relevant requirement is ignored, it also applies to unsafe operation.

#### <span id="page-4-1"></span>**1.1 Acceptance**

The items in the table below must be inspected:

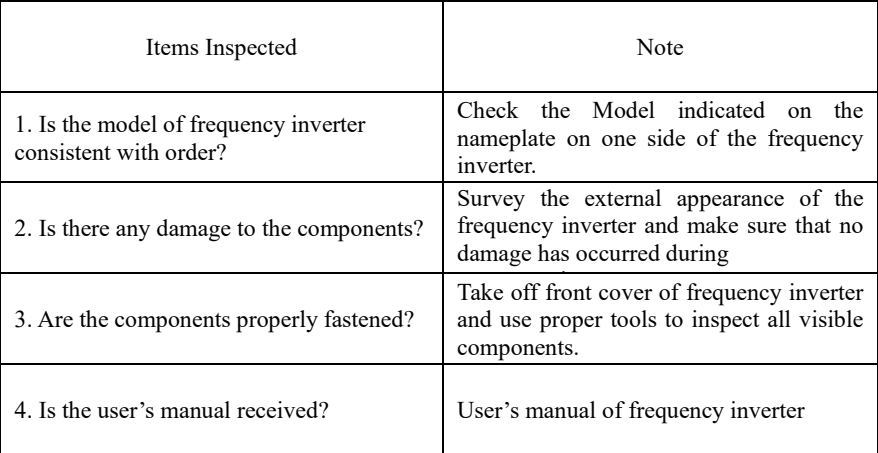

Please contact us or our agent if any of the items above fails to pass the acceptance.

# Chapter I Safety Operation and Attentions

## <span id="page-5-0"></span>**1.2 Safety Operation Attentions**

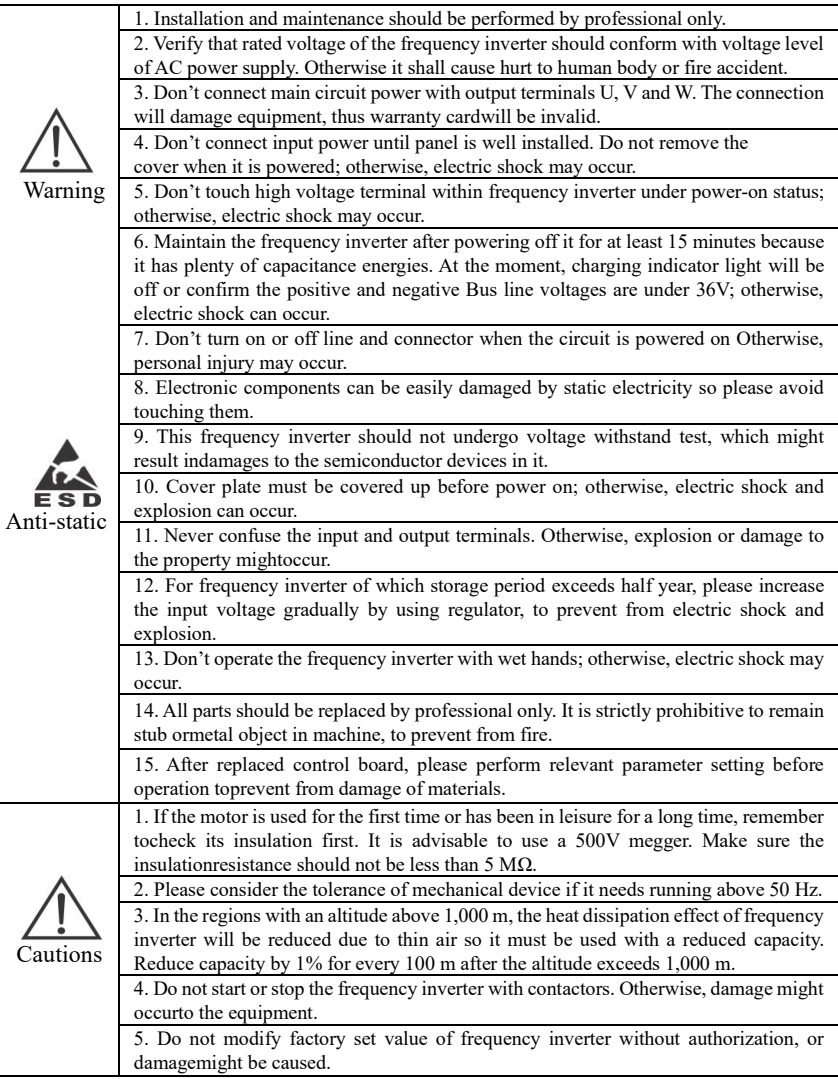

# <span id="page-5-1"></span>**1.3 Safety mark of frequency converter**

#### Chapter I Safety Operation and Attentions

Make sure to follow the warning marks which are pasted at the following position of the frequency converter.

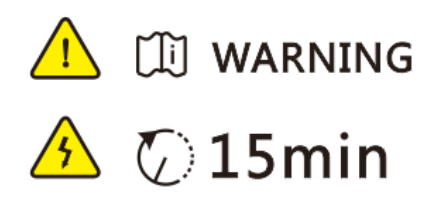

● Make sure to read the Manual prior to installation and running to avoid an electric shock!

● Do NOT dismantle the cover plate when power is on or within 15min when power is cut off!

● Do NOT perform maintenance, inspection and wiring until the power supply at input/output side is cut off for over 15min and power indicator becomes off completely!

## <span id="page-7-1"></span><span id="page-7-0"></span>**2.1 Nameplate Data and Naming Rule**

Nameplate data: Take CDI-SPDG1R5S2 as an example:

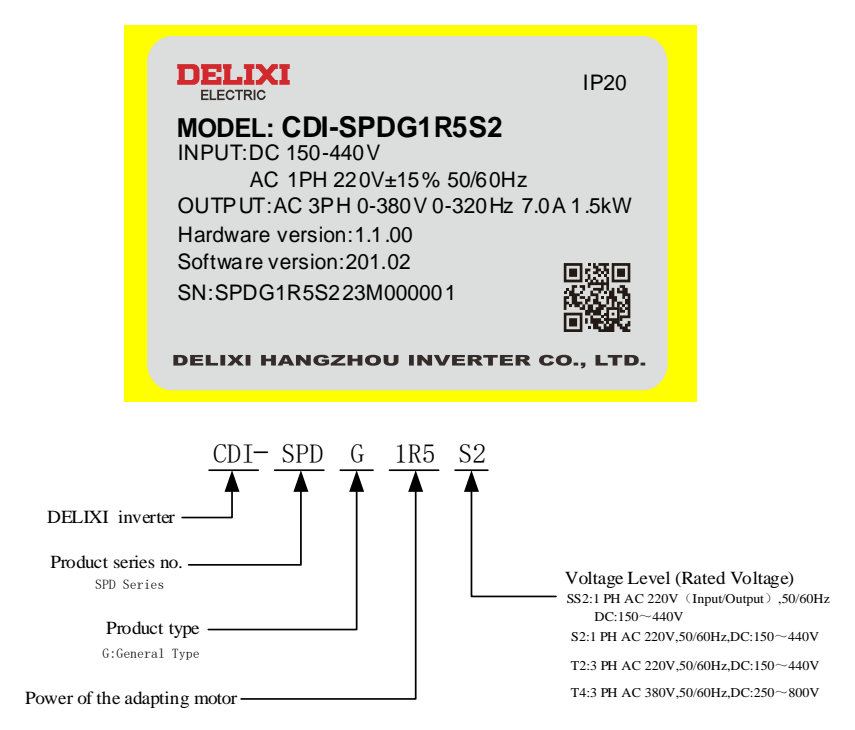

## <span id="page-7-2"></span>**2.2 Technical specifications**

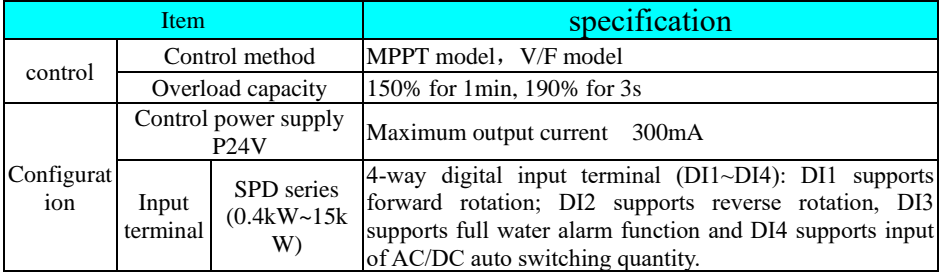

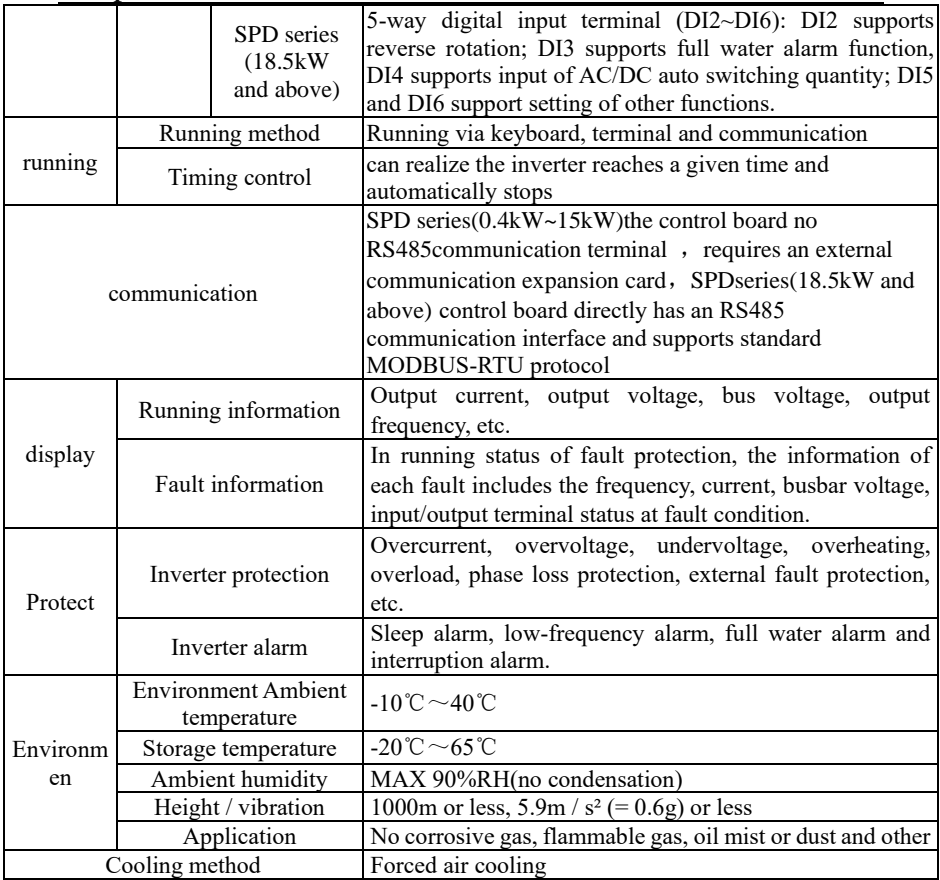

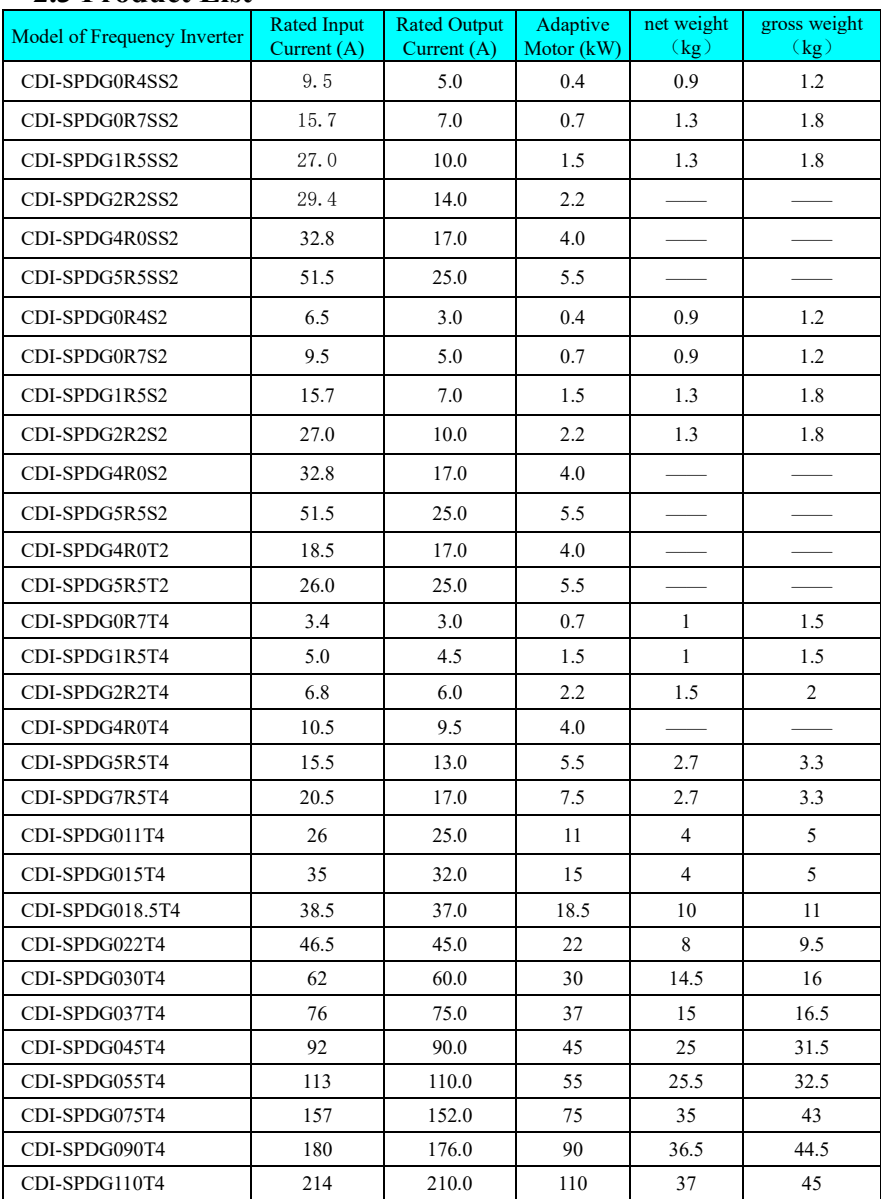

## <span id="page-9-0"></span>**2.3 Product List**

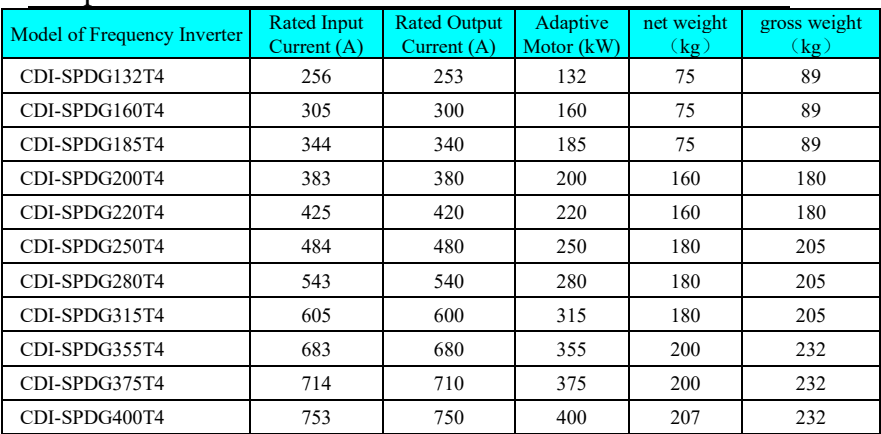

#### **Ordering instruction:**

**Please specify the corresponding model and specification of the products**  when placing an order. For any special requirements, please contact us for **negotiation.**

# <span id="page-11-0"></span>**2.4 Appearance and Installation Dimension**

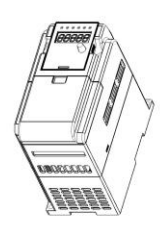

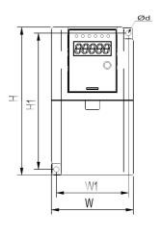

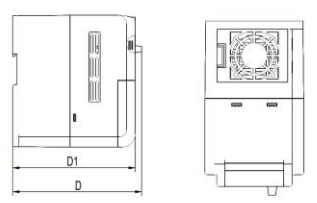

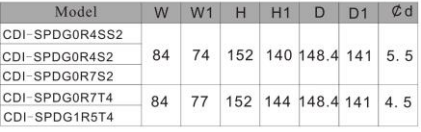

Main Circuit Wiring Diagram:

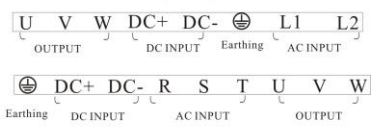

Unit:mm

Note:

- 
- 1. Plastic shell 2. The ordering of the terminals is subject to material object

Model2

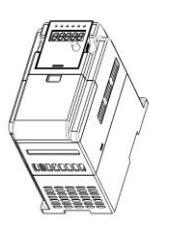

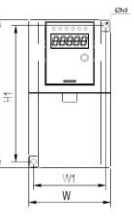

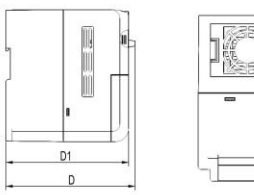

Main Circuit Wiring Diagram:

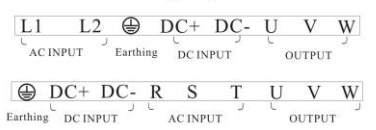

Unit:mm

1. Plastic shell

Note:

2. The ordering of the terminals is subject to material object

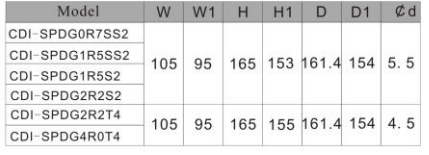

ä

#### Model3

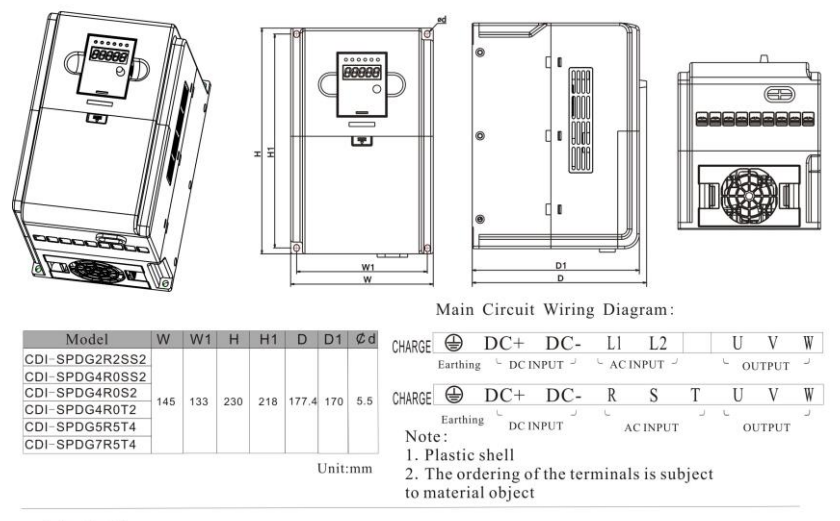

Model4

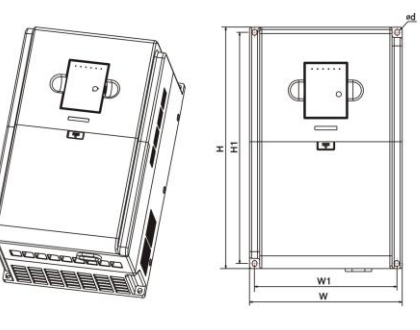

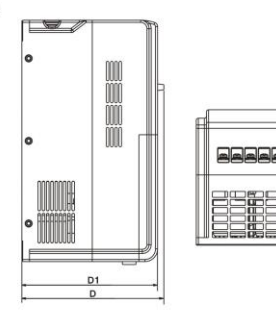

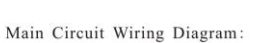

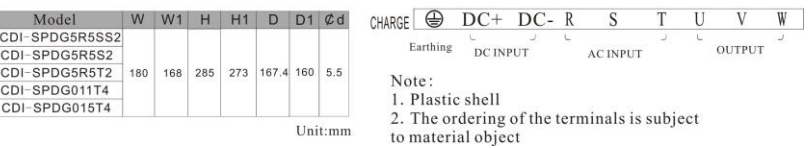

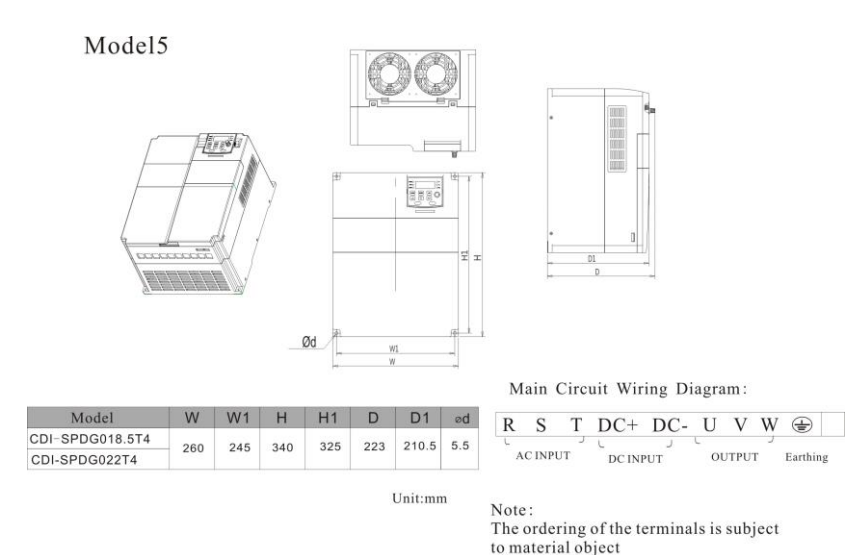

Model6

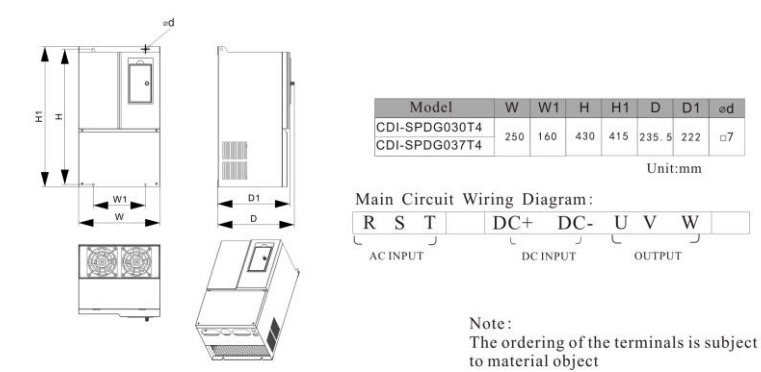

 $\Box$ 7

# Chapter II Product Information<br>Model7

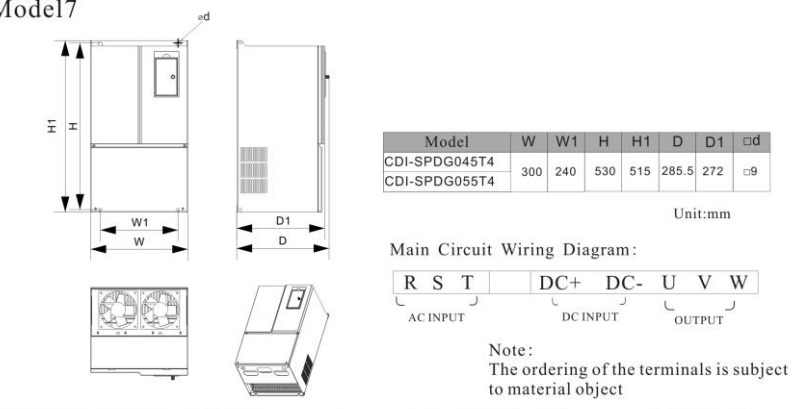

Model8

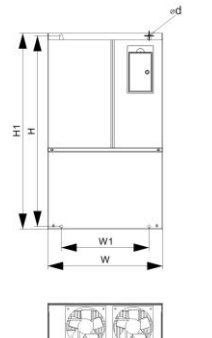

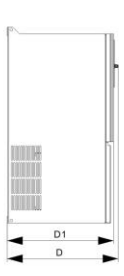

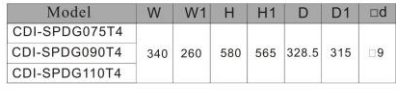

Unit:mm

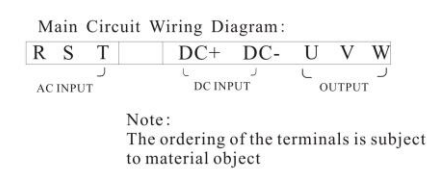

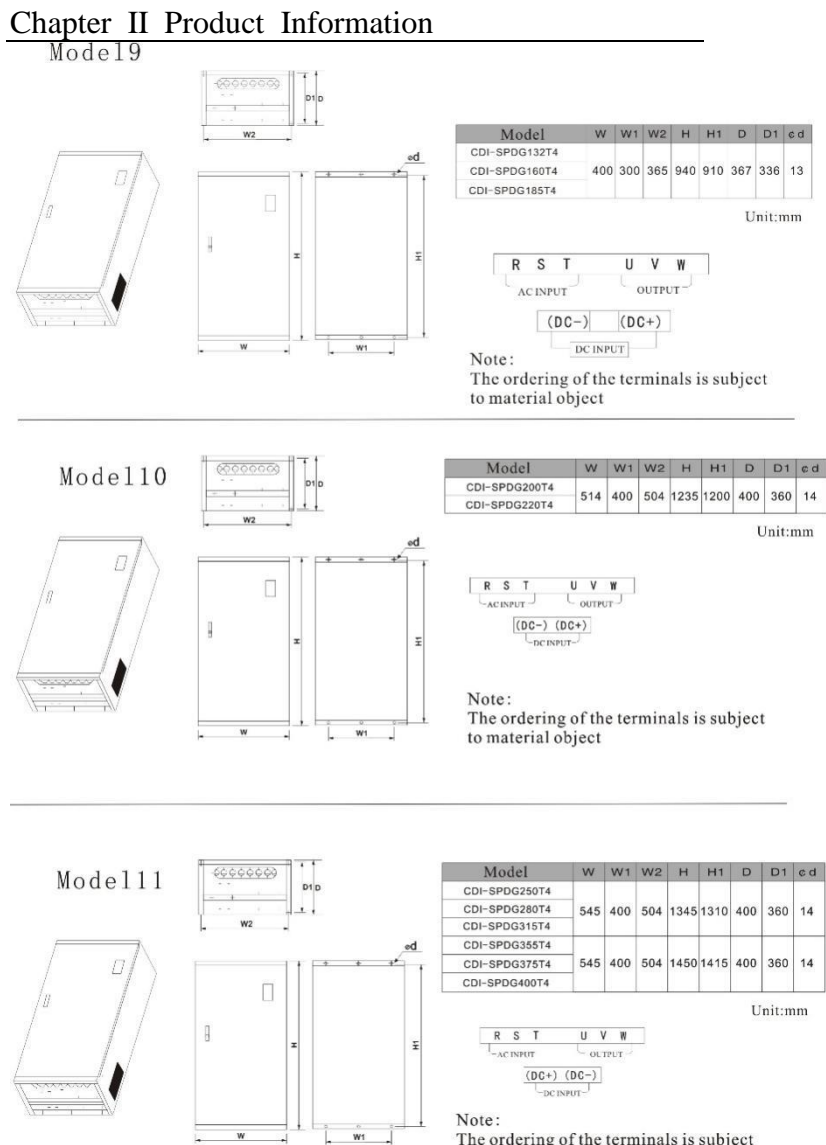

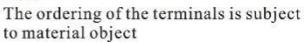

## <span id="page-16-0"></span>**2.5 Daily Maintenance and Repairing**

#### (1) Daily maintenance

The influence such as environmental temperature, humidity, dust and vibration may result in aging of the internal components of frequency inverter,which should cause potential fault of frequency inverter or reduction of its service life. Therefore, it is necessary to perform dailymaintenance andregular inspection with the frequency inverter.

Daily inspection item:

A Check if the sound of motor running has any abnormal change.

B Check if there is any vibration in motor running.

C Check if the installation environment of frequency inverter is changed.

D Check if the cooling fan of frequency inverter works normally.

Daily cleaning:

A Keep frequency inverter always clean and tidy.

B Clean surface dust on the frequency inverter effectively in order to prevent dust from entering the frequency inverter, especially metal dust.

C Clean oil dirt of frequency inverter's cooling fan effectively.

(2) Regular inspection

Please inspect places that can be hardly inspected regularly.

Regular inspection item:

A Inspect and clean air flue regularly.

B Inspect if the screw is loose.

C Inspect of the frequency inverter is corroded.

D Inspect if there is arc on surface connecting terminal.

#### (3) Replacement of vulnerable parts

The vulnerable parts of the frequency inverter include cooling fan and filter electrolytic capacitor, the service life of which closely depend onoperating environment and maintenance condition.

Users can confirm replacement period according to running time.

A Cooling fan

Possible damage reasons: Bearing abrasion and blade aging.

Judgment standard: Confirm if the fan blade has cracks and abnormal vibration sound when starting.

B Filter electrolytic capacitor

Possible damage reasons: Input power with low quality, high environment temperature, frequent load modulation and electrolyte aging.

Judgment standard: Confirm if the liquid leaks and safety valve has protruded; measurement of electrostatic capacity and insulation resistance.

(4) Storage of frequency inverter

After purchased the device, please pay attention to following points while

storing it:

A Please store it in original package as much as possible.

B Long term storage should cause aging of electrolytic capacitor. Make sure to electrifyit once every half a year for at least 5 hours and to raise voltage to rated value slowly via voltage regulator.

#### **(5) Warranty of frequency inverter**

Maintenance free is limited to the frequency inverter only.

We provide life-long paid service for our products, whenever and wherever they are used.

We bear the responsibilities of repair, replacement and return at most for the product once quality or product accident happens. If users need more responsibility compensation warranties, please place insurance at the property insurance company in advance.

#### **Warranty service should be effective in 18 months after bar code date.**

For fault caused in following reasons, a pay-needed maintenanceservice only is available even warranty term iseffective:

A Faults caused by incorrect operation (subject to user's manual) or unauthorized repair and refitting.

B Problems caused by using the frequency inverter beyond requirements of standard and specification.

C Damage caused by accidental drop and improper handling after purchase.

D Aging or fault caused by severe environment.

E Damage caused by natural disasters such as earthquake, fire disaster, wind, lightning stroke, abnormal voltage or reasons happening together with disasters.

F Damage in the transportation process (Notes: Transportation mode is designated by user of themselves. We could assist agent to conduct transfer of goods).

G When brand, trademark, serial number and nameplate marked by manufacturers are damaged or can't be recognized.

H Failure to pay off fund according to purchase contract.

I Failure to describe actual conditions relating to installation, wiring, operation, maintenance, or othercondition to the Company.

For the repair, replacement and return services, customers need to send the product back to us. We will provide the corresponding service after confirming the responsible party.

We still have the ownership of the product for which the buyer doesn't pay off the price or pay the residual fund in time. In such case, we do not undertake the above responsibilities and the buyer cannot propose any disagreement.

All relevant service fees shall be calculated in accordance with the identical standards of the factory. In the eventthat an agreement or a contract exists, its priority shall be performed.

# <span id="page-18-1"></span><span id="page-18-0"></span>**Chapter III Installation and Wiring 3.1 Installation Site and Space**

### **Installation site:**

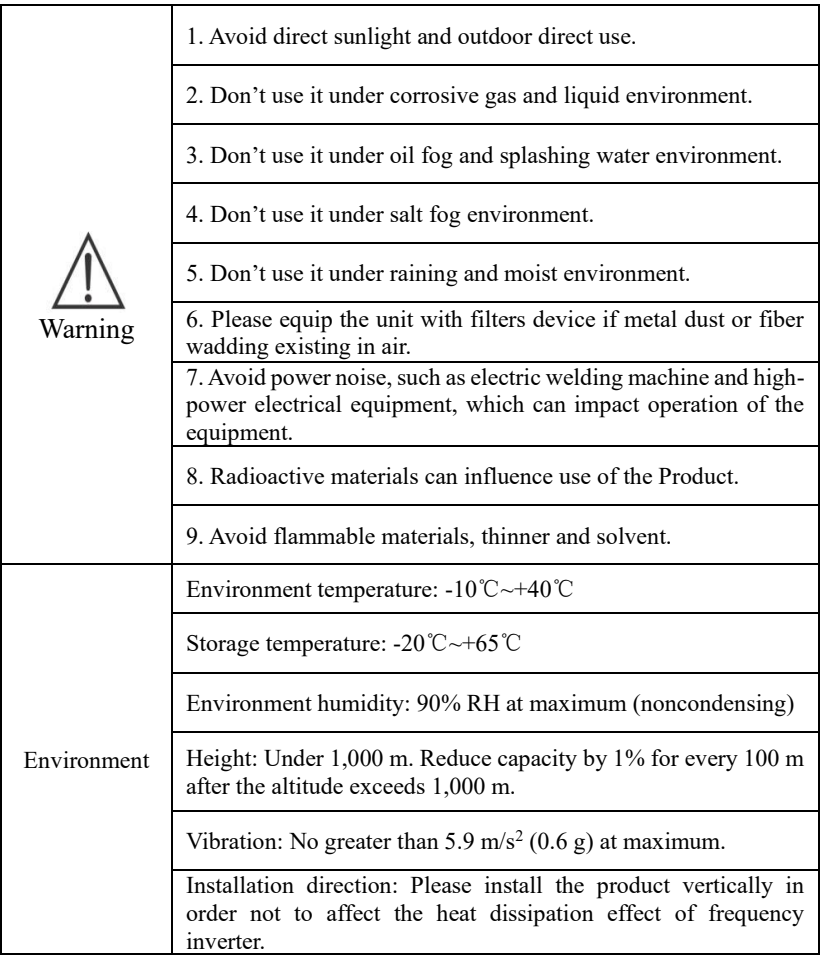

For sound performance and long service life, the frequency inverter shall be installed according to the above installation environment suggestions to prevent damages.

## **Installation space:**

When frequency inverters are installed vertically, enough heat dissipation space shall be reserved in order to ensure effective cooling.

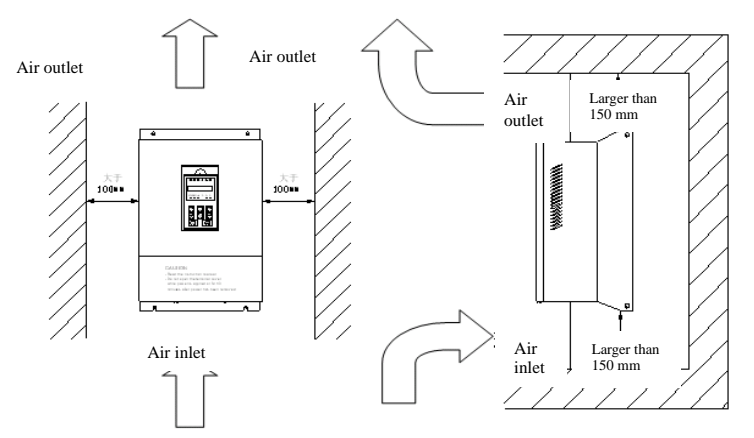

Installation Space of Frequency Inverter

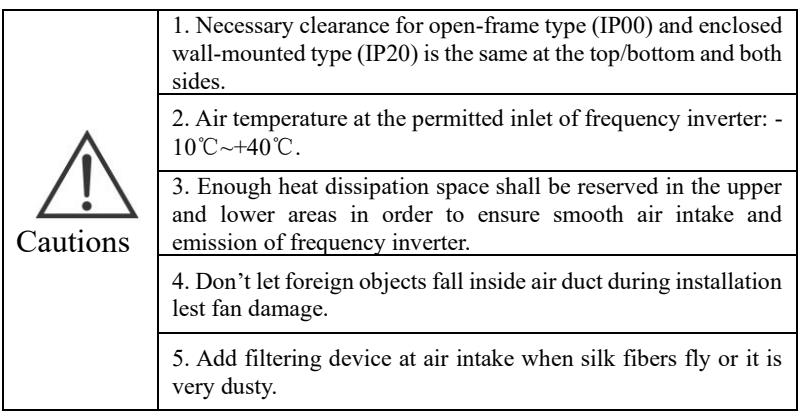

## <span id="page-20-0"></span>**3.2 Standard Wiring**

See the standard wiring diagram of the main circuit and control circuit of the Product in the figure below:

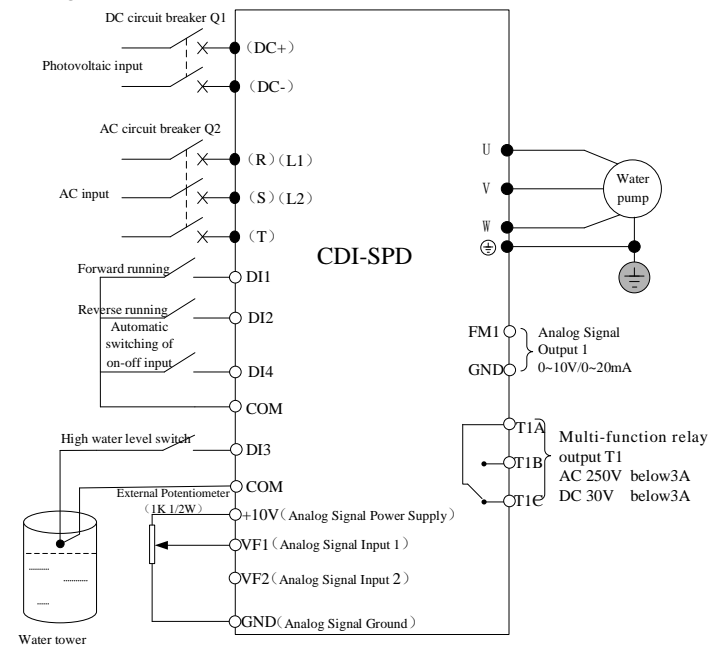

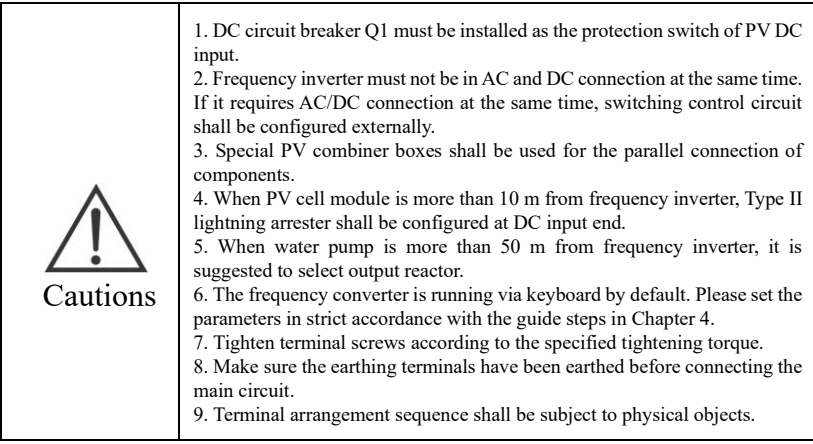

## Chapter Ⅲ Installation and Wiring

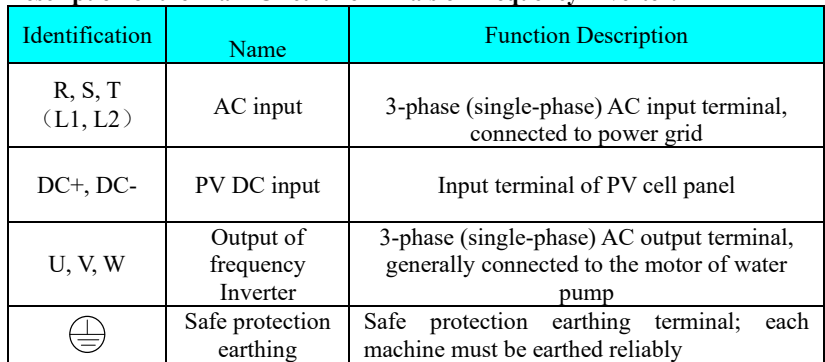

#### **3.2.1 Description of the terminals of frequency inverter Description of the Main Circuit Terminals of Frequency Inverter:**

Description for -SS2 single-phase output models

1) Generally, the output terminals U and W of the inverter connect to the phase cables of the single-phase motor.

2) If the single-phase pump cannot be started, the two-phase control method must be used, and the start-up and running capacitors (if any) of the motor must be removed. The figure below shows the internal wiring of the common single-phase motor. In the figure, L1, L2, C1, and C2 indicate the running winding, start-up winding, running capacitor, and start-up capacitor. When the motor speed exceeds 75% of the rated speed, the start-up capacitor is switched off.

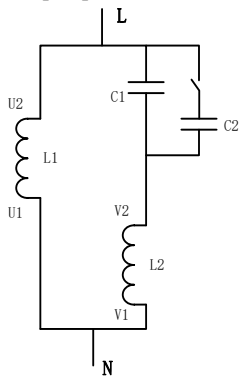

Internal wiring of the single-phase motor winding after removing the starting and running capacitor:

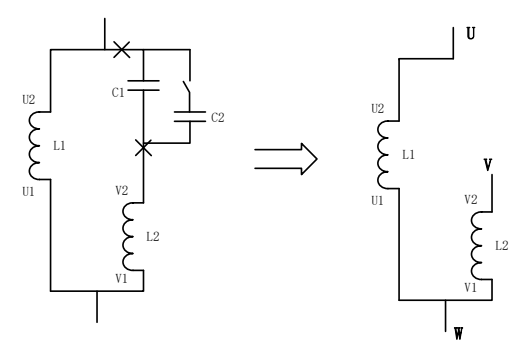

U1 and V1 are the common terminals of the windings. Connect them to the output terminal W of the solar pumping inverter. Connect U2 to the output terminal U of the inverter. Connect V2 to the output terminal V of the inverter. (Note: Use the screws equipped with the inverter.)

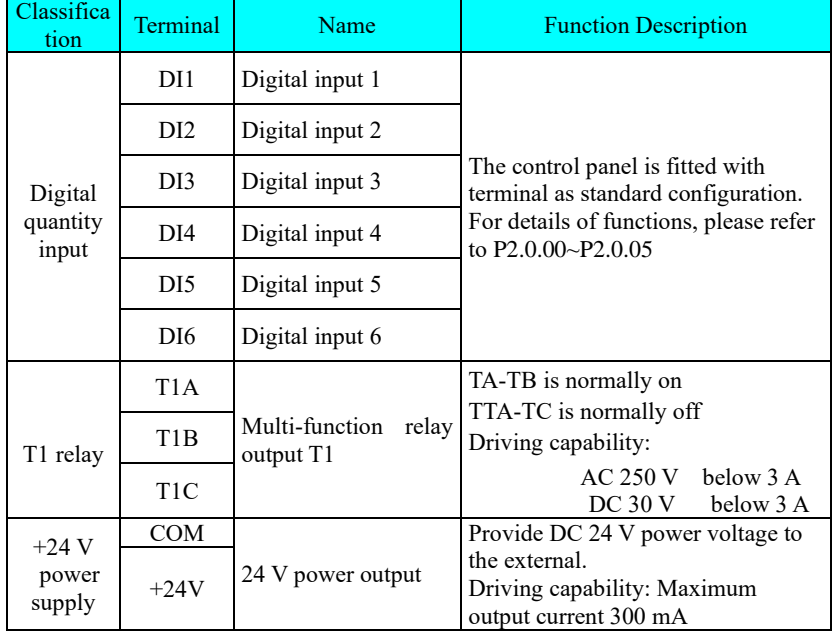

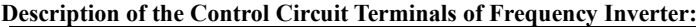

# Chapter Ⅲ Installation and Wiring

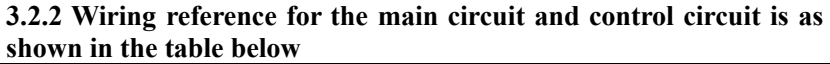

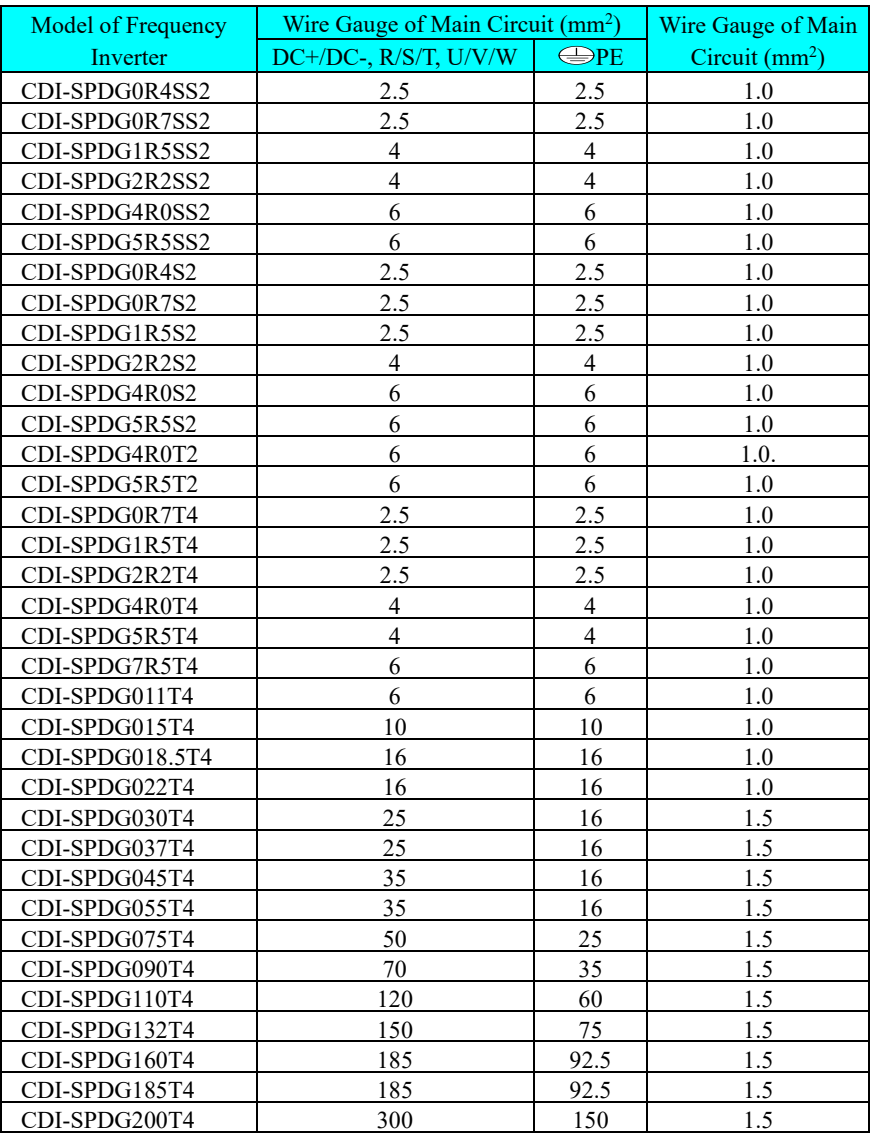

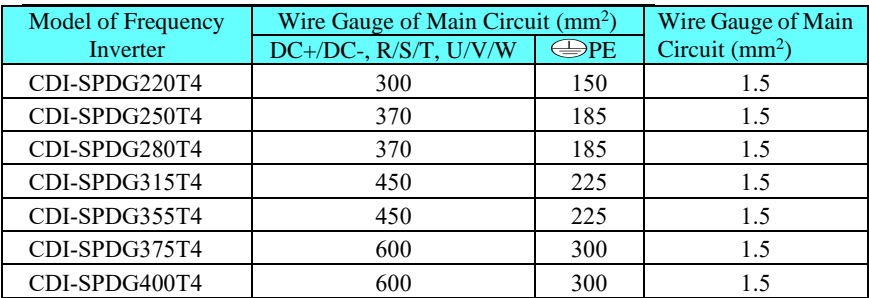

#### Chapter Ⅲ Installation and Wiring

#### <span id="page-24-0"></span>3.3 Earthing

1. Earthing resistance: 200 V level: 100 Ω or below  $400$  V level:  $10 \Omega$  or below

2. Don't earth frequency Inverter, electric welder, motor or other large-current electrical equipment commonly. Make sure all earth wires inside conduit are laid separately from the leads of large-current electrical equipment.

3. Use earth wires up to the specified standard and shorten their length as much as possible.

4. When several frequency Inverters are used in a row, please earth the device as shown in Fig. (a) and Don't make earth wires form a circuit as shown in Fig. (c).

5. Frequency Inverters and motors shall be earthed according to the connections given in Fig. (d).

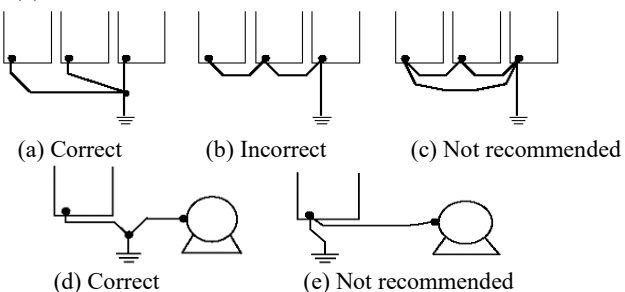

6. Wiring inspection:

Inspect the following items after installation and wiring are completed. A. Check if the wiring is correct.

B Check if there is broken wire residues or screws left inside the device.

- C Check if the screws are tightened firmly.
- D Check if the naked leads on terminal contact with other terminals

# <span id="page-25-1"></span><span id="page-25-0"></span>**Chapter IV Keyboard Operation and Running 4.1 Selection of Operation Mode**

The Product is provided with three control modes, including keyboard running, terminal running, and communication operation. Users can select corresponding control mode according to field environment and working needs. See P0 for specific selections.

### <span id="page-25-2"></span>**4.2 Precautions and inspection prior to test run**

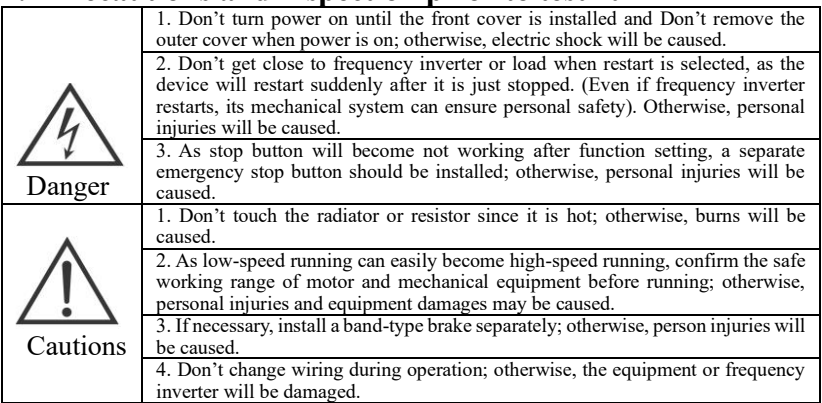

In order to ensure safety, mechanical coupler shall be unhooked before initial running, so that the motor can separate from mechanical equipment. If the motor and mechanical equipment are coupled before the initial running, special attention should be paid in to prevent possible dangers. Inspect the following contents before test run:

- A Whether leads and terminals are connected correctly.
- B Whether there is lead residues that may cause short circuit.
- C Whether screw terminals are tightened firmly.
- D Whether the motor is installed firmly.

## Chapter IV Keyboard Operation and Running

# <span id="page-26-0"></span>**4.3 Keyboard Operation Method**

#### <span id="page-26-1"></span>**4.3.1 Keys and functions of keyboard**

**(1) Keys and functions of keyboard**

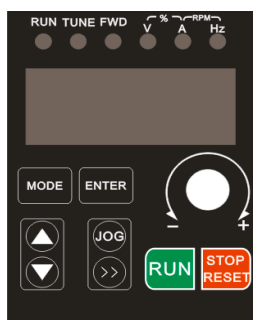

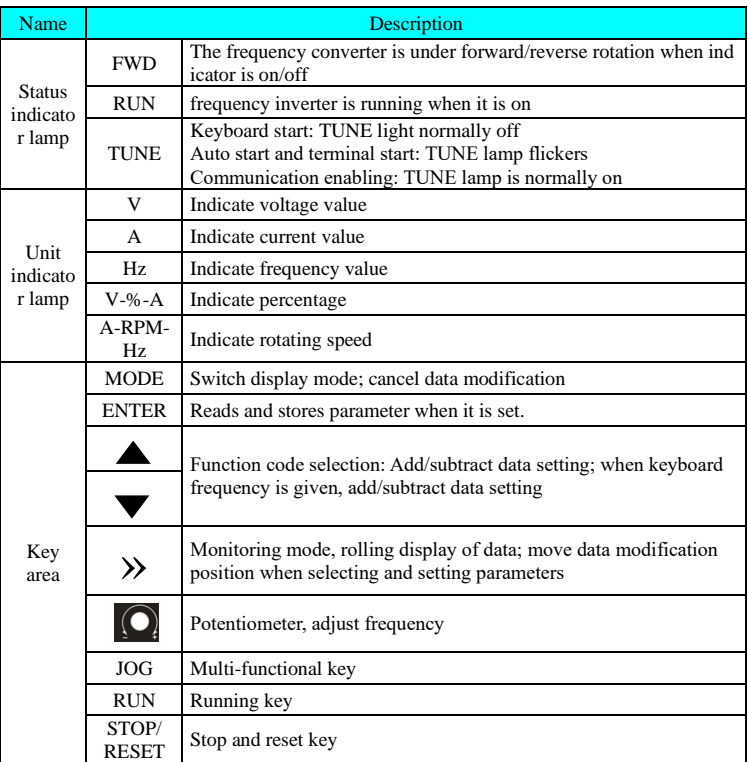

## Chapter IV Keyboard Operation and Running

#### **(2) Keyboard 1:**

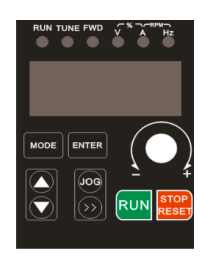

**(3) Keyboard 2:**

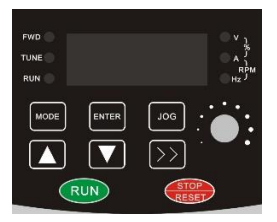

#### **(4) Keyboard 3:**

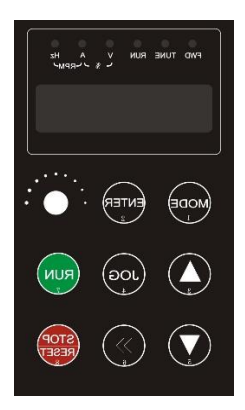

Keyboard dimensions: 65 mm\*50 mm Keyboard seat installation dimensions: 77.5\*59 mm Keyboard seat dimensions: 83.5\*65 mm Keyboard 3 is the standard configuration for frequency inverter model 1~4

Keyboard dimensions: 63 mm\*75 mm Keyboard seat installation dimensions:99\*70mm Keyboard seat dimensions:107\*80mm Keyboard 3 is the standard configuration for frequency inverter model 5

Keyboard dimensions: 117 mm\*68 mm

Keyboard seat installation dimensions:136\*72mm

Keyboard seat dimensions:142\*78mm

Keyboard 3 is the standard configuration for frequency inverter model 6 and above

#### Chapter IV Keyboard Operation and Running **4.3.2 Methods to view/give parameters (with digital keyboard)**

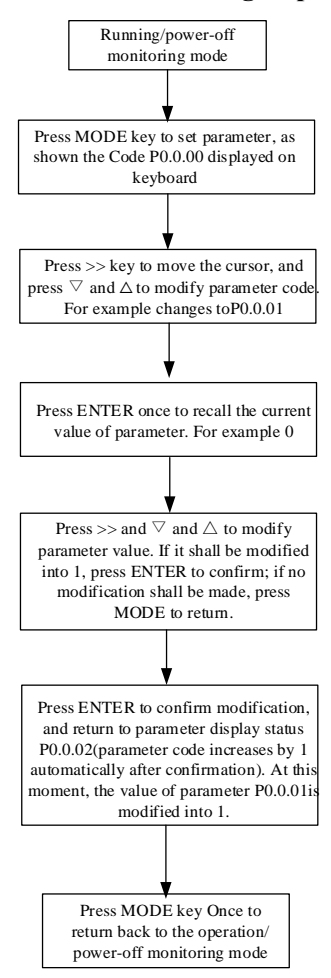

For example, the example below is listed by changing the acceleration time parameter For example, the example be<br>changing the acceleration tin<br>P0.0.11 from 010.0 to 016.0.

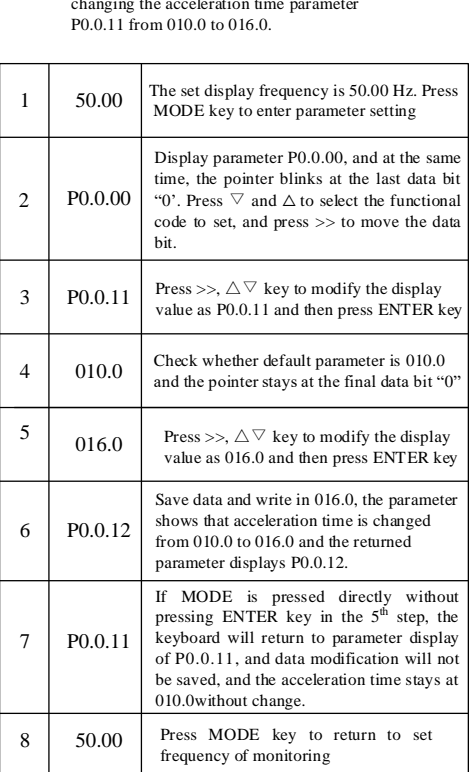

**Cautions:** Data cannot be modified in any of the following situations.

1. Parameters cannot be adjusted when the frequency inverter is running. (See Functional Parameters Table)

<span id="page-29-0"></span>CDI-SPD series photovoltaic pump drive offers 3 function code display modes: Basic mode, user mode and calibration mode.

#### $\bullet$  Primary mode (P0.0.01=0)

In primary mode, the function code has the prefix with 'P'. At this time, the Function Code P5.0.17 determines what parameters of the function codes are specifically displayed. Its ones, tens, hundreds and thousands respectively correspond to each function code group. Refer to the following table for explanation of specific meaning:

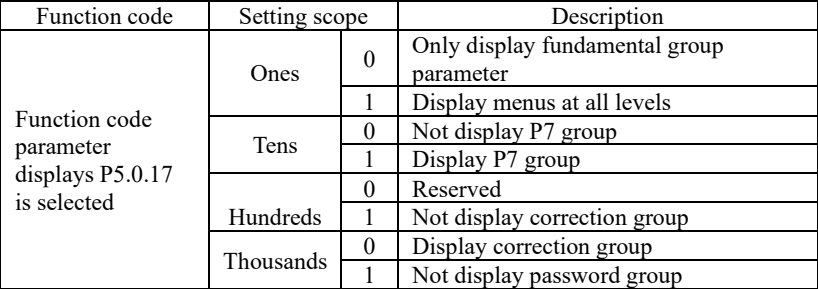

#### $\bullet$  User mode (P0.0.01=1)

Only the function code parameter of user function customization is displayed, which function code parameter of inverter depends on the 7.0 group function code, and at most 30 can be customized. Under user mode, the prefix of function code is 'U'.

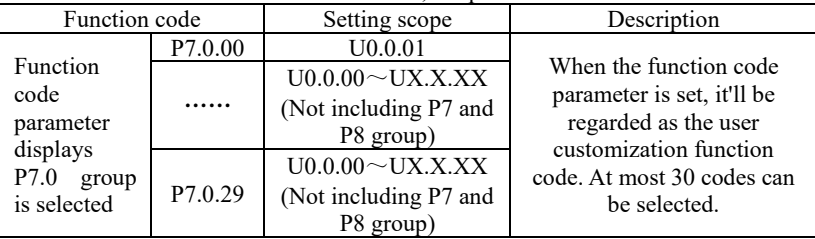

#### $\bullet$  Check mode (P0.0.01=2)

Only the modified parameter is displayed (when the parameter value of function mode is different from the Factory value, it'll be regarded as the modified one), under check mode, the prefix of function code is 'C'.

## <span id="page-30-0"></span>Chapter V Commissioning Instructions Chapter V Commissioning Instructions

●Before the terminal operation of SPD series water pump driver, all power supply connected to the inverter must be cut off, and the waiting time after the power supply is cut off is not shorter than the time marked by the inverter.

• When the SPD series water pump driver is running, there is a high voltage inside, and any operation other than the keyboard setting of the inverter is prohibited

●The SPD series water pump driver defaults to power on and runs automatically. If you need to set parameters, please strictly follow the instructions in this chapter.

## <span id="page-30-1"></span>**5.1 Check before operation**

Be sure to confirm the following items before turning on the power.

a) Check whether the SPD series water pump driver is reliably grounded;

b) Check whether the wiring is correct and reliable;

c) Check whether the selection of AC and DC circuit breakers is correct;

d) Check whether the DC input voltage is within the allowable range of the inverter;

e) Check whether the motor type, voltage and power match the inverter type, voltage and power.

## <span id="page-30-2"></span>**5.2 Commissioning Operation guide of asynchronous machine water pump**

① Wiring:

a. Check whether the model is matched with the solar panel;

b. Insert "+" and "-" of solar panel to "+" or "-" of frequency converter, or terminal block R and T; avoid reverse connection to the "+" and "-" polarity of frequency converter; otherwise, the machine will be damaged.

c. Connect motor wire and ground wire to the Terminal U, V, W and E respectively.

②Parameter setting and commissioning:

a. Set P0.0.02 as 0 and P0.0.03 as 0; set P0.0.07, P0.0.08, P0.0.11 and P0.0.12 required;

b. Set parameter of water pump motor according to nameplate parameter P0.0.14-P0.0.18, photovoltaic water pump  $P6.2.00=1$  or 2;

#### Chapter V Commissioning Instructions

c. Press "RUN" key to start commissioning and confirm the running direction of pump motor.

③ Common faults:

a. Q: Light condition is good and pump is running, but there's few effluent; A: Check whether the motor of water pump has reverse rotation;

b. Q: Light condition is good and the frequency converter is under 0.00Hz standby status; A: Check P6.2.01; check the protection status of frequency converter; check whether protection status parameters are set reasonably;

c. Q: Light condition is good, frequency jitter is strong when frequency converter is running; A: Adjust  $P6.2.10$  value reasonably; it is suggested to set it near the default value, otherwise, frequency oscillation may occur.

# <span id="page-32-0"></span>**Chapter VI Functional Parameters Table**

#### **Description for Tables of Function Parameters:**

1. By function, the functional code parameters of SPD series photovoltaic water pump drive can be divided into 9 groups, each of which contain multiple sub-groups and each group includes several function codes. The function codes can be given different values.

2. The content such as PX.X.XX in the Function Table and other content of this Manual indicate the No. "XX" function code of Group "X.X"; for instance, "P0.0.01" indicates No. 01 function code of Group P0.0.

3. The column content of Function Table is described as follows:

The "Function code" of the 1st column: indicating the number of function code parameter; the "Function name" of the 2nd column: indicating the complete name of function code parameter; the "Setting scope" of the 3rd column: indicating the valid range of reference value of function code parameter; the "Factory value" of the 4th column: indicating the factory reference value of function code parameter; the "Modification limit" of the 5th column: indicating the modification attribute of function code parameter (namely whether modification is permitted or condition can be modified);

The description of function code parameter modification limit is as follows:

" $\forall$ ": The set value of this parameter can be modified when frequency converter is under shutdown or running status;

 $\mathbf{H}^*$ : The set value of this parameter cannot be modified when frequency converter is under running status;

 $\bullet$   $\bullet$   $\bullet$  : The value of this parameter is measured value and unalterable

" $\circ$ ": This parameter can be modified only if P5.0.18=2

**Note:** 

#### **Explanation:**

The user shall read this Manual thoroughly when the frequency inverter parameter is modified. If the user doesn't know how to use special function, contact the Technical Department of our company, and we'll provide safe and reliable technical support service. The user can't modify the data randomly; else severe fault will occur to cause severe property loss. The user will undertake the consequence without abiding by this warning!

<span id="page-33-0"></span>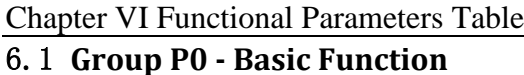

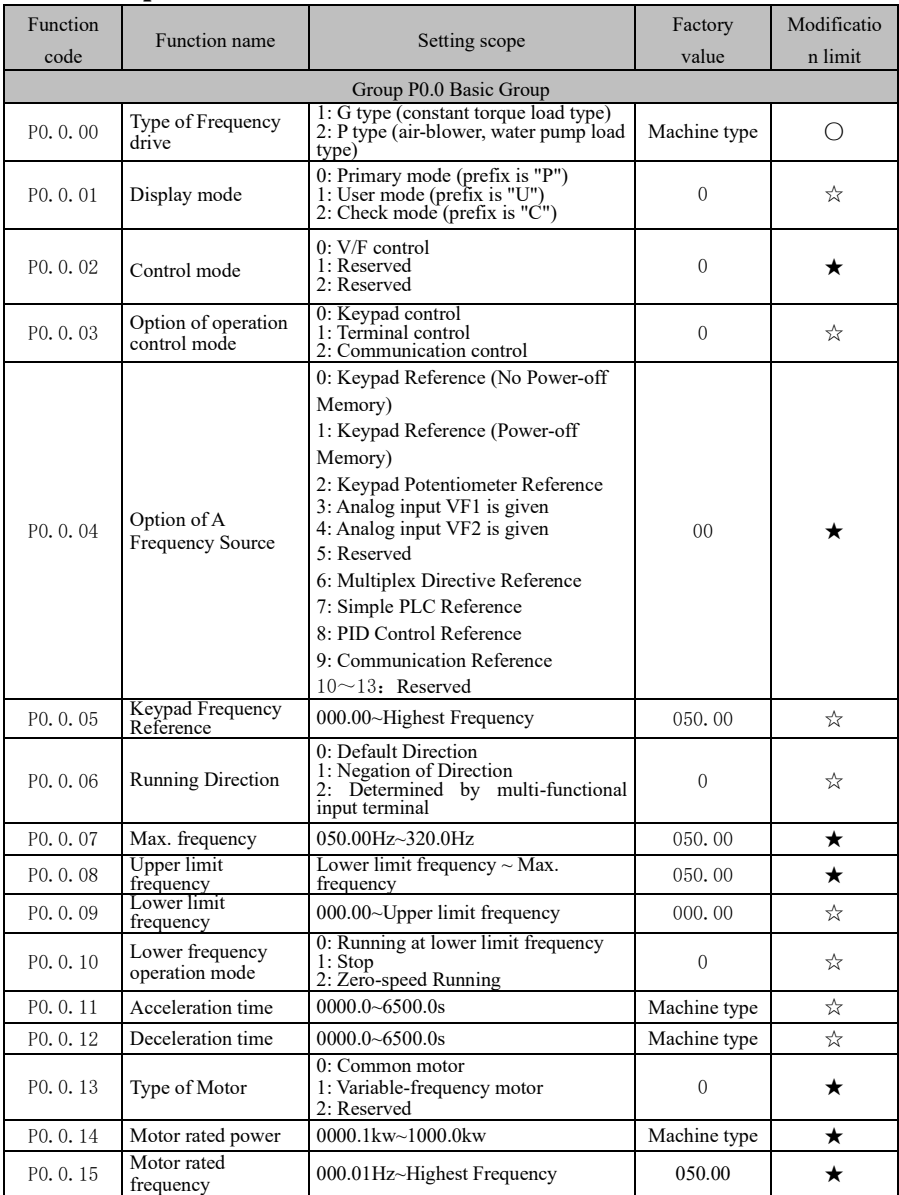

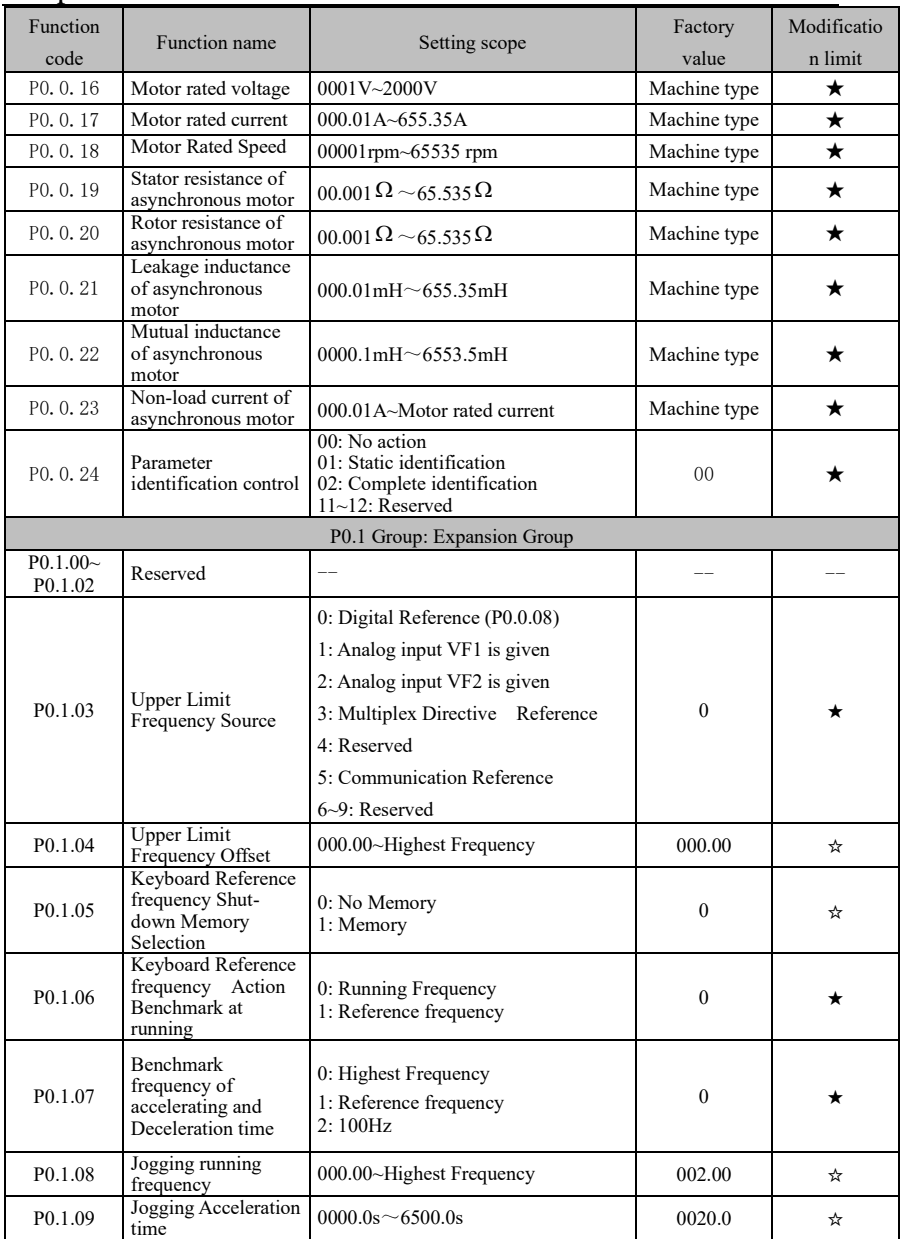

## Chapter VI Functional Parameters Table

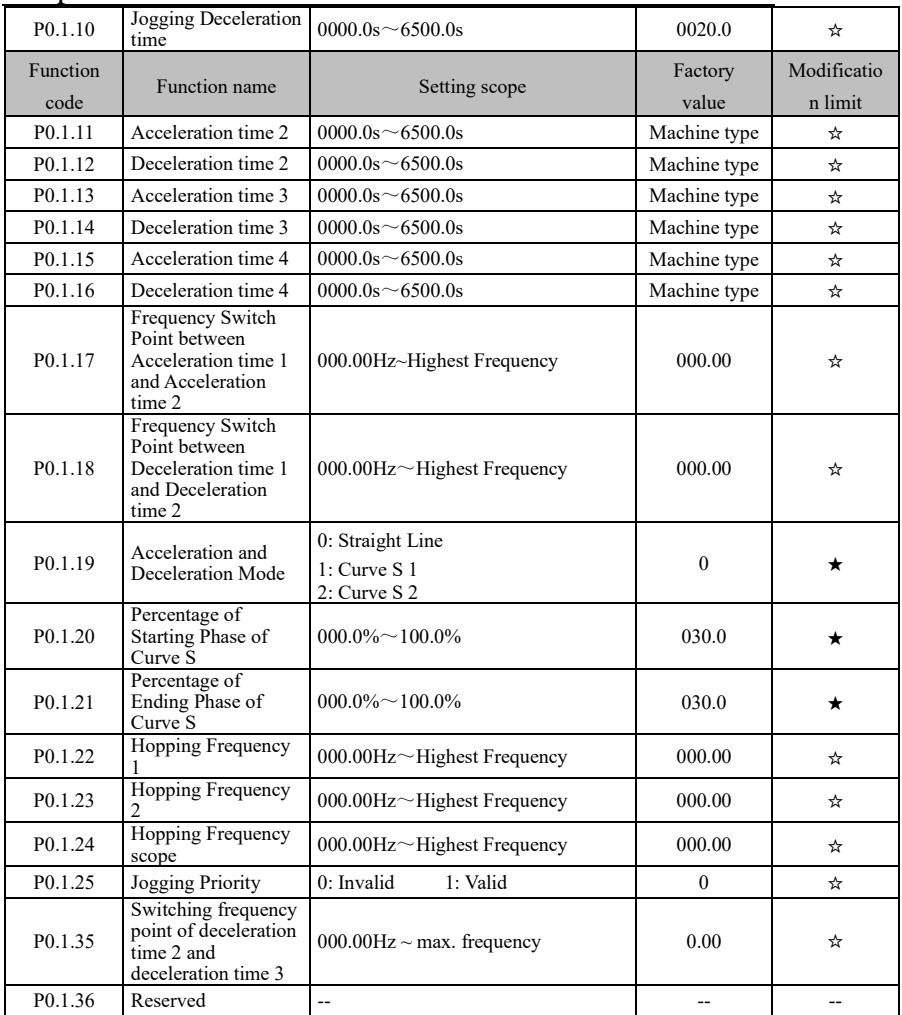

# Chapter VI Functional Parameters Table

# <span id="page-35-0"></span>6.2 **Group P1 - Motor Control Parameter**

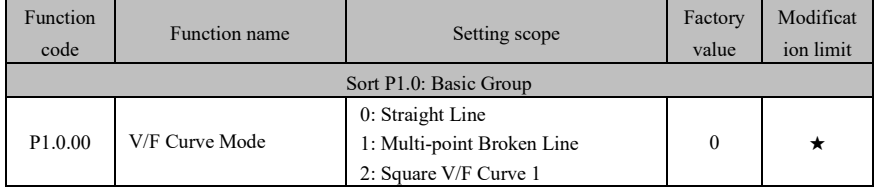
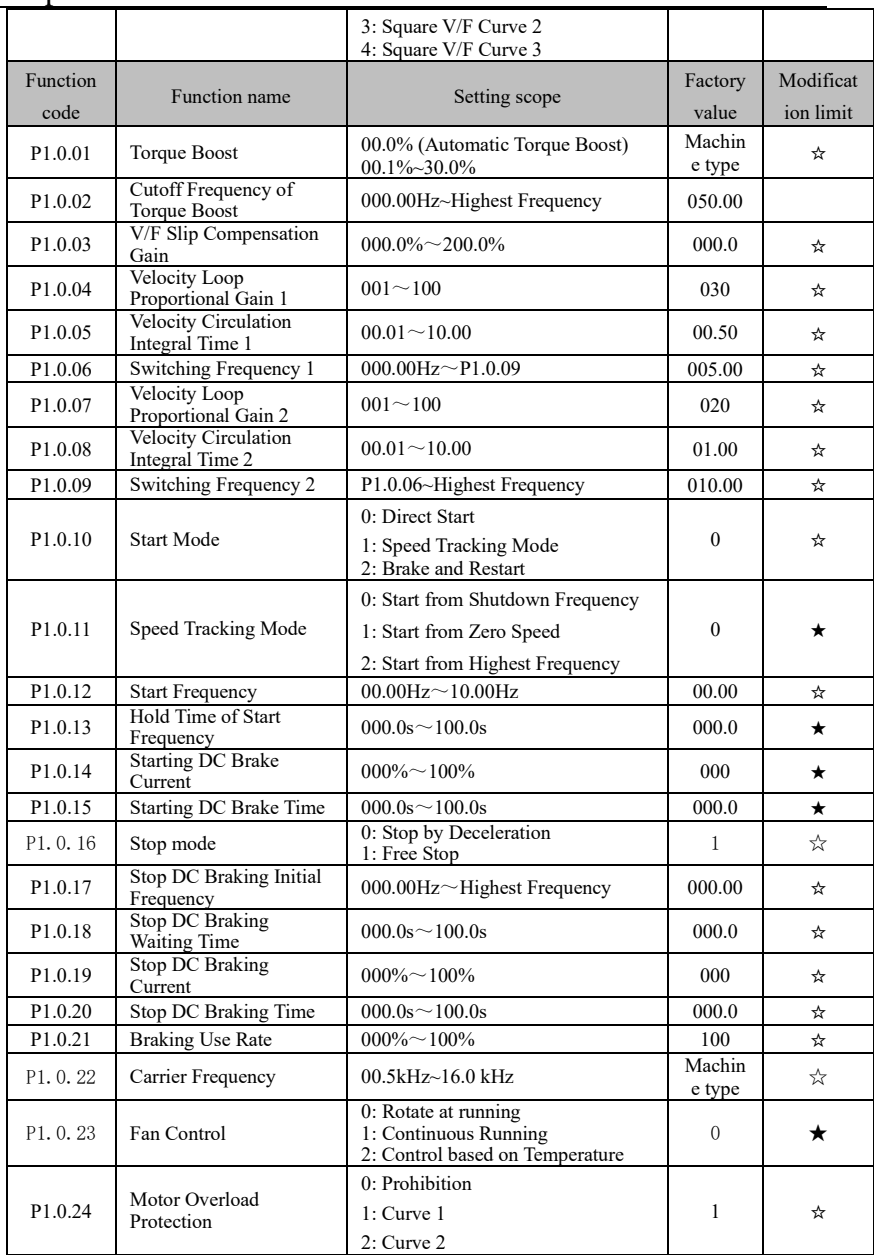

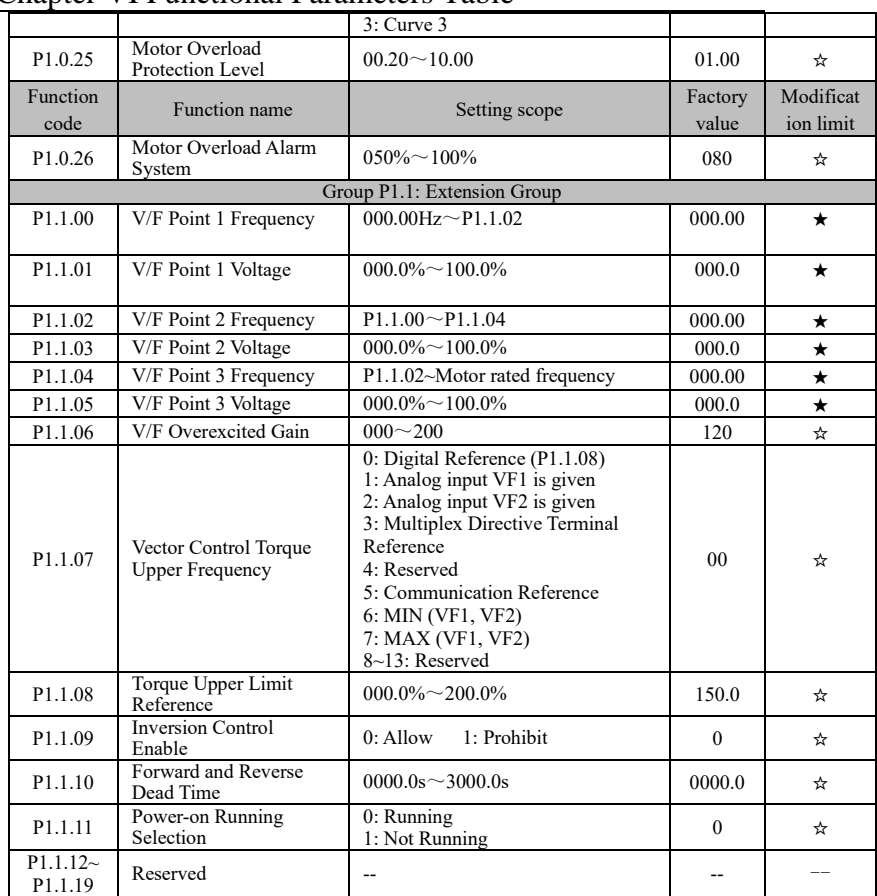

# 6.3 **Group P2 - Input/Output Terminal Function**

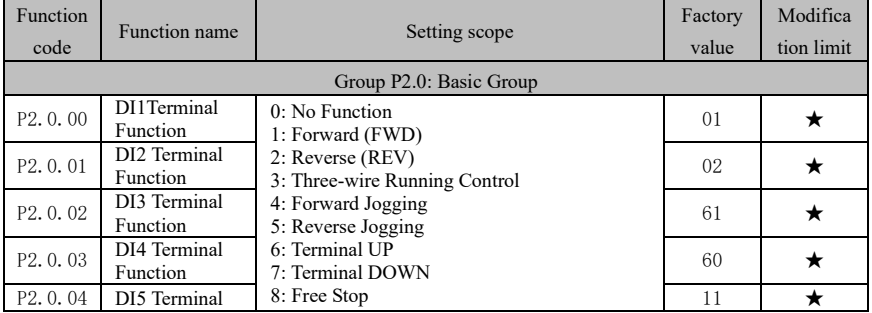

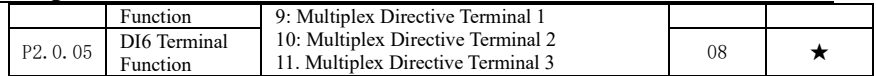

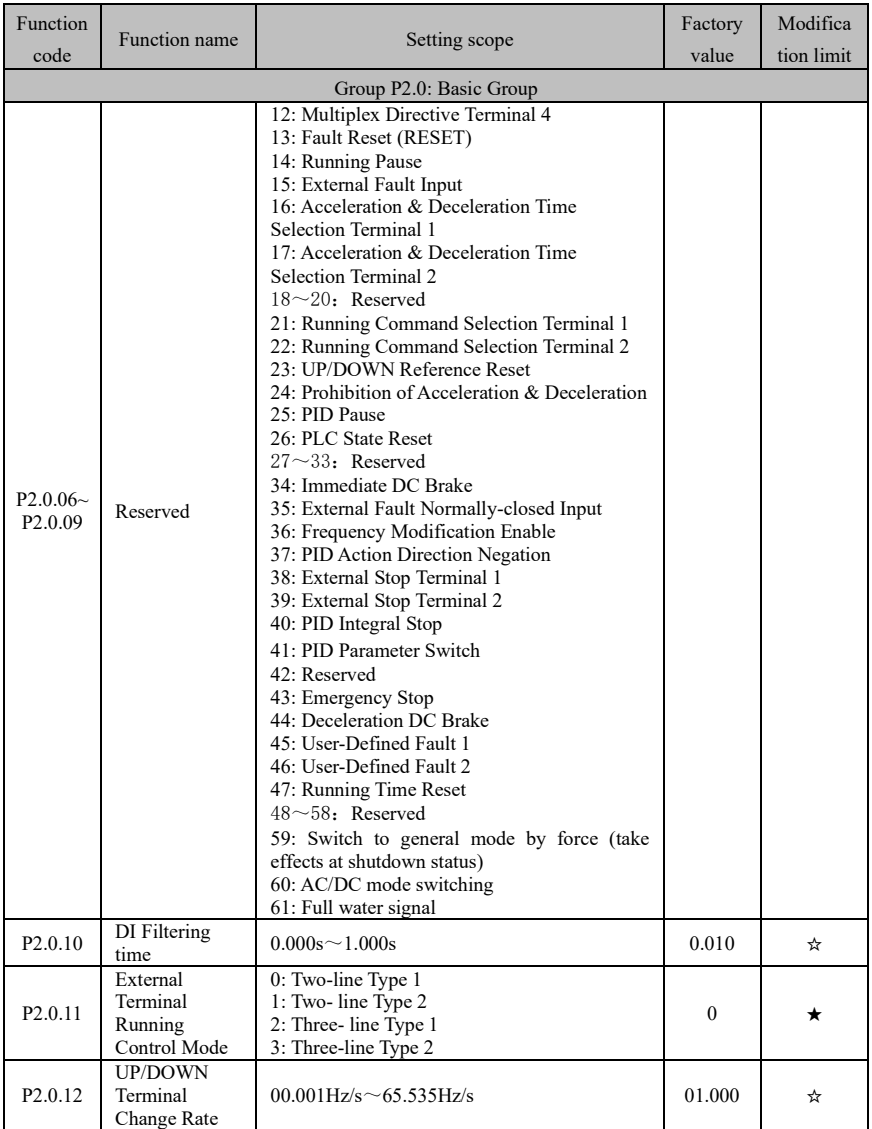

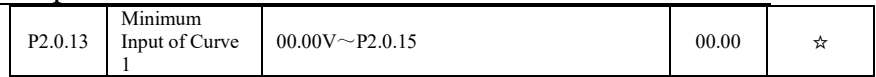

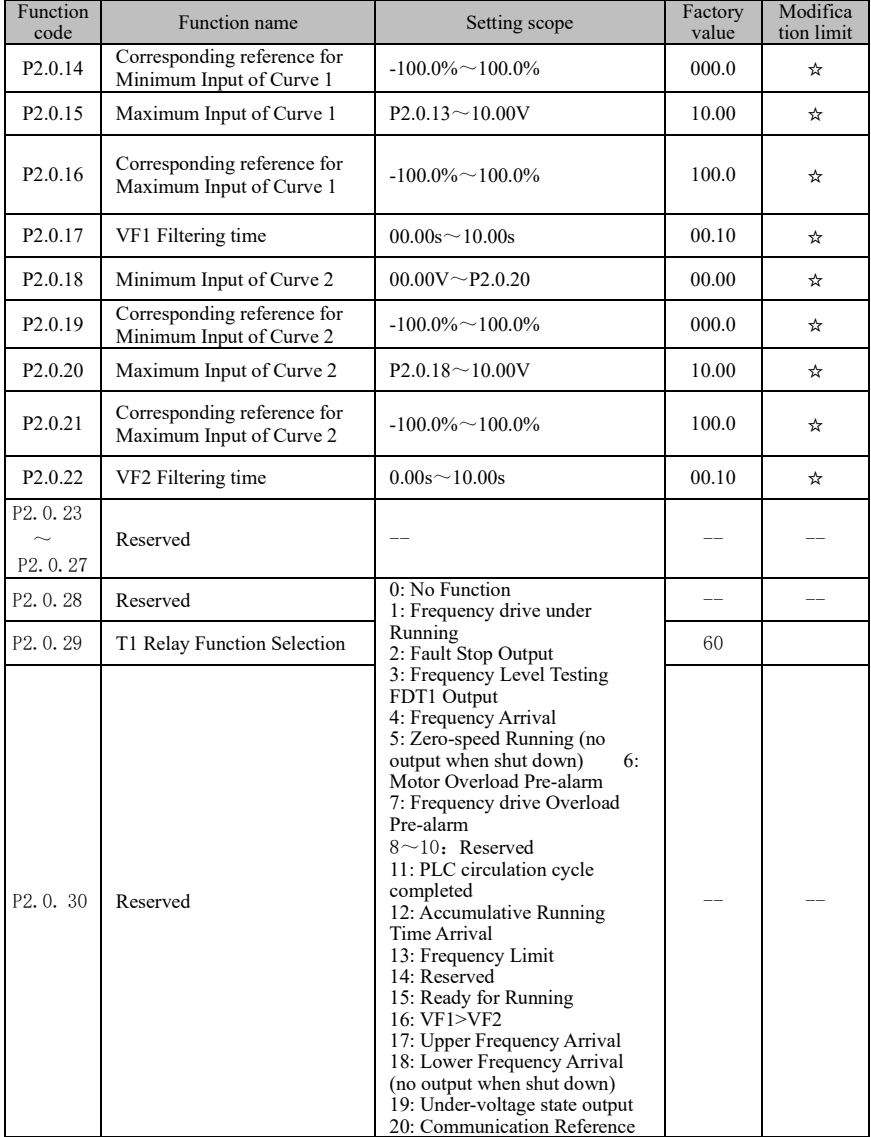

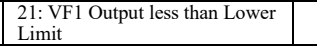

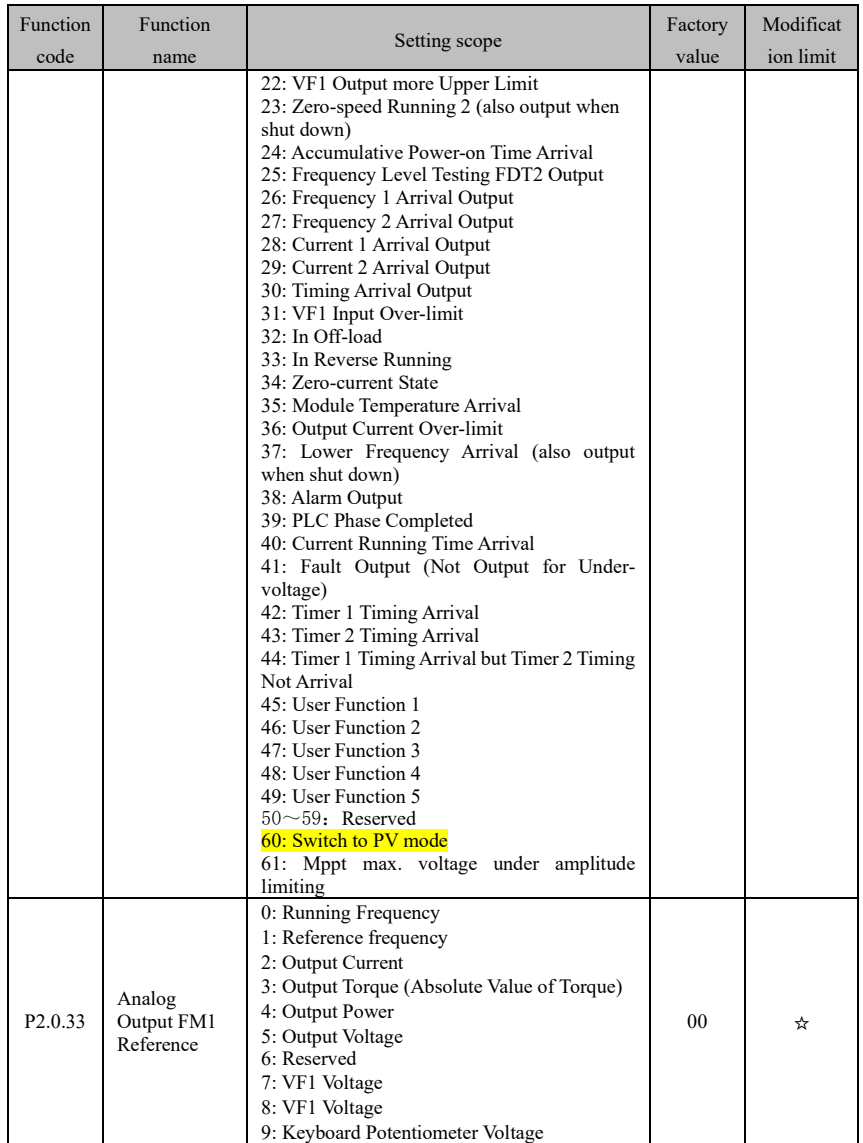

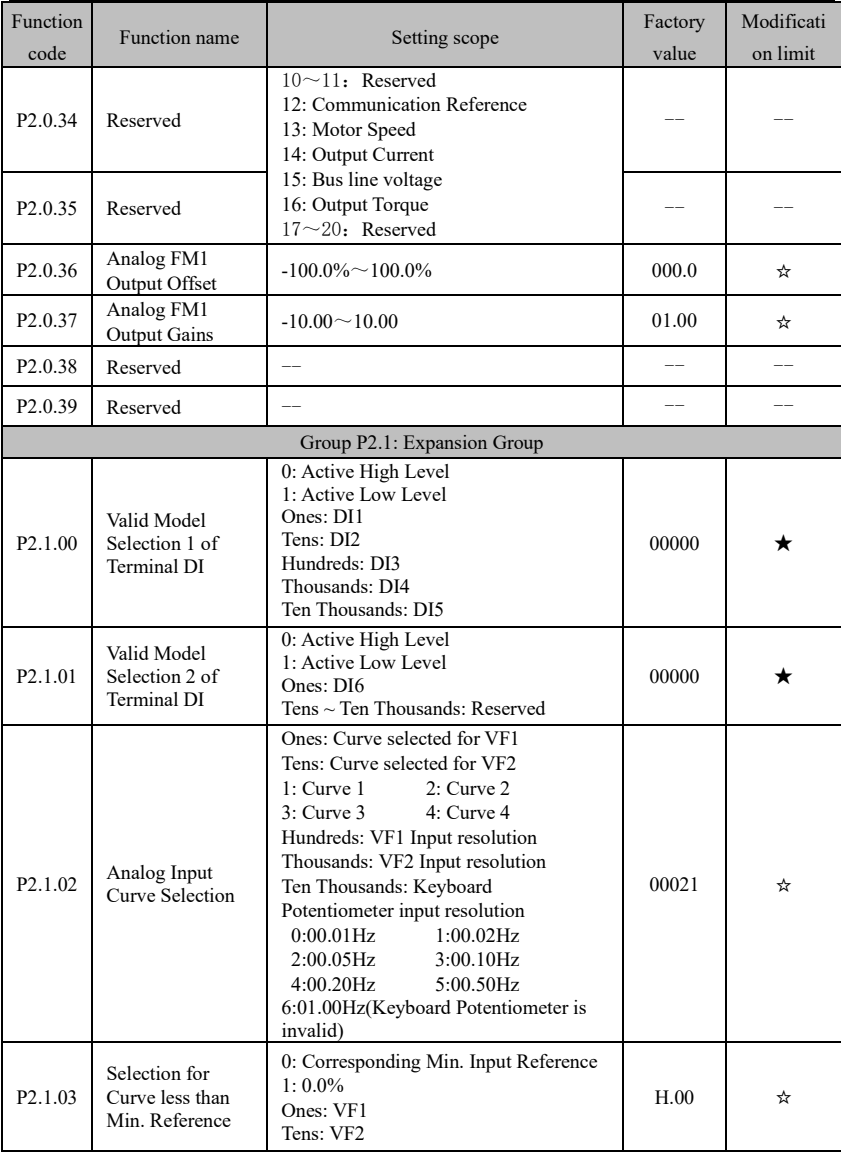

| Function<br>code                           | Function name                                                   | Setting scope                                                                                                    | Factory<br>value | Modification<br>limit |
|--------------------------------------------|-----------------------------------------------------------------|----------------------------------------------------------------------------------------------------|------------------|-----------------------|
| P <sub>2.1.04</sub>                        | Min. Input of Curve 3                                           | $00.00V - P2.1.06$                                                                                               | 00.00            | ☆                     |
| P <sub>2.1.05</sub>                        | Corresponding reference for Min.<br>Input of Curve 3            | $-100.0\% \sim 100.0\%$                                                                                          | 000.0            | ☆                     |
| P <sub>2.1.06</sub>                        | Curve 3 Inflection Point 1 Input                                | $P2.1.04 \sim P2.1.08$                                                                                           | 03.00            | ☆                     |
| P <sub>2.1.07</sub>                        | Corresponding reference for Curve<br>3 Inflection Point 1 Input | $-100.0\% \sim 100.0\%$                                                                                          | 030.0            | ☆                     |
| P <sub>2.1.08</sub>                        | Curve 3 Inflection Point 2 Input                                | $P2.1.06 \sim P2.1.10$                                                                                           | 06.00            | ☆                     |
| P <sub>2.1.09</sub>                        | Corresponding reference for Curve<br>3 Inflection Point 2 Input | $-100.0\% \sim 100.0\%$                                                                                          | 060.0            | ☆                     |
| P <sub>2.1.10</sub>                        | Max. input of Curve 3                                           | P2.1.08 $\sim$ 10.00V                                                                                            | 10.00            | ☆                     |
| P <sub>2.1.11</sub>                        | Corresponding reference for Max.<br>input of Curve 3            | $-100.0\% \sim 100.0\%$                                                                                          | 100.0            | ☆                     |
| P <sub>2.1.12</sub>                        | Min. Input of Curve 4                                           | $00.00V \sim P2.1.14$                                                                                            | 00.00            | ☆                     |
| P <sub>2.1.13</sub>                        | Corresponding reference for Min.<br>Input of Curve 4            | $-100.0\% \sim 100.0\%$                                                                                          | $-100.0$         | ☆                     |
| P <sub>2.1.14</sub>                        | Curve 4 Inflection Point 1 Input                                | $P2.1.12 \sim P2.1.16$                                                                                           | 03.00            | ☆                     |
| P <sub>2.1.15</sub>                        | Corresponding reference for Curve<br>4 Inflection Point 1 Input | $-100.0\% \sim 100.0\%$                                                                                          | $-030.0$         | ☆                     |
| P <sub>2.1.16</sub>                        | Curve 4 Inflection Point 2 Input                                | $P2.1.14 \sim P2.1.18$                                                                                           | 06.00            | ☆                     |
| P2.1.17                                    | Corresponding reference for Curve<br>4 Inflection Point 2 Input | $-100.0\% \sim 100.0\%$                                                                                          | 030.0            | ☆                     |
| P <sub>2.1.18</sub>                        | Max. input of Curve 4                                           | $P2.1.16 \sim 10.00V$                                                                                            | 10.00            | ☆                     |
| P <sub>2.1.19</sub>                        | Corresponding reference for Max.<br>input of Curve 4            | $-100.0\% \sim 100.0\%$                                                                                          | 100.0            | ☆                     |
| P <sub>2.1.20</sub><br>P <sub>2.1.21</sub> | Reserved                                                        |                                                                                                    |                  |                       |
| P <sub>2.1.22</sub>                        | Valid Sate of Multi-functional<br>Output Terminal               | 0:Positive logic<br>1:Negative logic<br>Ones: Reserved<br>Tens: T1<br>Hundreds $\sim$ Ten Thousands:<br>Reserved | 00000            | ☆                     |
| P <sub>2.1.23</sub>                        | VF1 Terminal Function as Digital<br>Input                       | 00: Use as Normal Analog<br>$01 \sim 59$ : Digital Input<br><b>Terminal Function</b>                             | 00               | ★                     |
| P <sub>2.1.24</sub>                        | VF2 Terminal Function as Digital<br>Input                       | 00: Use as Normal Analog<br>01~59: Digital Input Terminal<br>Function                                            | 0 <sub>0</sub>   | $\star$               |
| P <sub>2.1.25</sub>                        | Valid State Option of VF                                        | 0: Active High Level<br>1: Active Low Level<br>Ones: VF1<br>Tens: VF2                                            | 00               | *                     |

Chapter VI Functional Parameters Table

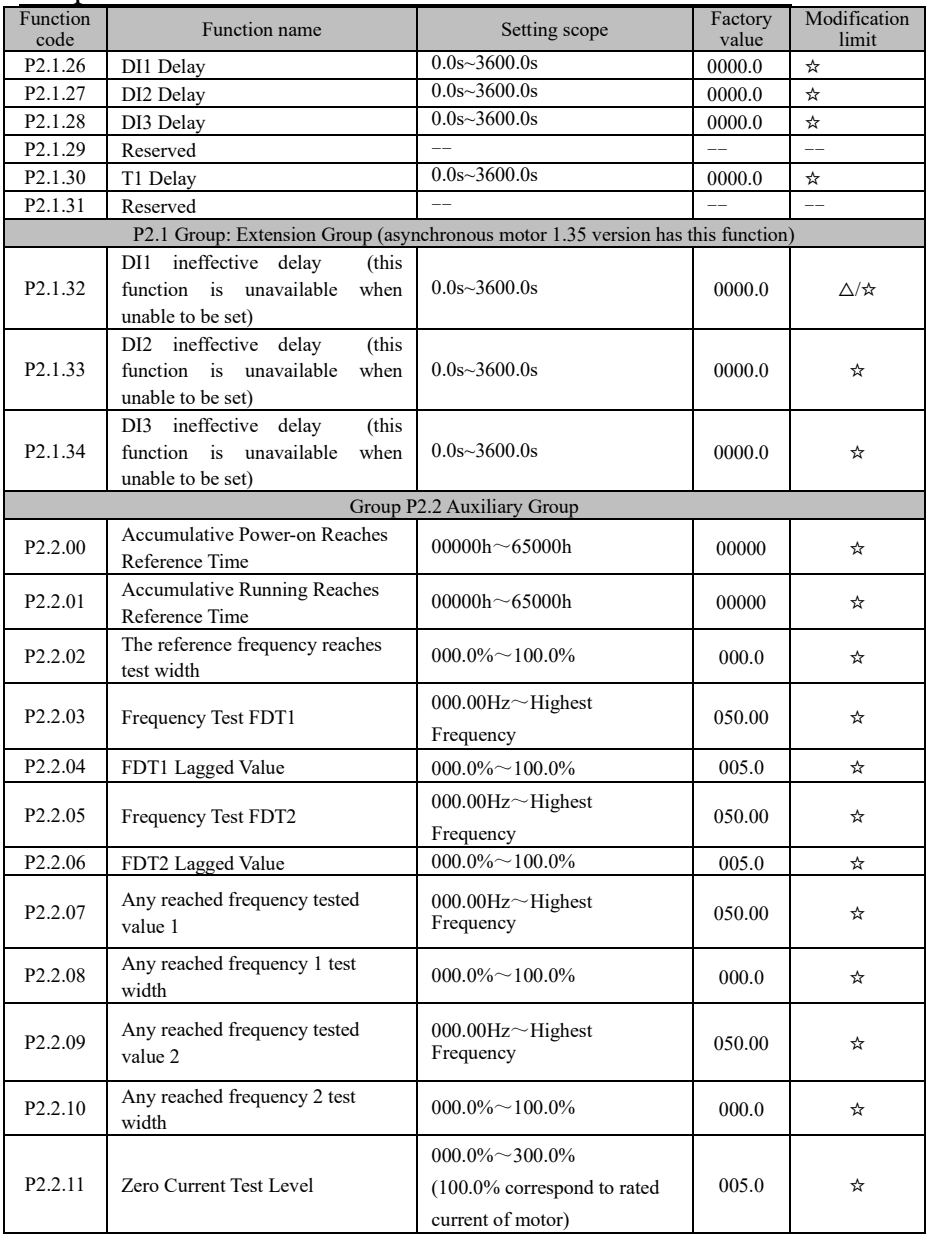

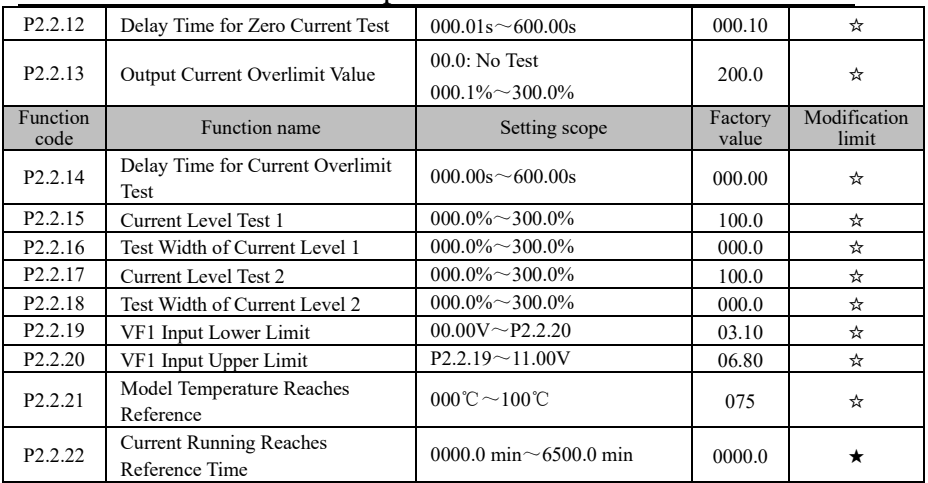

### 6.4 **Group P3 - Programmable Function**

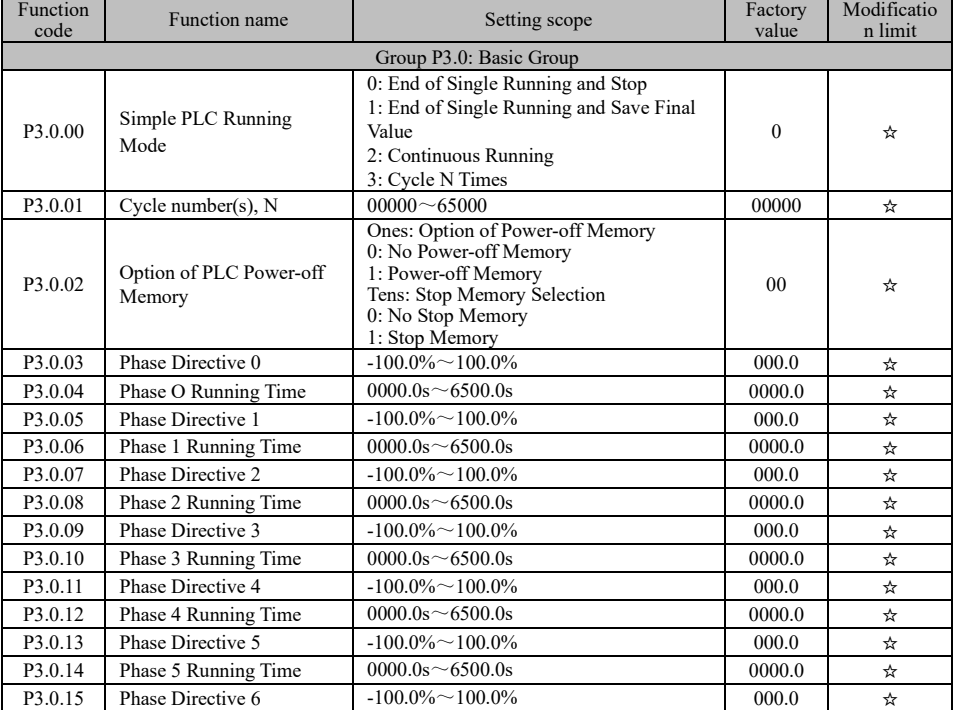

| P3.0.16          | Phase 6 Running Time      | $0000.0s \sim 6500.0s$                                                            | 0000.0           | ☆                      |
|------------------|---------------------------|-----------------------------------------------------------------------------------|------------------|------------------------|
| P3.0.17          | Phase Directive 7         | $-100.0\% \sim 100.0\%$                                                           | 000.0            | ☆                      |
| P3.0.18          | Phase 7 Running Time      | $0000.0s \sim 6500.0s$                                                            | 0000.0           | ☆                      |
| P3.0.19          | Phase Directive 8         | $-100.0\% \sim 100.0\%$                                                           | 000.0            | ☆                      |
| Function<br>code | Function name             | Setting scope                                                                     | Factory<br>value | Modificatio<br>n limit |
| P3.0.20          | Phase 8 Running Time      | $0000.0s \sim 6500.0s$                                                            | 0000.0           | ☆                      |
| P3.0.21          | Phase Directive 9         | $-100.0\% \sim 100.0\%$                                                           | 000.0            | ☆                      |
| P3.0.22          | Phase 9 Running Time      | $0000.0s \sim 6500.0s$                                                            | 0000.0           | ☆                      |
| P3.0.23          | Phase Directive 10        | $-100.0\% \sim 100.0\%$                                                           | 000.0            | ☆                      |
| P3.0.24          | Phase 10 Running Time     | $0000.0s \sim 6500.0s$                                                            | 0000.0           | ☆                      |
| P3.0.25          | Phase Directive 11        | $-100.0\% \sim 100.0\%$                                                           | 000.0            | ☆                      |
| P3.0.26          | Phase 11 Running Time     | $0000.0s \sim 6500.0s$                                                            | 0000.0           | ☆                      |
| P3.0.27          | Phase Directive 12        | $-100.0\% \sim 100.0\%$                                                           | 000.0            | ☆                      |
| P3.0.28          | Phase 12 Running Time     | 0000.0s $\sim$ 6500.0s                                                            | 0000.0           | ☆                      |
| P3.0.29          | Phase Directive 13        | $-100.0\% \sim 100.0\%$                                                           | 000.0            | ☆                      |
| P3.0.30          | Phase 13 Running Time     | $0000.0s \sim 6500.0s$                                                            | 0000.0           | ☆                      |
| P3.0.31          | Phase Directive 14        | $-100.0\% \sim 100.0\%$                                                           | 000.0            | ☆                      |
| P3.0.32          | Phase 14 Running Time     | $0000.0s \sim 6500.0s$                                                            | 0000.0           | ☆                      |
| P3.0.33          | Phase Directive 15        | $-100.0\% \sim 100.0\%$                                                           | 000.0            | ☆                      |
| P3.0.34          | Phase 16 Running Time     | $0000.0s \sim 6500.0s$                                                            | 0000.0           | ☆                      |
| P3.0.35          | Phase 0 attribution       |                                                                                   | H.000            | ☆                      |
| P3.0.36          | Phase 1 attribution       | Ones: Acceleration & Deceleration Time<br>Selection (Invalid Multiplex Directive) | H.000            | ☆                      |
| P3.0.37          | Phase 2 attribution       | 0: Acceleration & Deceleration Time 1                                             | H.000            | ☆                      |
| P3.0.38          | Phase 3 attribution       | 1: Acceleration & Deceleration Time 2                                             | H.000            | ☆                      |
| P3.0.39          | Phase 4 attribution       | 2: Acceleration & Deceleration Time 3<br>3: Acceleration & Deceleration Time 4    | H.000            | ☆                      |
| P3.0.40          | Phase 5 attribution       | Tens: Frequency Source Selection (Valid                                           | H.000            | ☆                      |
| P3.0.41          | Phase 6 attribution       | Multiplex Directive)                                                              | H.000            | ☆                      |
| P3.0.42          | Phase 7 attribution       | 0: Current Phase Directive<br>1: Keyboard Potentiometer                           | H.000            | ☆                      |
| P3.0.43          | Phase 8 attribution       | 2: Keyboard Frequency Reference                                                   | H.000            | ☆                      |
| P3.0.44          | Phase 9 attribution       | 3: VF1 Input                                                                      | H.000            | ☆                      |
| P3.0.45          | Phase 10 attribution      | 4: VF2 Input<br>5: Reserved                                                       | H.000            | ☆                      |
| P3.0.46          | Phase 11 attribution      | 6: PID Reference                                                                  | H.000            | ☆                      |
| P3.0.47          | Phase 12 attribution      | $7 \sim 10$ : Reserved                                                            | H.000            | ☆                      |
| P3.0.48          | Phase 13 attribution      | Hundreds unit: running direction                                                  | H.000            | ☆                      |
| P3.0.49          | Phase 14 attribution      | 0: Default direction<br>1: Reversed direction                                     | H.000            | ☆                      |
| P3.0.50          | Phase 15 attribution      |                                                                                   | H.000            | ☆                      |
|                  | Simple PLC Running Time   | 0: Second                                                                         |                  |                        |
| P3.0.51          | Unit                      | $1:$ Hour                                                                         | $\overline{0}$   | ☆                      |
|                  |                           | 2: Minute                                                                         |                  |                        |
|                  |                           | Group P3.1: Expansion Group                                                       |                  |                        |
| P3.1.00          | Timing Function Selection | 0: Ineffective<br>1: Effective (min)<br>(this function is<br>2: Effective (h)     | $\overline{0}$   | ★                      |
|                  |                           | unavailable when unable to be set as 2)                                           |                  |                        |
| P3.1.01          | Fixed Running Time        | 0: Digital Reference (P3.1.02)                                                    | $\Omega$         | $\star$                |

Chapter VI Functional Parameters Table

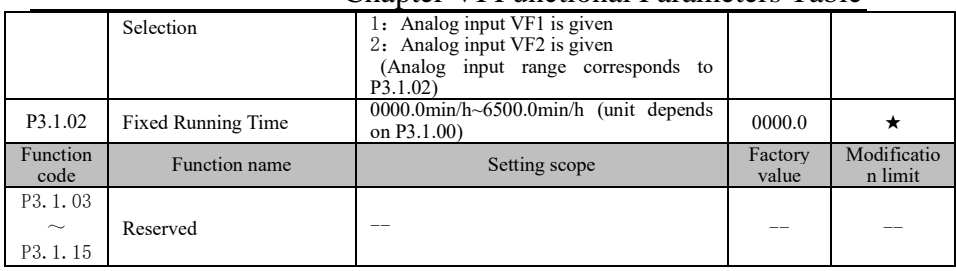

### 6.5 **Group P4 - PID Control and Communication Control**

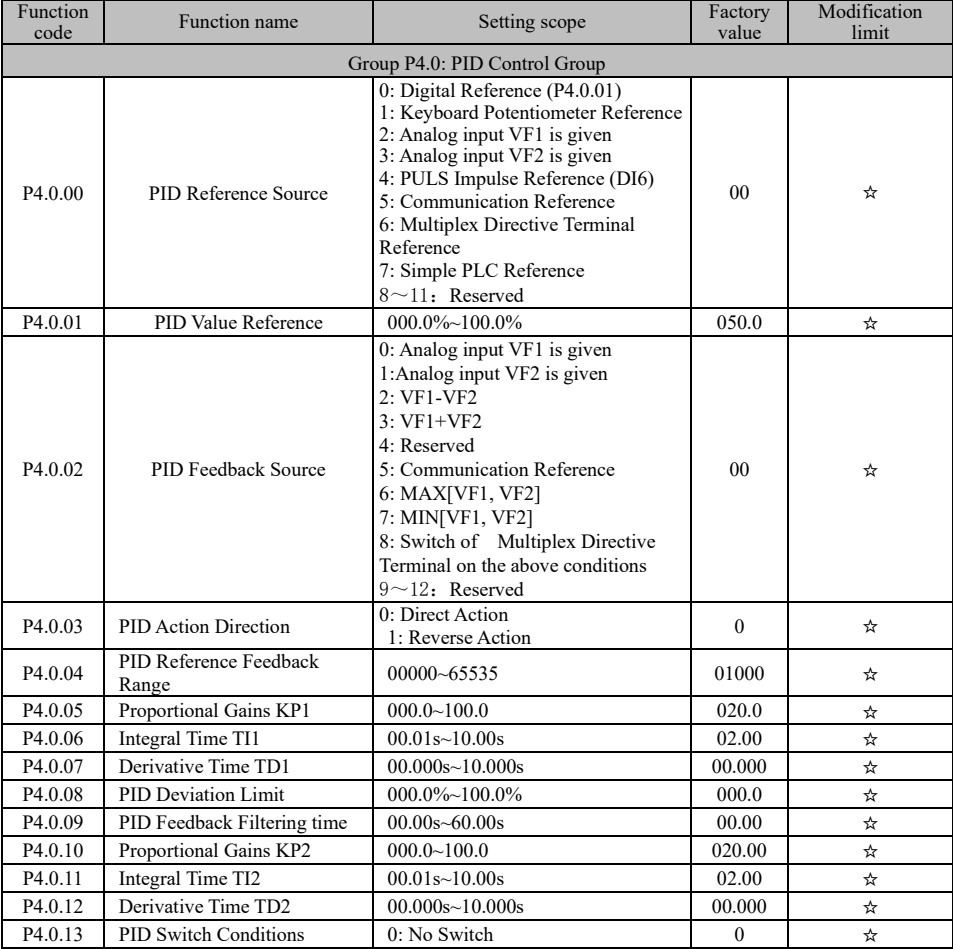

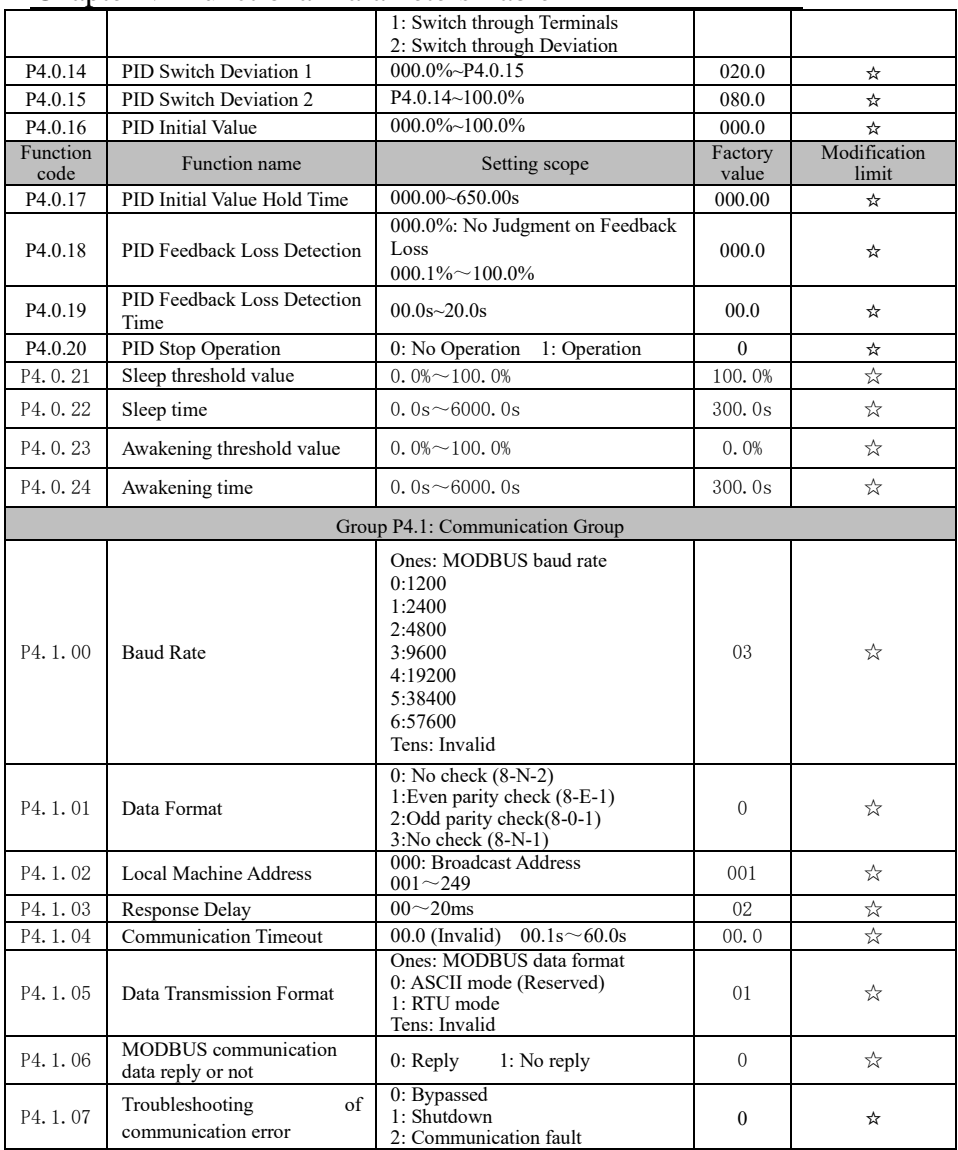

#### Function<br>code nction Function name Setting scope Factory<br>code Function name Setting scope Factory<br>value value Modificati on limit Group P5.0: Basic Group P5.0.00 Keypad JOG Key Function Reference 0: Invalid 1: Forward Jogging 2: Reverse Jogging 3: Forward and Reverse Switch 1 ★ P5.0.01 Keypad STOP Key Stop Function 0: Only valid in Keypad Operation Mode 0. Only valid in Reypad Operation Mode<br>1: Valid for any Mode P5. 0. 02 LED Running Display Parameter 1 H<sub>0001~H</sub>FFFF Bit00: Running Frequency (Hz) Bit01: Reference frequency (Hz) Bit02: Output Current (A) Bit03: Output Voltage (V) Bit04: Bus Voltage (V) Bit05: Output Torque (%) Bit06: Output Power (kW) Bit07: Input Terminal State Bit08: Output Terminal State Bit09: VF1 Voltage (V) Bit10: VF2 Voltage (V) Bit11: Customized Display Value Bit12: Reserved Bit13: Reserved Bit14: PID Reference Bit15: PID Feedback H.081F ☆ P5. 0.03 LED Running Display Parameter 2 H.0000~H.FFFF Bit00: Reserved Bit01: Feedback Speed (Hz) Bit02: PLC Phase Bit03: VF1 Voltage before Correction (V) Bit04: VF2 Voltage before Correction (V) Bit05: Reserved Bit06: Current Power-on Time (min) Bit07: Current Running Time (min) Bit08: Residual Running Time (min) Bit09: Frequency of Frequency Source A(Hz) Bit10: Reserved Bit11: Communication Set value (Hz) Bit12: Reserved Bit13: Reserved Bit14: Reserved Bit15: User Standby Monitoring Value 1 H.081F ☆ P5. 0. 04 Automatic Time Switch of LED Running 000.0: No Switch 000.0. No switch  $0.00.1$  s  $\sqrt{x}$

### 6.6 **Group P5 - Keypad Display**

Display Parameter

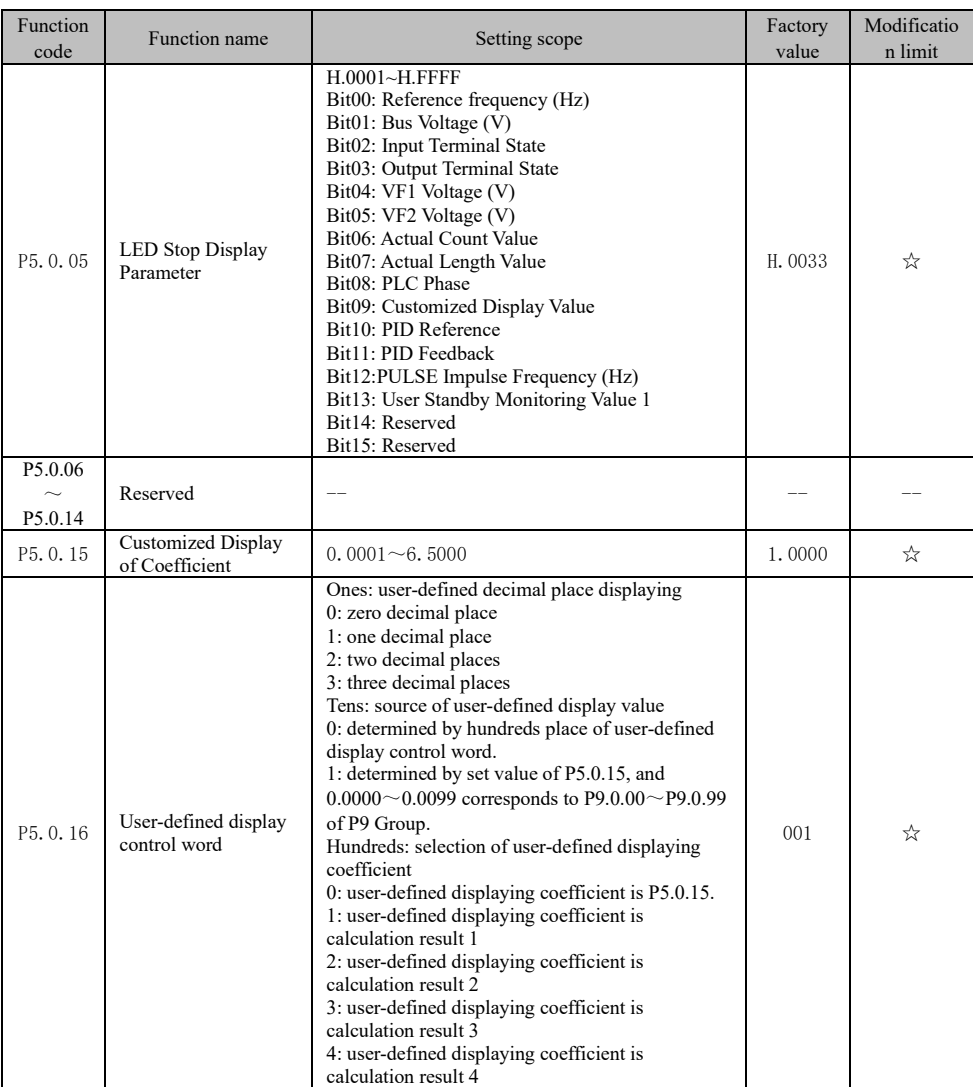

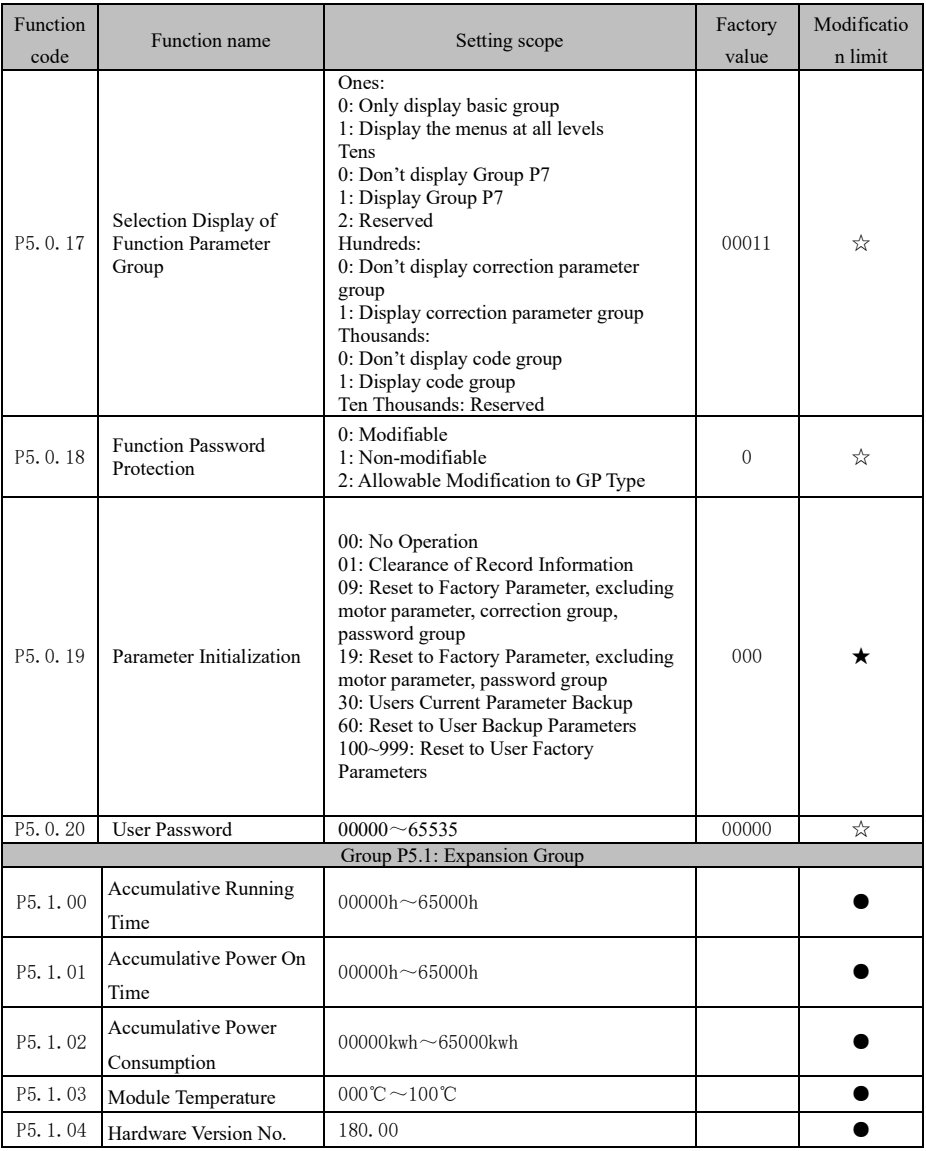

49

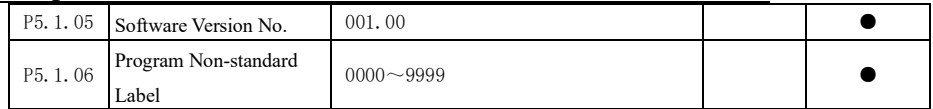

### 6.7 **Group P6 - Fault Display and Protection**

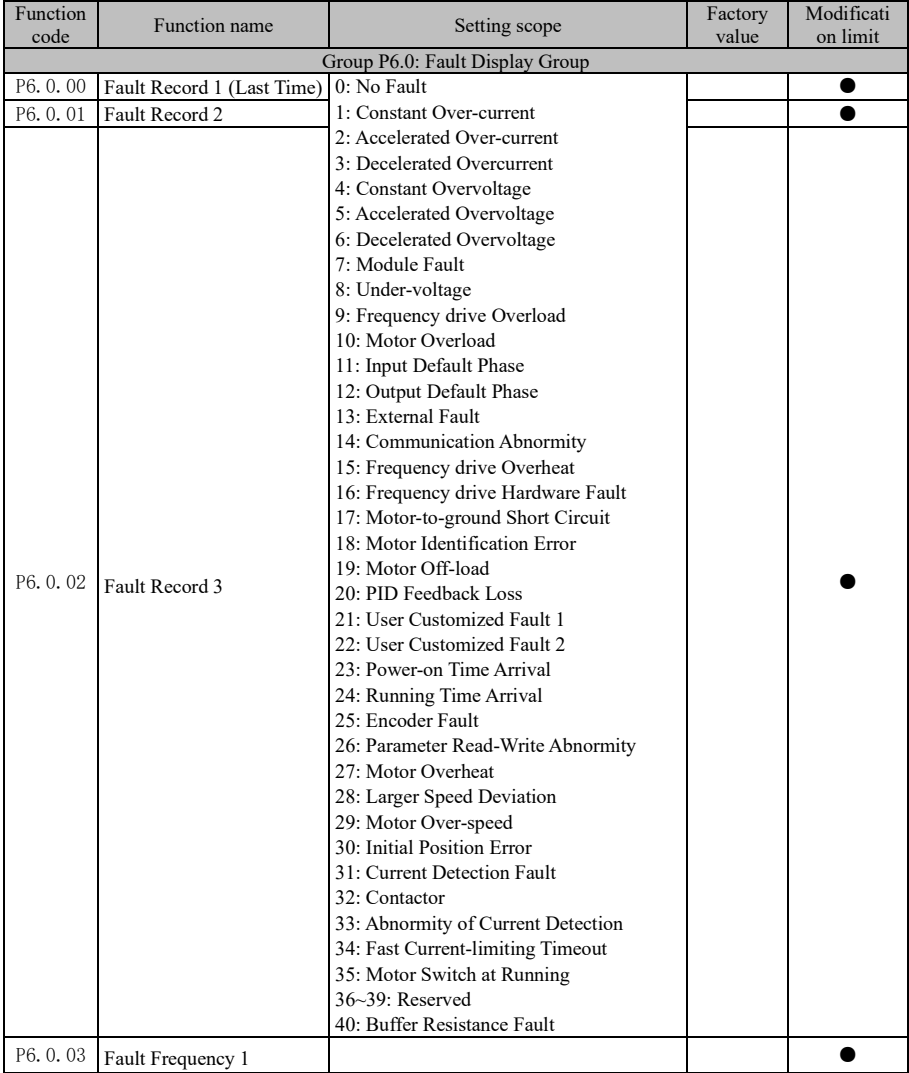

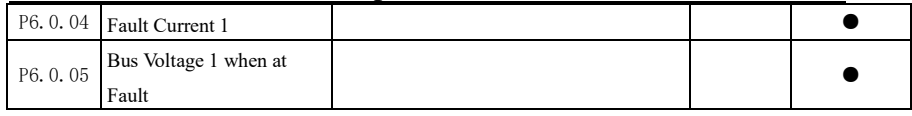

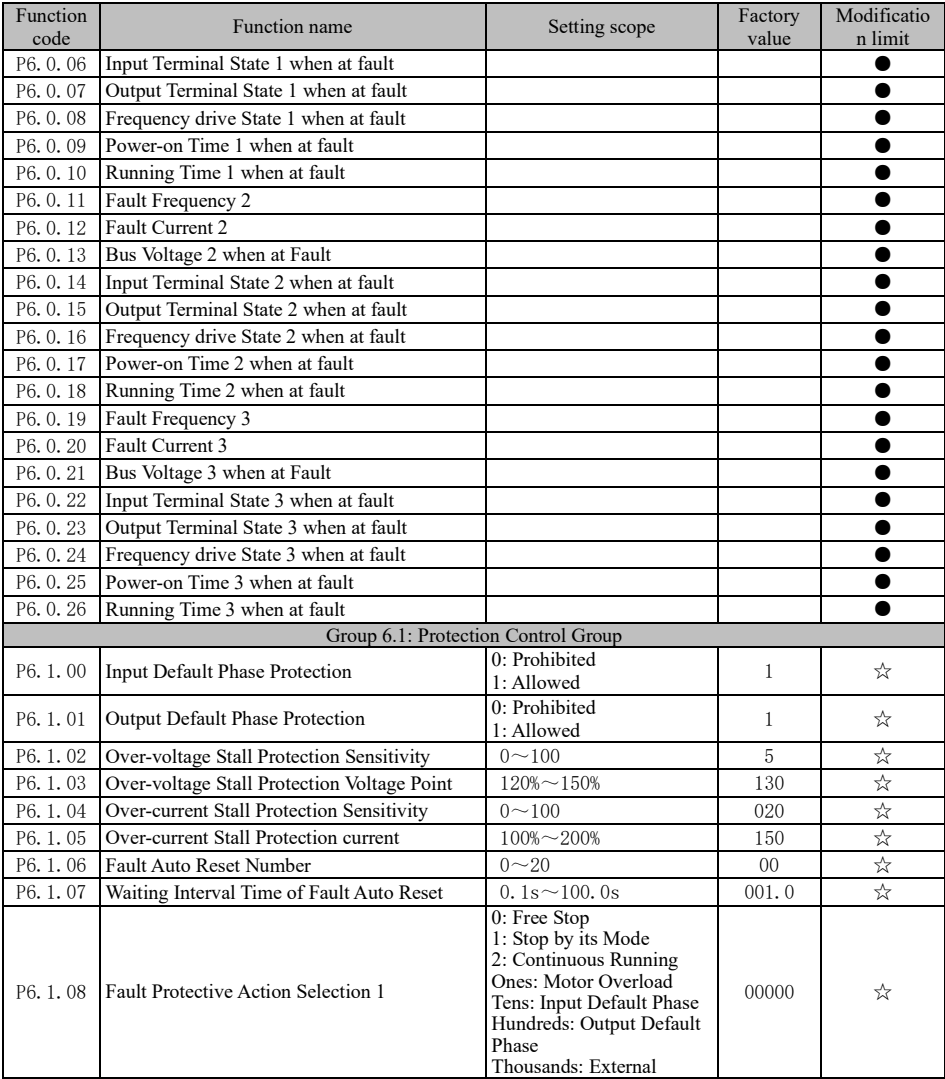

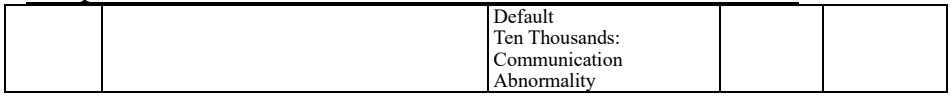

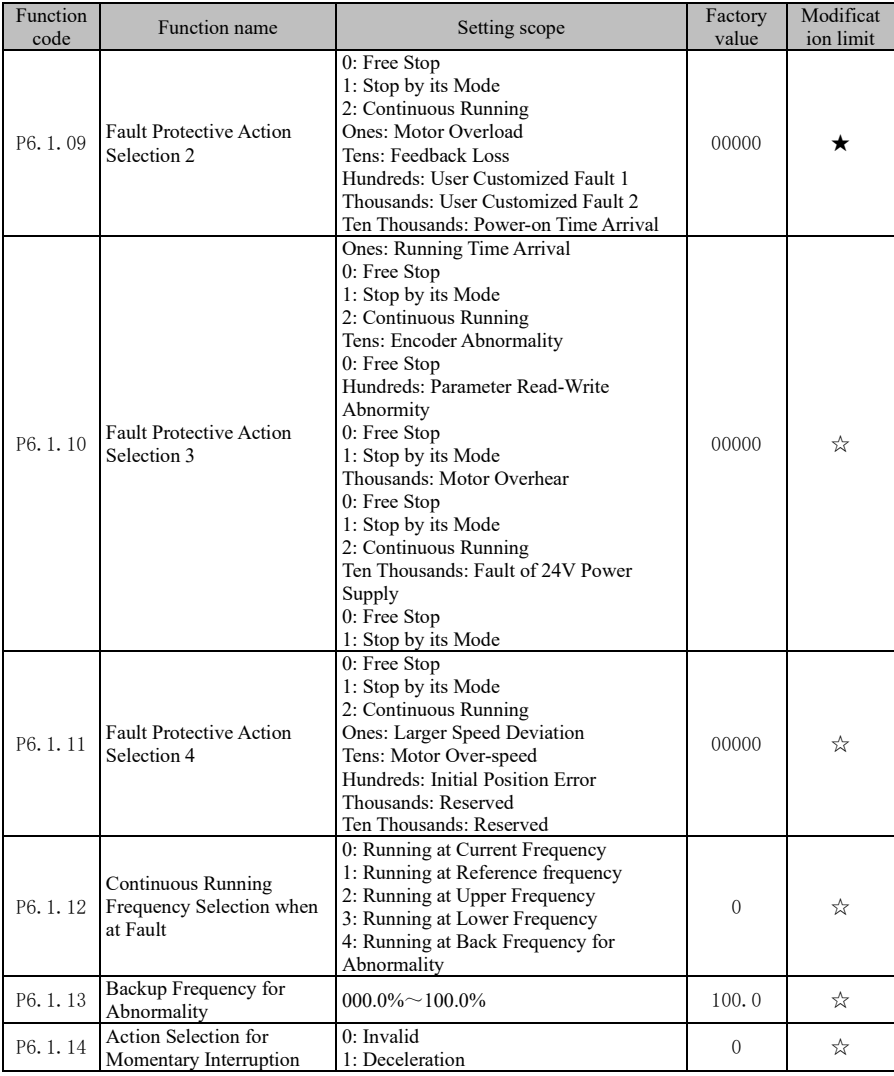

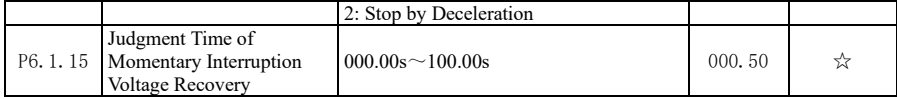

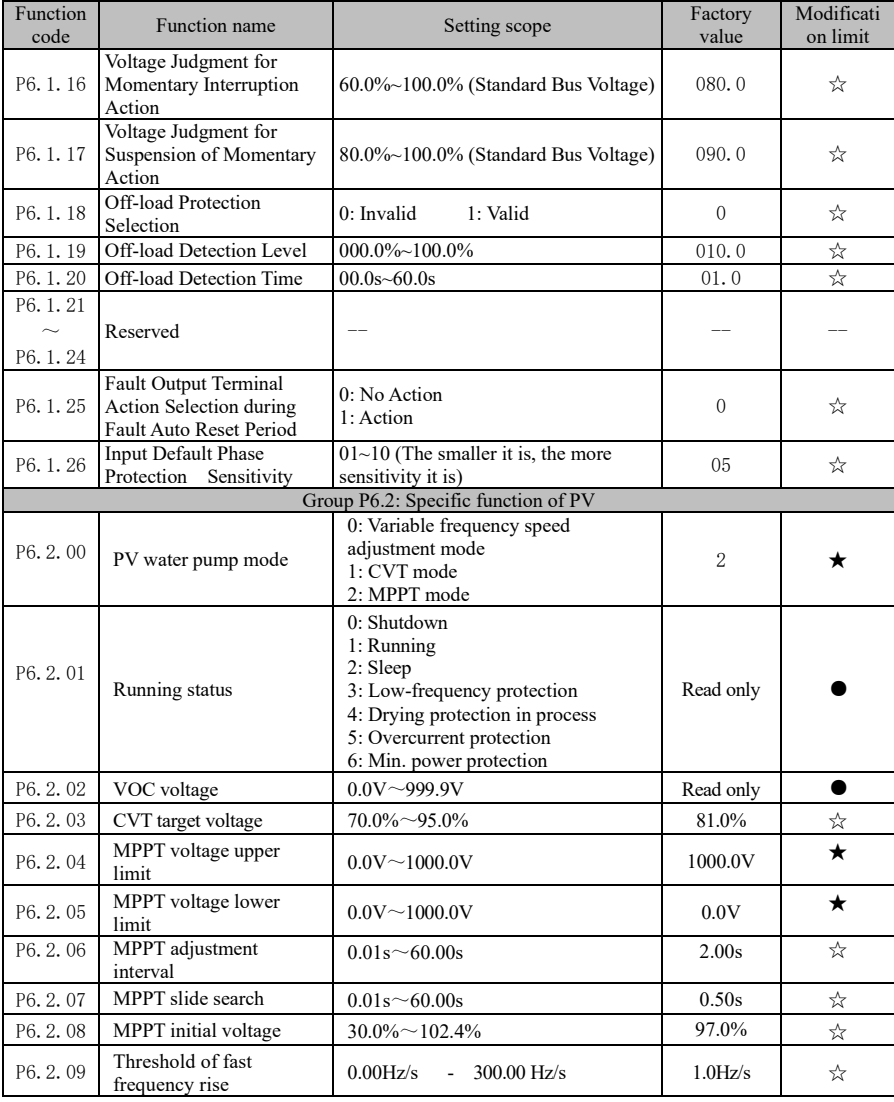

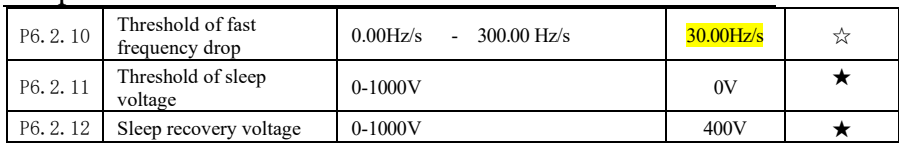

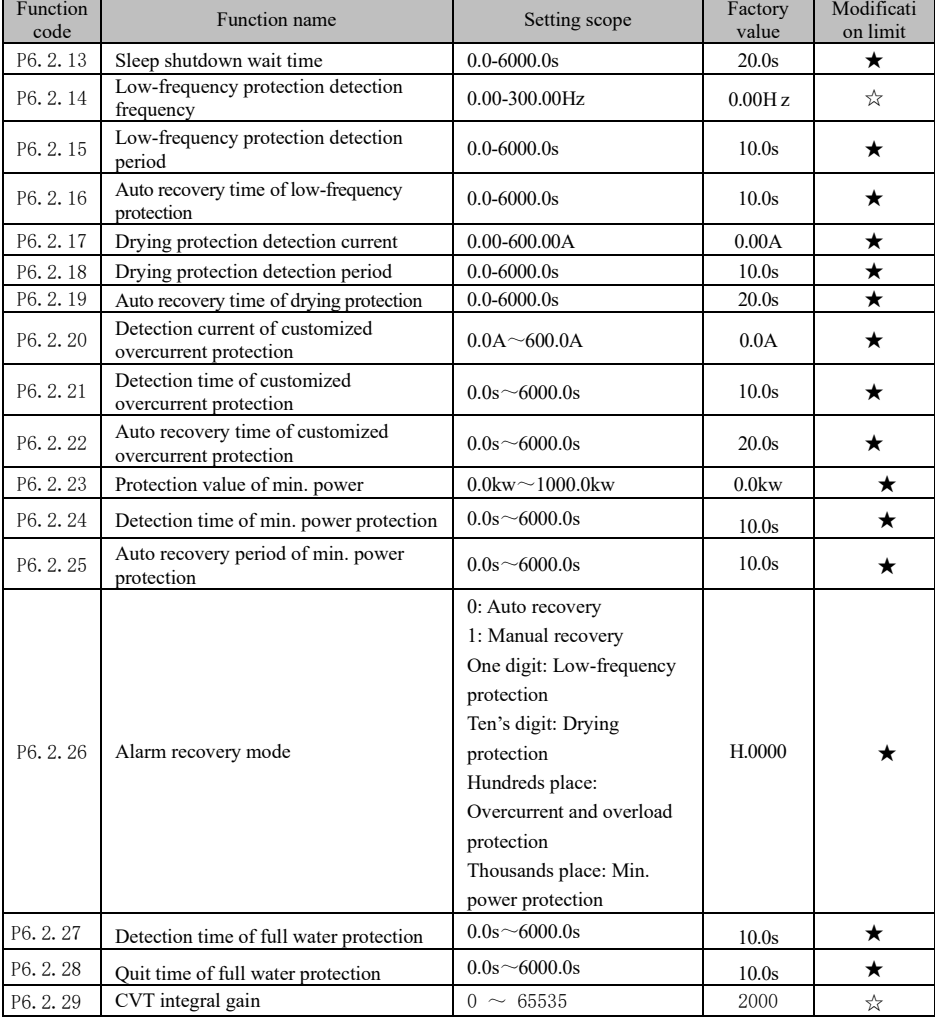

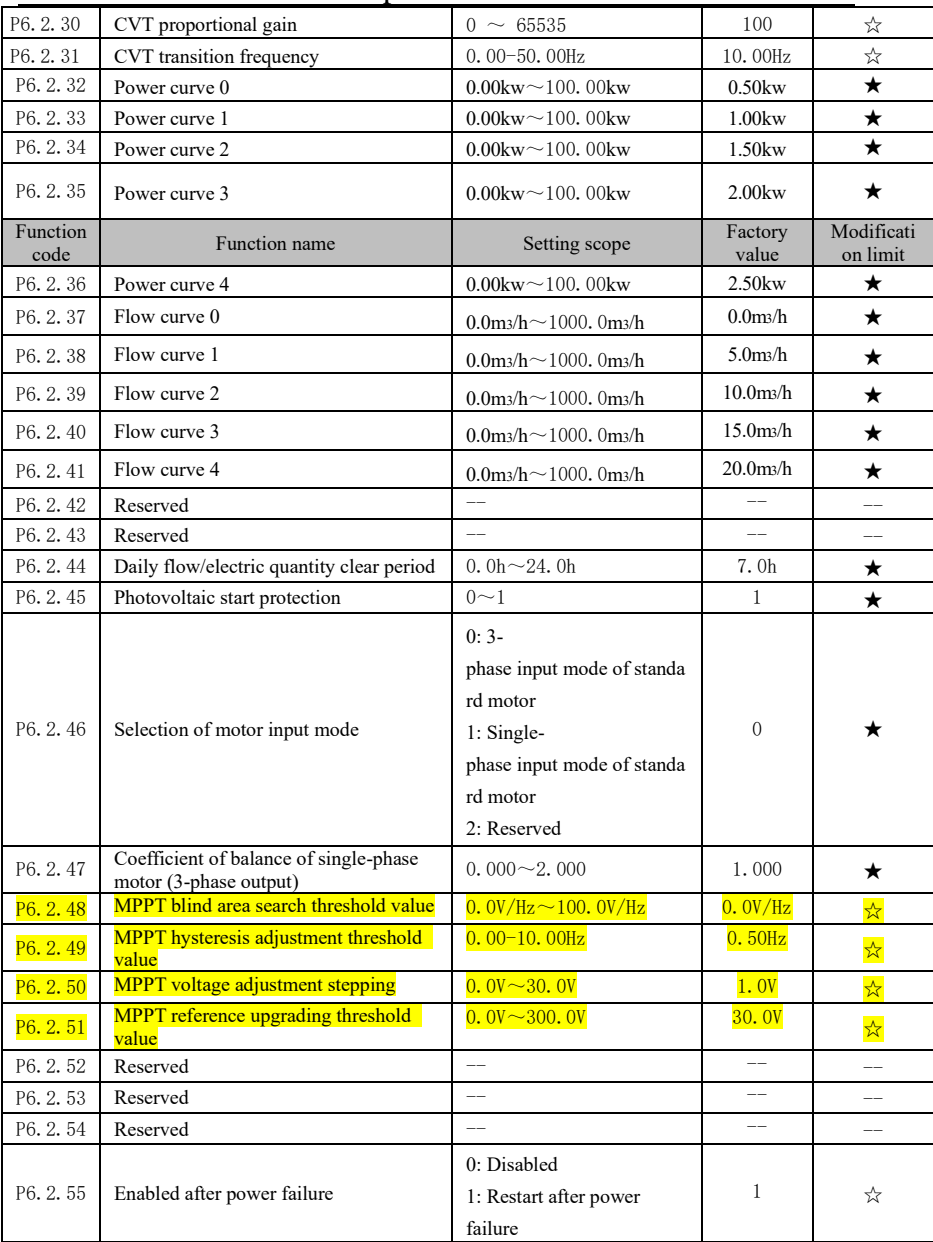

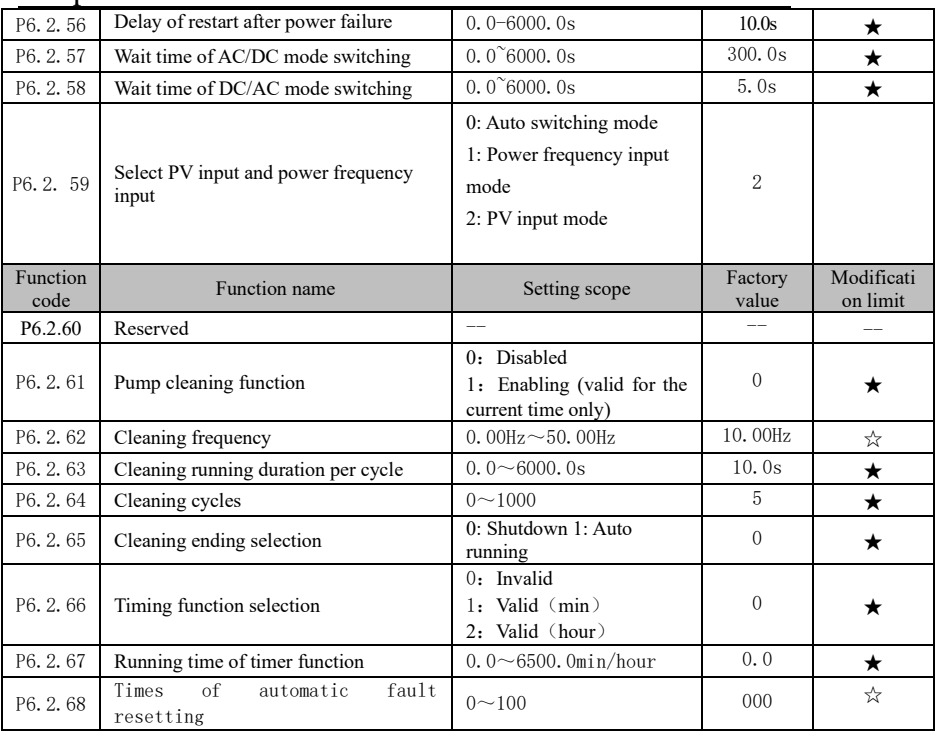

#### **6.8 Group P8 - Manufacturer Function**

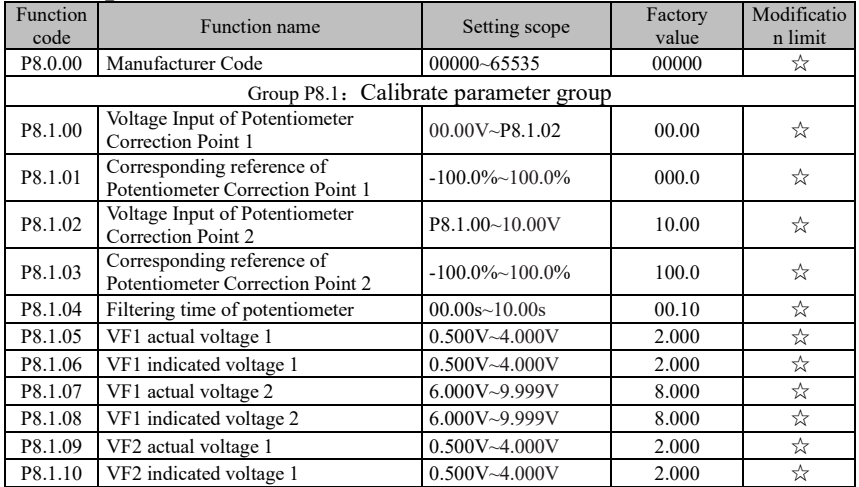

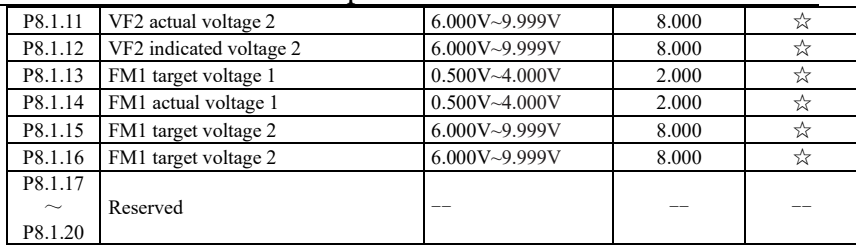

#### 6.9 **Group P9 - Monitoring Parameter**

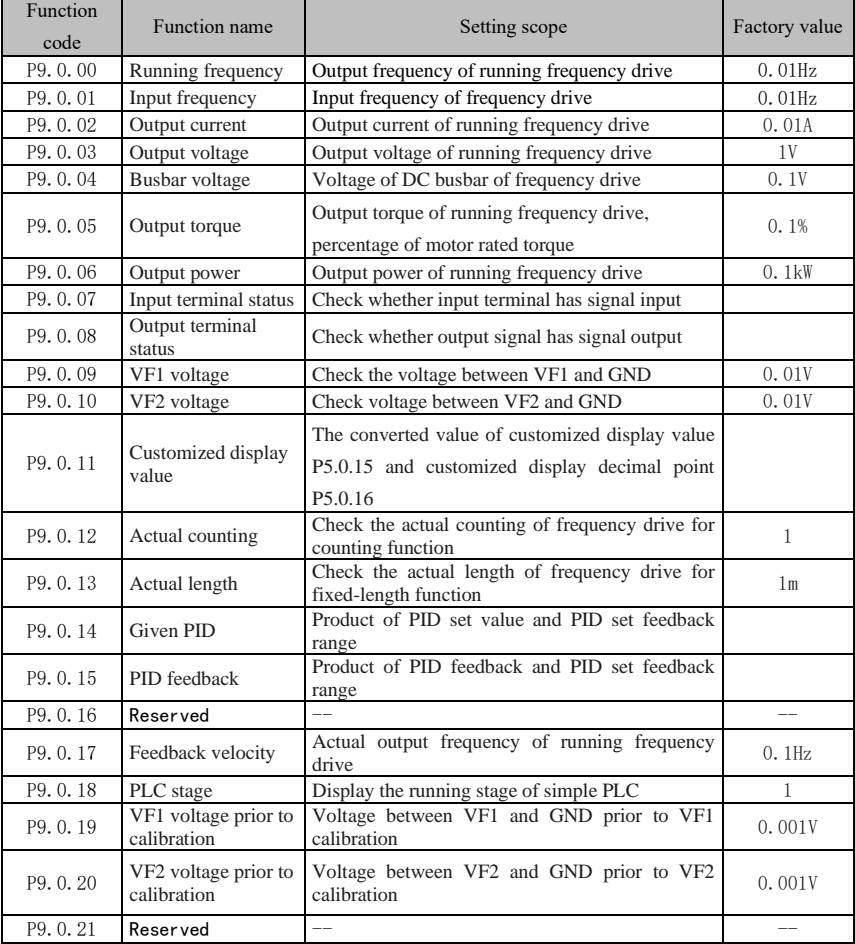

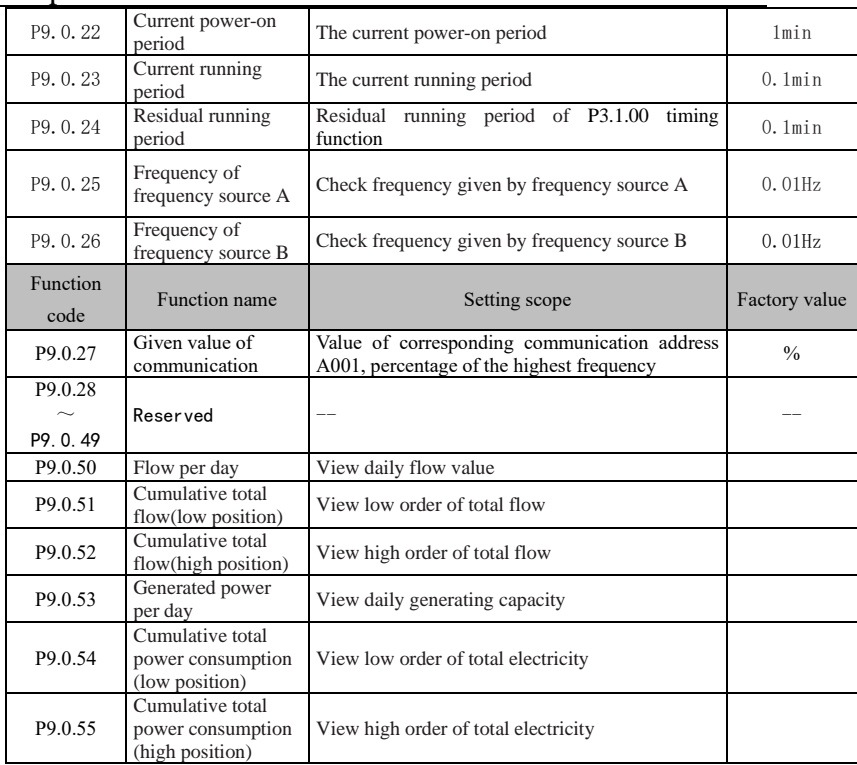

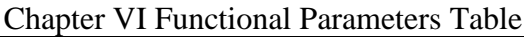

#### **7.1 Fault Display and Protection P6 Group**

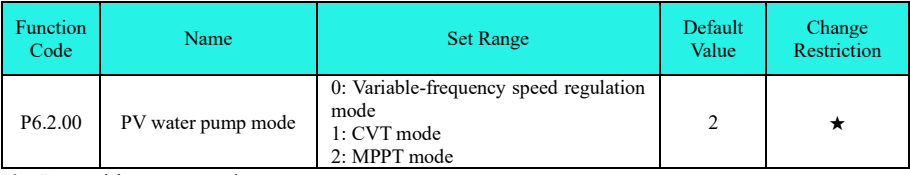

0: General inverter mode

1: CTV mode, constant-voltage mode; reference voltage is a fixed value and set via P6.2.03 keyboard.

2: MPPT mode, max. power tracking mode, reference voltage is set via the max. power tracking algorithm; this reference voltage will change constantly until the system is stabilized.

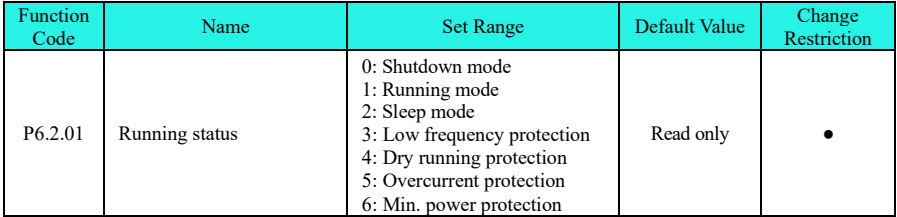

Display the current running status of drive.

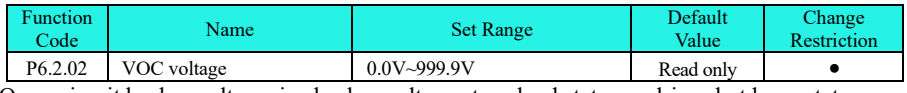

Open-circuit busbar voltage, i.e. busbar voltage at no-load status or drive shutdown status.

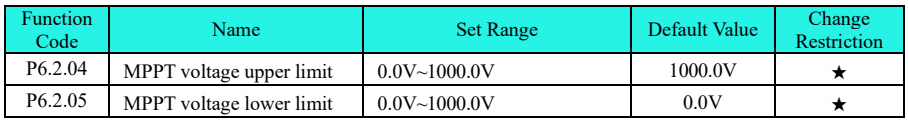

Enter MPPT mode, search the upper/lower limit amplitude of voltage at max. power point.

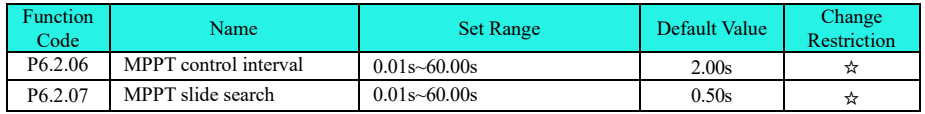

59 Enter MPPT mode, search control interval of voltage at max. power point and search voltage

filtering time of neutral busbar.

When the two parameters are high, the voltage fluctuation of searched max. power point will decrease and the response will slow down.

When the two parameters are low, the voltage fluctuation of searched max. power point will increase and the response will speed up. No alternation is recommended, for the default value can satisfy most requirements.

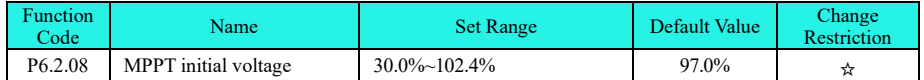

The set voltage at initial status in MPPT mode. This reference voltage will change constantly, until the system is stabilized. The target frequency will change towards the upper limit of PI output frequency when busbar voltage is higher than the reference voltage, regardless of the mode of reference voltage; when busbar voltage is lower than the reference voltage, the target frequency will change towards the lower limit of PI output frequency.

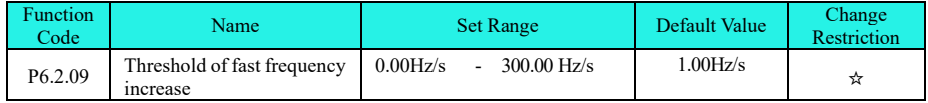

Upper threshold of frequency change outputted by PID adjustment algorithm.

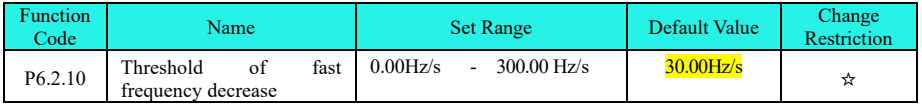

Lower threshold of frequency change outputted by PID adjustment algorithm.

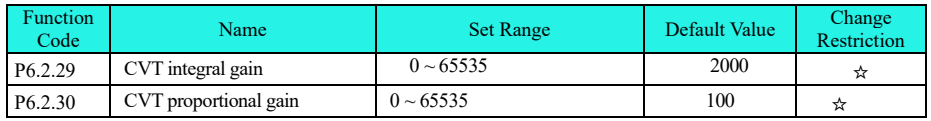

Proportion and integral gain of PID adjustment algorithm

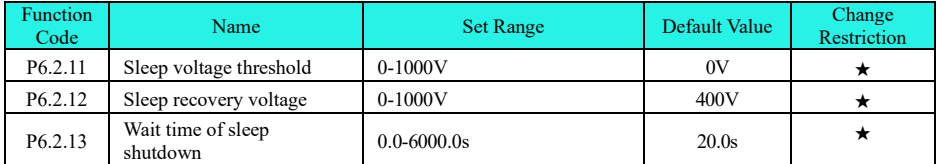

While PV water pump is running, the inverter will enter sleep mode and keyboard will show alarm "Err60" when DC voltage provided by solar panel is lower than P6.2.11 (sleep voltage threshold); the inverter will start running after passing the time of P6.2.13 (wait time of sleep shutdown) when DC voltage of solar panel is recovered to the value of P6.2.12 (sleep recovery voltage).

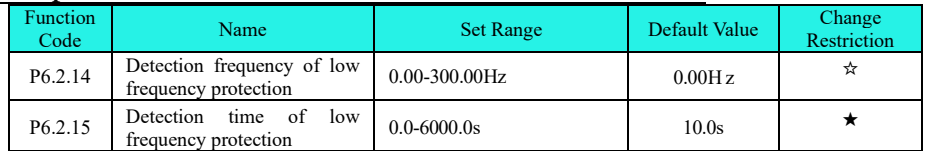

While PV water pump is running, protection standby mode will be enabled and keyboard will show alarm "Err61" when output frequency is lower than P6.2.14 (detection frequency of low frequency protection) and lasts for the period of P6.2.15 (detection time of low frequency protection) due to certain reason; when protection standby mode is entered, it will recover auto running after passing the time of P6.2.16 (auto recovery time of low frequency protection).

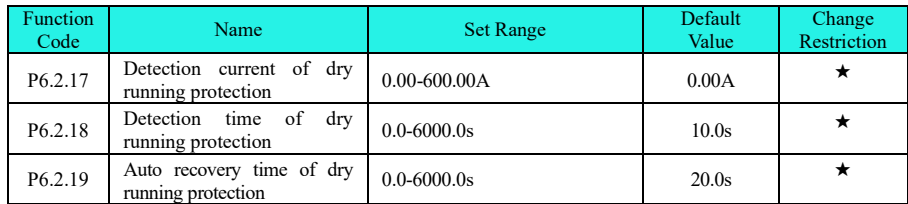

While PV water pump is running, protection standby mode will be enabled and keyboard will show alarm "Err62" when output current is lower than P6.2.17 (detection frequency of dry running protection) and lasts for the period of P6.2.18 (detection time of dry running protection) due to certain reason; when protection standby mode is entered, it will recover auto running after passing the time of P6.2.19 (auto recovery time of dry running protection).

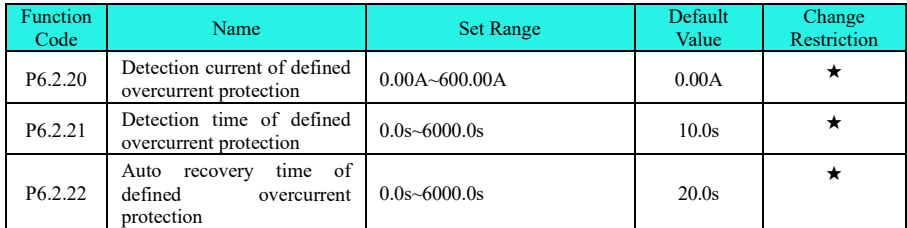

While PV water pump is running, protection standby mode will be enabled and keyboard will show alarm "Err63" when output current is higher than P6.2.20 (detection current of overcurrent protection) and lasts for the period of P6.2.21 (detection time of overcurrent protection) due to certain reason; when protection standby mode is entered, it will recover auto running after passing the time of P6.2.22 (auto recovery time of overcurrent protection).

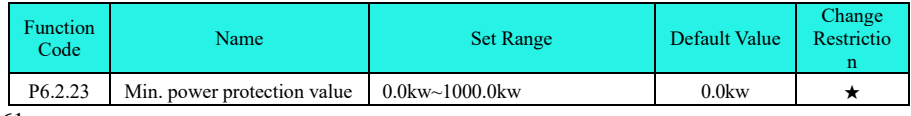

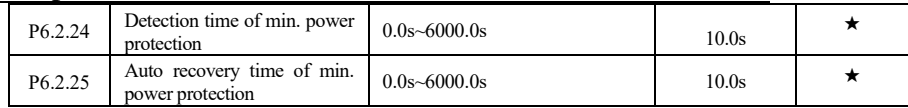

While PV water pump is running, protection standby mode will be enabled and keyboard will show alarm "Err64" when output power is lower than P6.2.23 (min. power protection value) and lasts for the period of P6.2.24 (detection time of min. power protection) due to certain reason; when protection standby mode is entered, it will recover auto running after passing the time of P6.2.25 (auto recovery time of min. power).

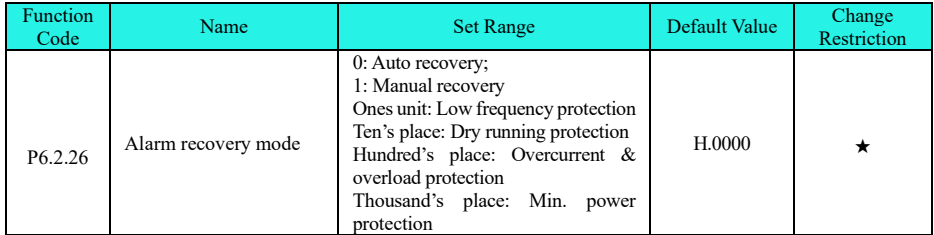

The options apply to low frequency protection function, dry running protection function, overcurrent protection function and min. power function; the alarm recovery mode can be selected through P6.2.26. During the period of auto recovery and fault alarm display, the pump can also be stopped by pressing "STOP" key when the function code is selected as 0. During the period of fault display, the fault can be cleared manually by pressing "STOP" button to realize shutdown when this function code is selected as 1.

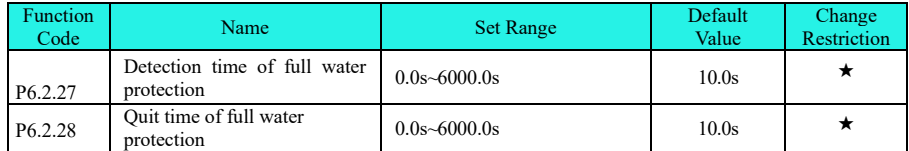

Realize auto control over water level by detecting the full water alarm level and low water level through Terminal DI3; in which, P6.2.27 is detection time of full water protection, P6.2.28 is quit time of full water protection, Terminal DI3 is input of PV full water detection and alarm signal, and the alarm signal is "Err65".

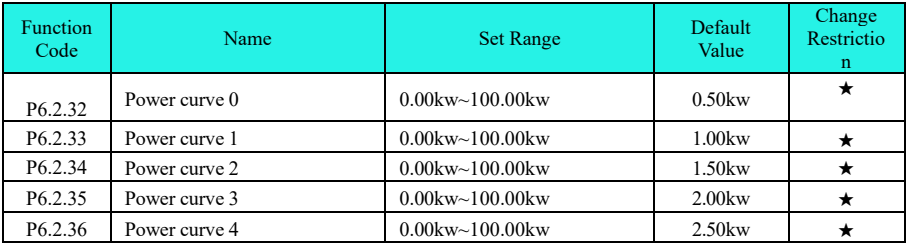

| P6.2.37             | Flow curve 0                                             | $0.0m3/h~1000.0m3/h$                                           | 0.0 <sub>ms/h</sub>   |   |
|---------------------|----------------------------------------------------------|----------------------------------------------------------------|-----------------------|---|
| P <sub>6.2.38</sub> | Flow curve 1                                             | $0.0 \text{ m}$ <sub>2</sub> /h $\sim$ 1000.0m <sub>3</sub> /h | $5.0ms$ /h            |   |
| P <sub>6.2.39</sub> | Flow curve 2                                             | $0.0 \text{ m}$ <sub>2</sub> /h $\sim$ 1000.0m <sub>3</sub> /h | 10.0 <sub>ms</sub> /h |   |
| P <sub>6.2.40</sub> | Flow curve 3                                             | $0.0 \text{ m}$ <sub>2</sub> /h $\sim$ 1000.0m <sub>3</sub> /h | $15.0ms$ /h           | × |
| P6.2.41             | Flow curve 4                                             | $0.0 \text{ m}$ <sub>2</sub> /h $\sim$ 1000.0m <sub>3</sub> /h | $20.0ms$ /h           |   |
| P6.2.44             | daily<br>Clear<br>period<br>of<br>flow/electric quantity | $0.0h - 24.0h$                                                 | 7.0h                  |   |

Chapter VII Parameters

This pump provides defined PQ curve; so, the user can set 5 groups of PQ points based on the conditions of pump, in order to calculate the real-time flow speed, daily flow, accumulated flow, daily generating capacity and accumulated power consumption, in which, the daily flow and generating capacity are calculated based on the period of 7h as one day by default.

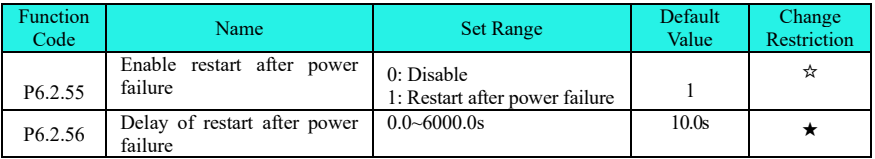

When drive is powered off due to low DC busbar voltage of drive and then busbar voltage reaches the working voltage again, this function can realize whether restart the drive and set the start delay time. This function will be effective only if running mode (P0.0.3) is set as 0 (keyboard control).

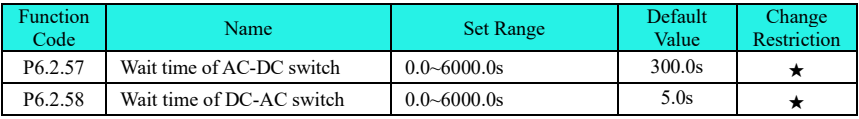

Set parameters of AC/DC mode switch. External AC/DC module is required additionally.

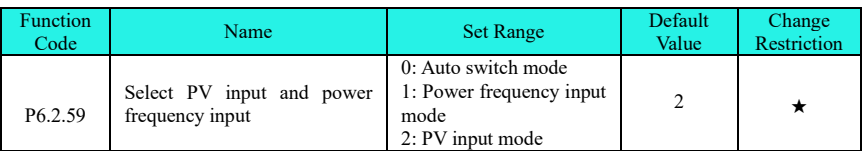

When this function code is selected as 0, the system will have auto switch between power supply of power frequency and PV board through external relay based on detected status of DI terminal.

When this function code is selected as 1, the system will switch to power frequency input by force.

When this function code is selected as 2, the system will switch to PV input by force.

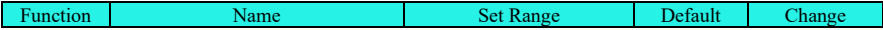

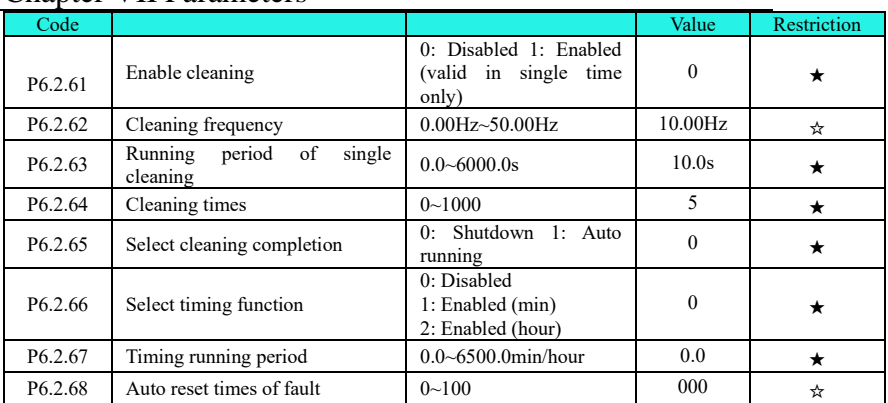

Auto cleaning function and timing running function of water pump. This is customized function group for customer.

#### **1. Introduction to SPD Series Variable Frequency RS-485 Communication Terminal**

Control board of SPD series (18.5kW and higher) frequency converter is fitted with RS-485 communication terminal.

SG+: 485 positive end of signal

SG-: 485 negative end of signal

The communication extension card must be used for enabling the communication function, for the control board of SPD series (0.4kW~15kW) frequency converter has no RS-485 communication terminal.

#### **2. Explanation for SPD series frequency inverter Communication Parameter**

"The RS-485 communication terminal isn't equipped. The external communication expansion card must be connected to realize communication. The "Baud Rate", "Data Format" and "Communication Address" of frequency inverter must be set via the keyboard.

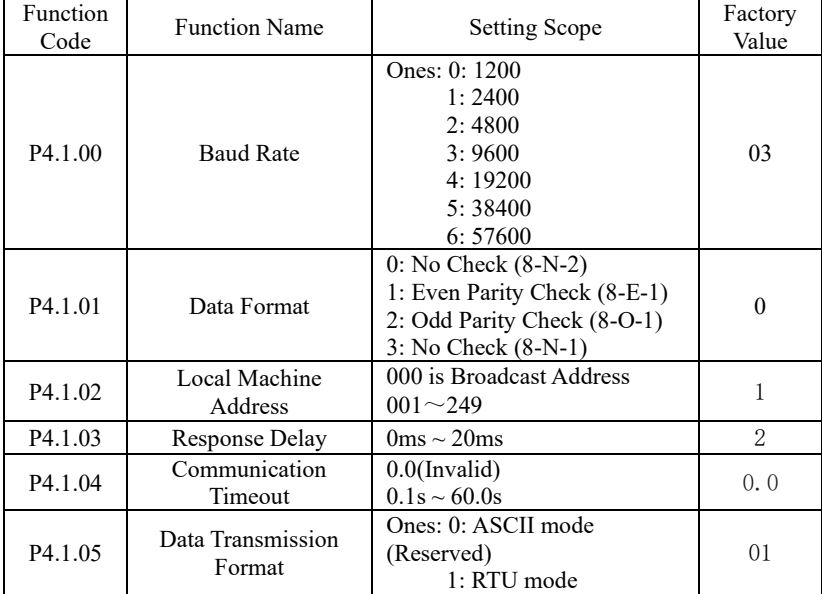

Response Delay: when the frequency inverter receives the data and after the time set by Function Code P4.1.03 is delayed, the frequency inverter starts recovering the data.

Communication Timeout: the interval between data frames received by the frequency

inverter is over the time set by Function Code P4.1.04, the frequency inverter gives an alarm of Fault Err14, it is deemed as abnormal communication. If it is set at 0.0, the communication timeout is invalid.

#### **3**.**Description for Standard MODBUS Communication Format**

#### 3.1 String Structure

 $(8-N-2, P\overline{4}.1.01=0)$ 

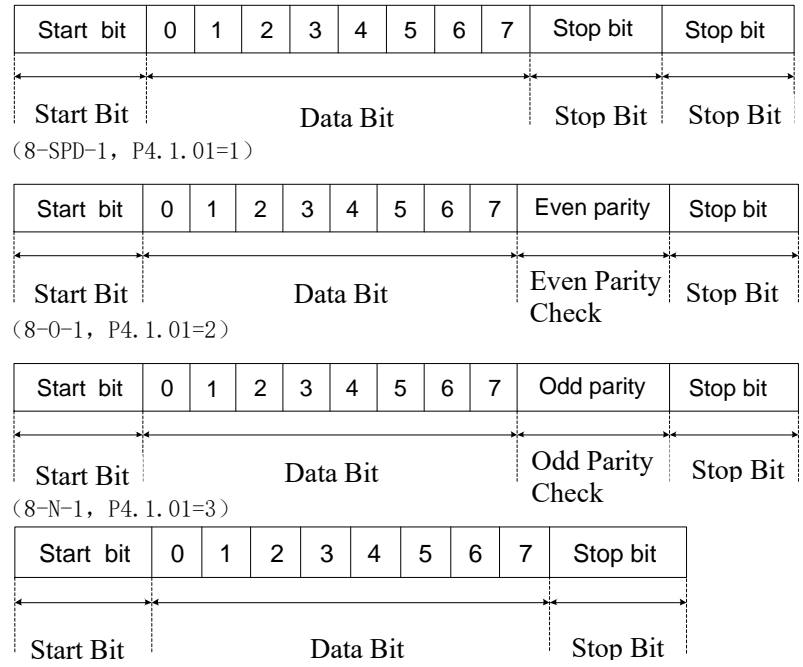

#### 3.2 Communication Data Structure

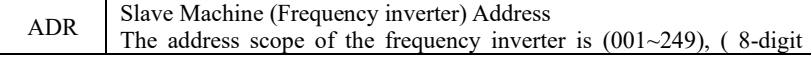

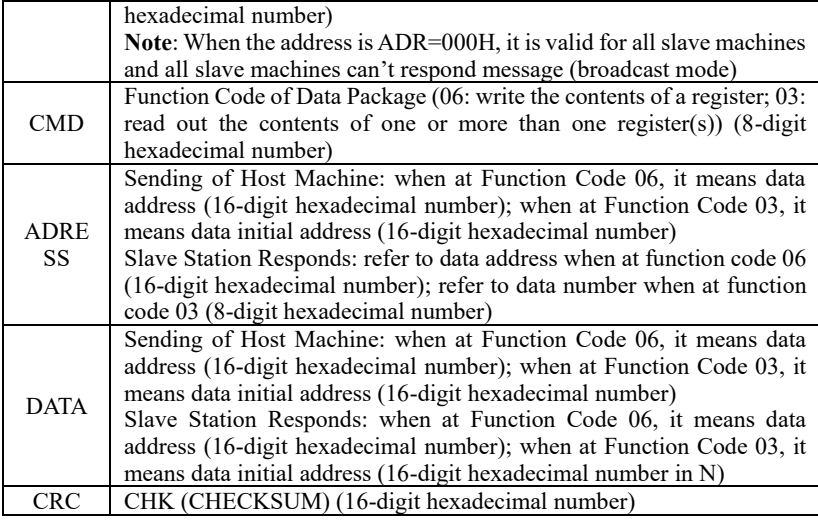

RTU adopts CRC CHK (CHECKSUM), which is calculated as the following steps:

Step 1: Load 16-digi[t register](app:ds:register) with content of FFFFH (CRC Register).

Step 2: Conduct XOR operation for the first byte of the communication data and the

contents of CRC [Register](app:ds:register) and store the results into CR[C Register.](app:ds:register)

Step 3: Move 1bit of the contents of CR[C Register](app:ds:register) to the minimum significant bit and

fill in 0 to the maximum significant bit, and check the minimum significant bit of CRC Register.

Step 4: If the minimum significant bit is 1, the CRC Register and preset value conduct XOR operation. If the minimum significant bit is 0, no action is taken.

Step 5: After repeat 8 times of Step 3 and 4, the handling to this byte is finished.

Step 6: Repeat Step 2-5 for next byte of the communication data until the handling to all bytes are completed, the final content of CRC Register is the value of CRC. When transmitting CRC Value, first add the low byte and then high byte, that is, the low byte is first transmitted.

In case of any fault of the communication, the slave machine responds the data of ADRESS and DATA as below:

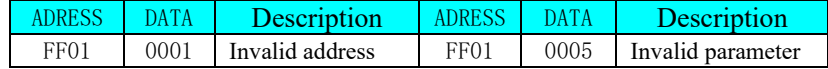

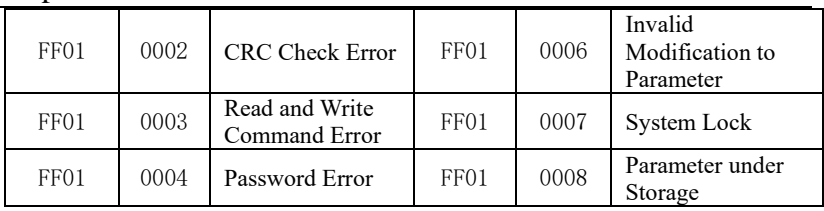

The master station writes the command string format:

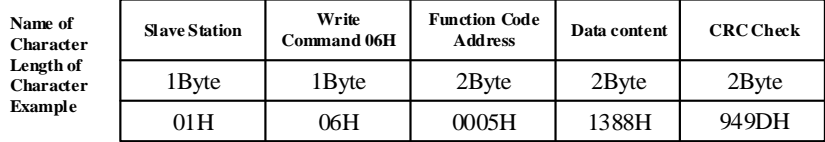

The slave station responds the command string format:

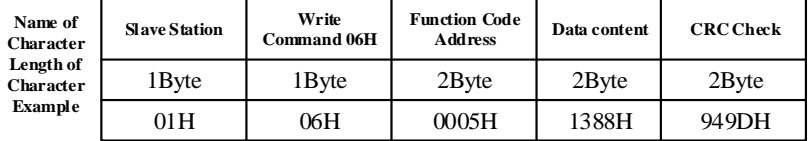

The master station reads the command string format:

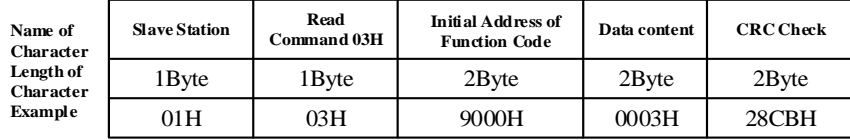

#### The slave station responds the read command string format:

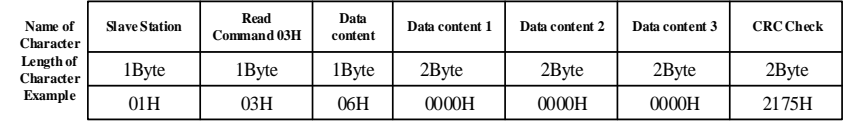

The slave station responds the write command error string format:

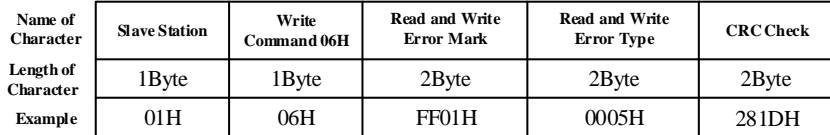

The slave station responds the read command error string format:
### Chapter VIII RS-485 Communication

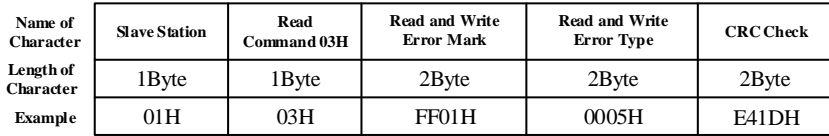

### **4**.**Definition for Parameter Address of Communication Protocol**

The SPD series frequency inverter not only has many multifunctional function code parameters, but some non- multifunctional function code parameters. Specific read and write properties are as below:

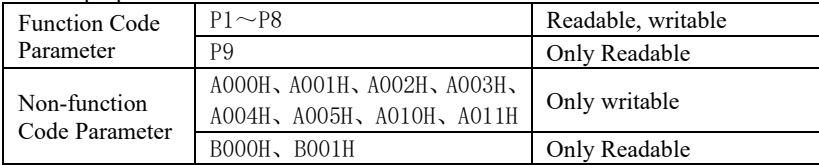

Explanation for Read and Write Address of Function Code Parameters:

High-order parameter address is composed of groups and levels by the function code parameters. For the service life of EEPROM is limited, the EEPROM cannot be stored frequently in the process of communication. Therefore, some function codes don't need to be stored in EEPROM in the process of communication, but only need to modify the value in RAM.

If it is required to write them into EEPROM, the high-order parameter address adopts the hexadecimal number and low parameter address adopts decimal number that then is converted to the hexadecimal number. And then the high-order and low-order parameter address constitutes a four-digit hexadecimal number.

For example: the address of writing P2.1.12 to EEPROM is as below:

High-order address is 21 by hexadecimal system, and lower-order address is 12 by decimal system, which is 0C after conversion into hexadecimal system, so the address indicates 0x210C.

If it is not required to write it into EEPROM, the high-order parameter address adopts hexadecimal number and adds 4 digits, and low-order parameter address adopts decimal number then is converted to the hexadecimal number. And then the high-order and low-order parameter address constitutes a four-digit hexadecimal number.

For example: the address of not writing P2.1.12 to EEPROM is as below:

High-order address is 21 by hexadecimal system and then adds 4 digits, that is, 25. The lower-order address is 12 by decimal system, which is 0C after conversion into hexadecimal system, so the address indicates 0x250C.

| <b>Definition</b> | <b>Function</b><br>Code | Parameter<br>Address |       | Description for Function |  |  |
|-------------------|-------------------------|----------------------|-------|--------------------------|--|--|
| `ommand           | 06H                     | A000H                | 0001H | Forward Run              |  |  |

Table of Definitions for Non-functional Function Code Parameter Address

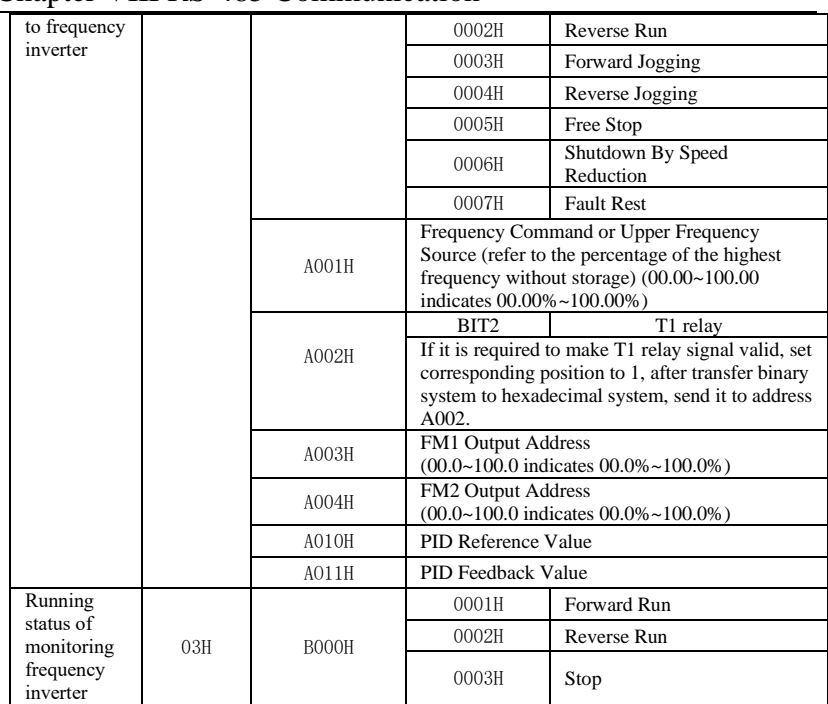

# Chapter VIII RS-485 Communication

Table of Definitions for Non-functional Function Code Parameter Address

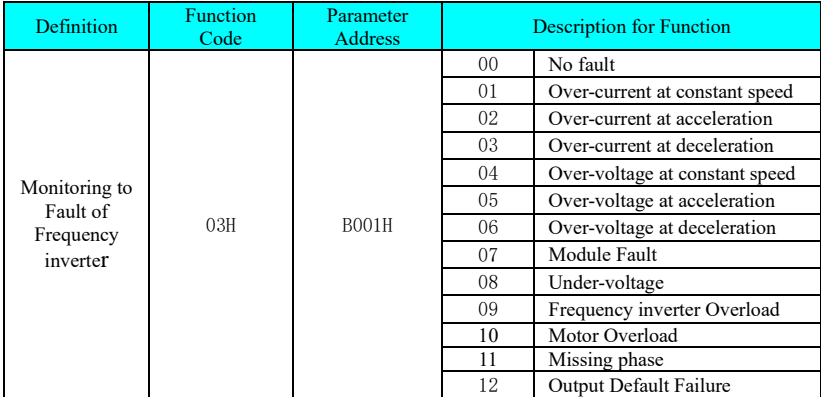

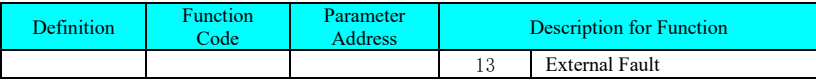

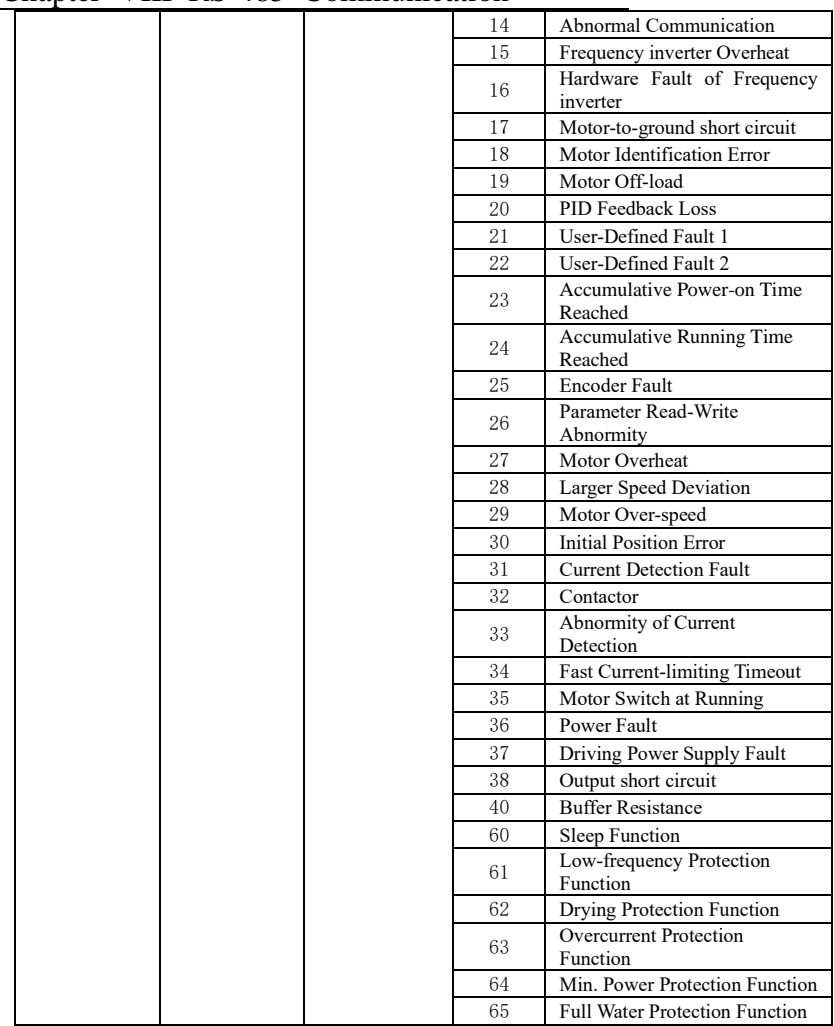

# Chapter VIII RS-485 Communication

### .**Example**

Example 1: Forward Start No.1 Frequency Inverter

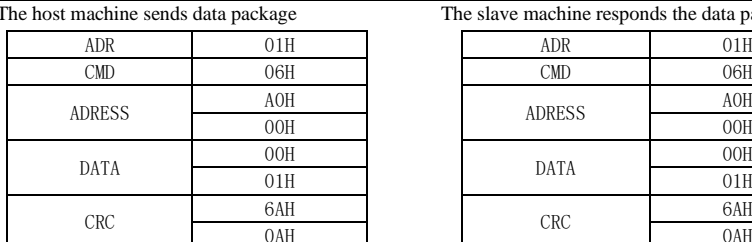

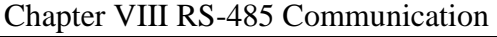

The slave machine responds the data package

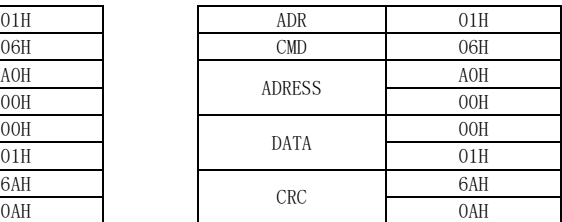

Example 2: Reference No.1 Frequency inverter Frequency (Not store)

The frequency value of Reference  $1#$  Frequency inverter is the highest frequency 100.00%.

Methods are as below: after removal of the [decimal](app:ds:decimal) [point](app:ds:point) of 100.00, it is 10000D=2710H.

The host machine sends data package Respond the data package

| ADR           | 01H |               | ADR        | 01H        |
|---------------|-----|---------------|------------|------------|
| CMD           | 06H |               | <b>CMD</b> | 06H        |
| <b>ADRESS</b> | A0H | <b>ADRESS</b> |            | <b>AOH</b> |
|               | 01H |               |            | 01H        |
| DATA          | 27H |               | DATA       | 27H        |
|               | 10H |               |            | 10H        |
|               | EOH |               |            | EOH        |
| CRC           | 36H |               | CRC        | 36H        |

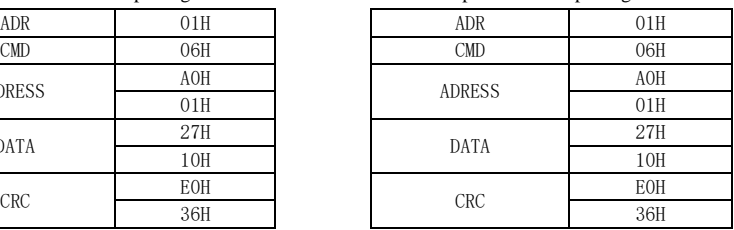

Example 3: Inquire the running frequency of No.1 Frequency inverter Frequency In running state, inquire the "Output Frequency" of the Frequency inverter 1# Methods are as below: the Function Code Parameter No. of the output frequency is P9.0.00, after conversion into address, it is 9000H.

If the "Output Frequency" of the Frequency inverter 1# is 50.00Hz, it is 5000D=1388H

| ADR           | 01H |  |
|---------------|-----|--|
| <b>CMD</b>    | 03H |  |
| <b>ADRESS</b> | 90H |  |
|               | 00H |  |
| DATA          | 00H |  |
|               | 01H |  |
| CRC           | A9H |  |
|               | 0AH |  |

The host machine sends data package The slave machine responds the data package

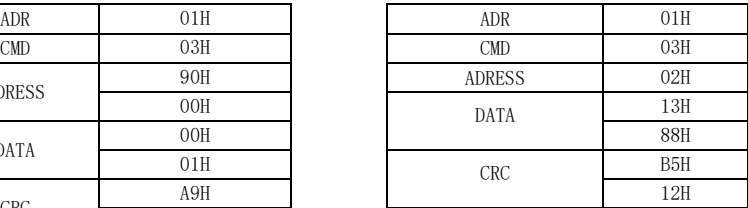

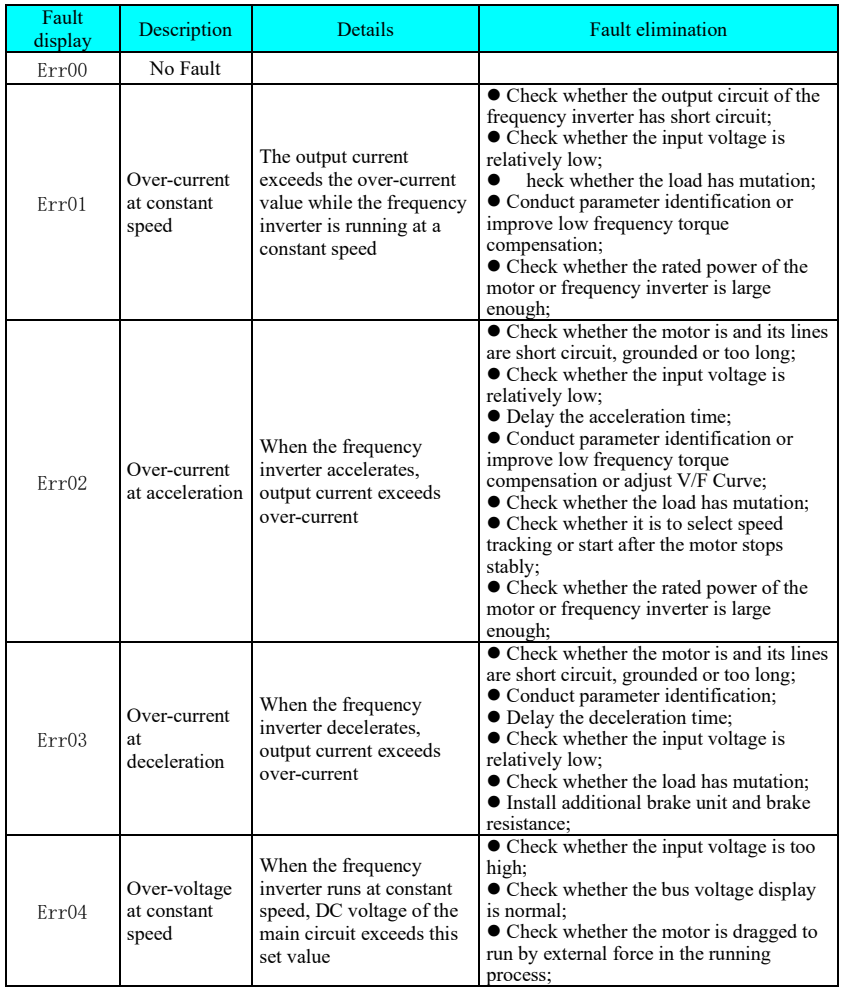

# **Chapter IX Fault Handling**

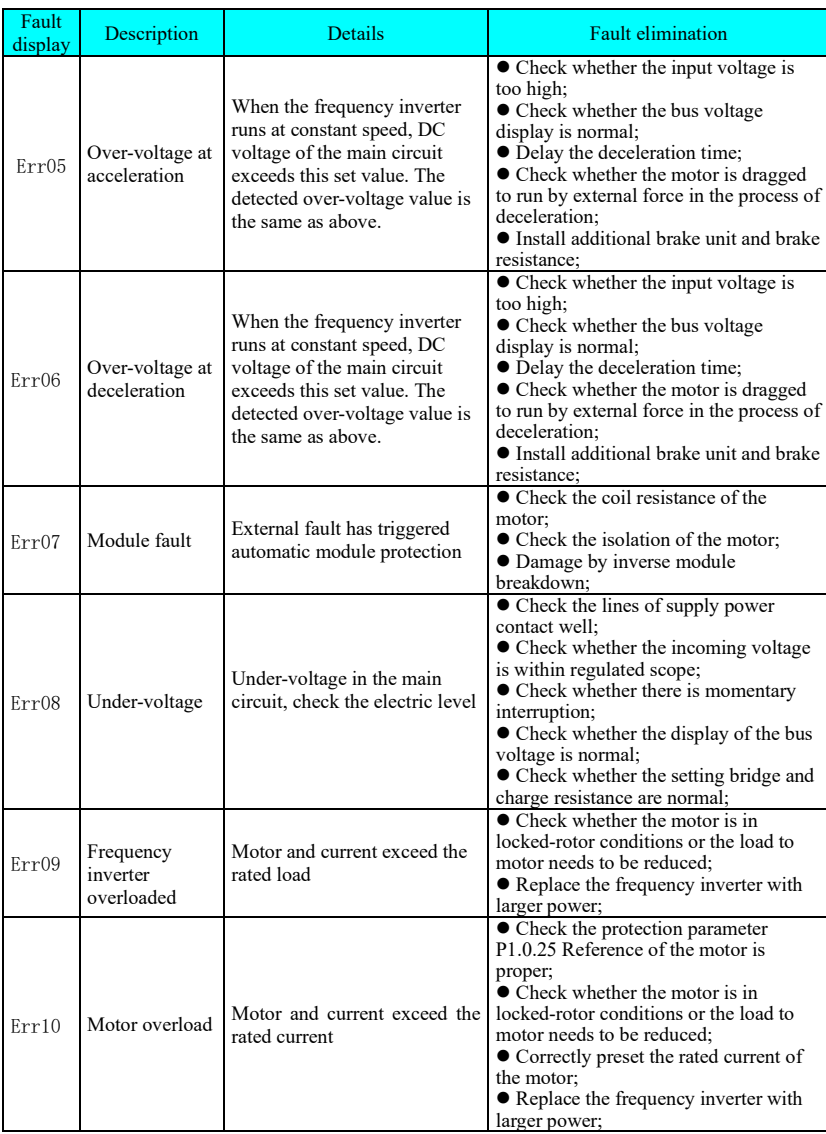

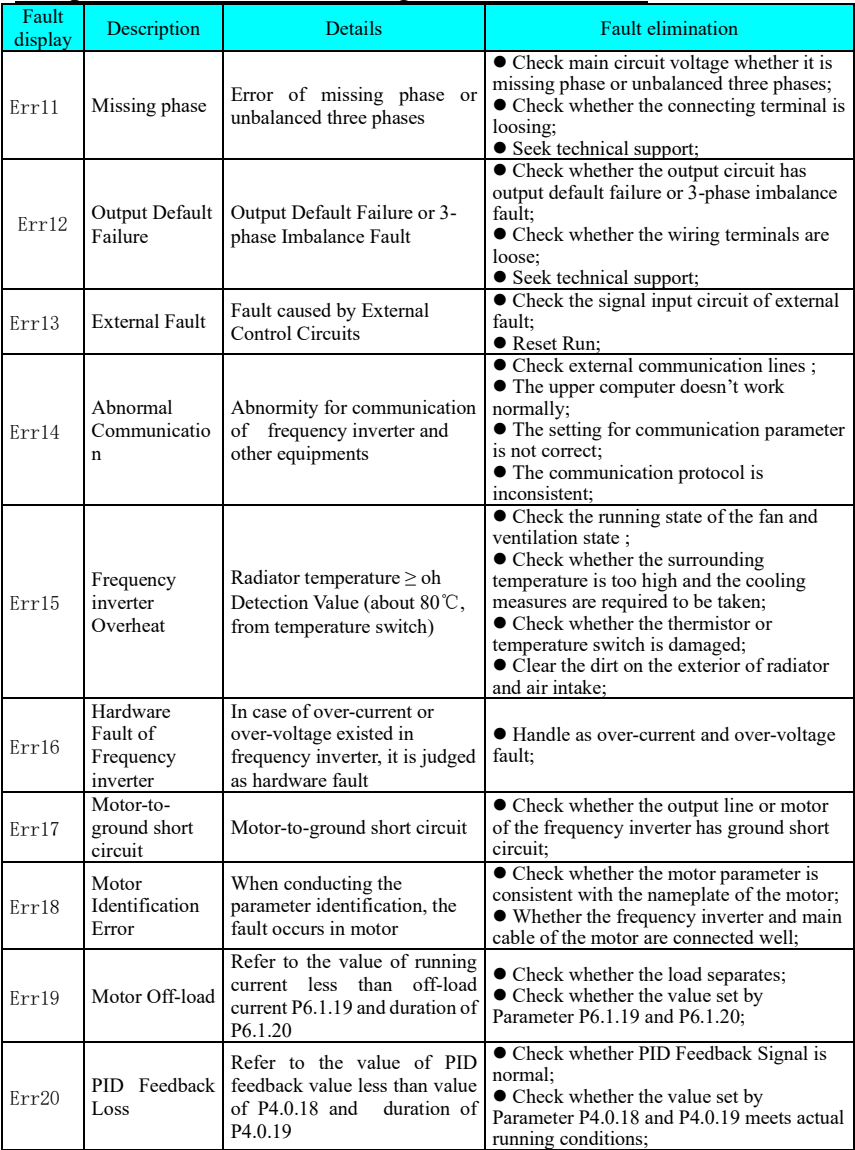

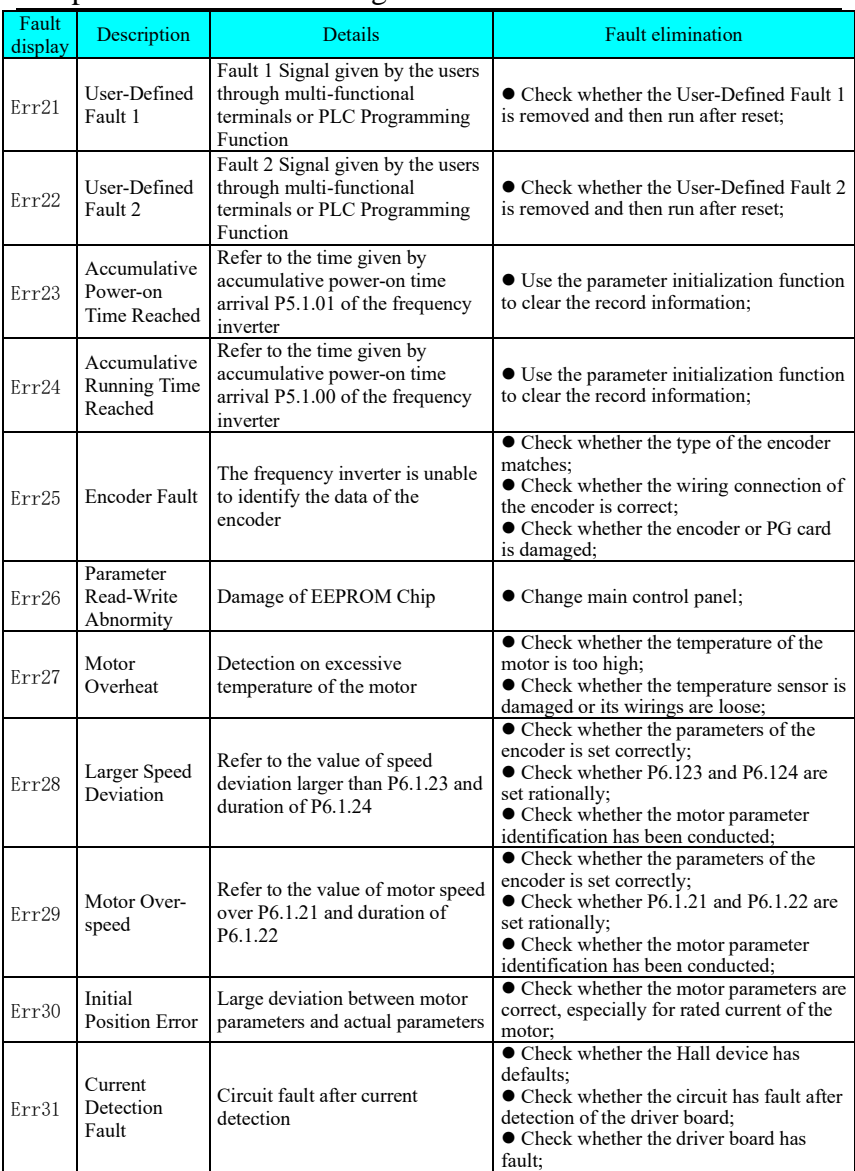

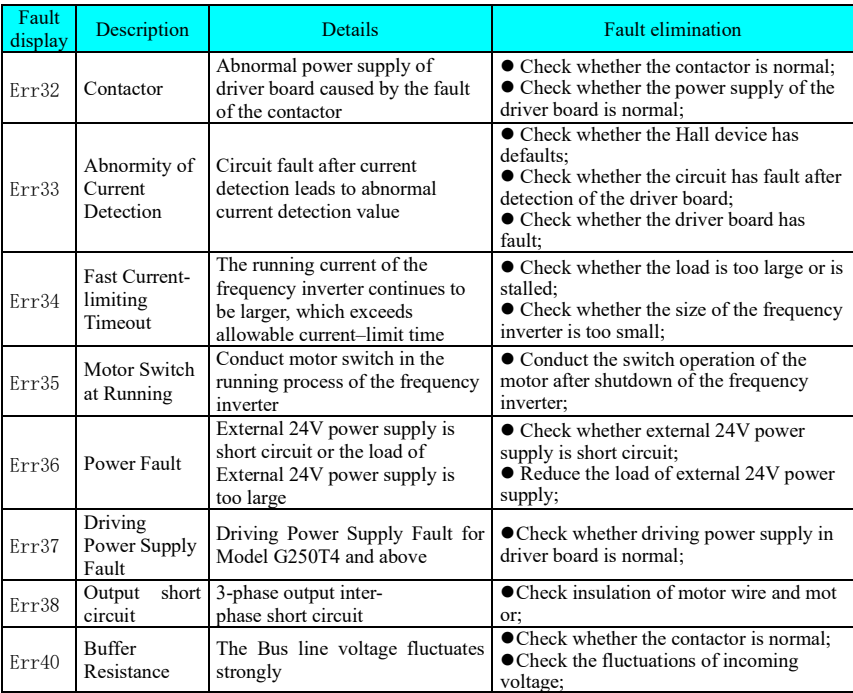

#### **Note: Functional Introduction to PV Water Pump A. Sleep Function**(**Err60**)

While PV water pump is running, the frequency converter will enter sleep mode and display keyboard warning "Err60" when DC voltage provided by solar panel is lower than P6.2..11 (threshold of sleep voltage); when DC voltage of solar panel is recovered to P6.2.12 (sleep recovery voltage) point, it will start counting and after the P6.2.13 period (sleep shutdown wait period) is completed, the frequency converter will start running.

#### **B. Low-frequency Protection Function**(**Err61**)

PV water pump will enter protection standby status and display keyboard warning "Err61" if output frequency is lower than P6.2.14 (low-frequency protection detection frequency) and lasts for P6.2.15 period (low-frequency protection detection period) while PV water pump is running; when protection standby status is entered, it will recover auto running after the P6.2.16 period (auto recovery period of lowfrequency protection) is completed.

#### **C. Drying Protection Function**(**Err62**)

77 PV water pump will enter protection standby status and display keyboard

warning "Err62" if its current output is lower than P6.2..17 (drying protection detection current) and the period last for P6.2.18 (drying protection detection time) while PV water pump is running; when protection standby status is entered, it will recover auto running after the P6.2.19 period (auto recovery period of drying protection) period is completed.

#### **D. Overcurrent Protection Function**(**Err63**)

PV water pump will enter protection standby status and display keyboard warning Err63" if its output current is greater than P6.2.20 (overcurrent protection detection current) and the period lasts for P6.2.21 (overcurrent protection detection time) while PV water pump is running; when protection standby status is entered, it will recover auto running after the P6.2.22 period (auto recovery period of overcurrent protection) is completed.

#### **E. Min. Power Protection Function**(**Err64**)

PV water pump will enter protection standby status and display keyboard warning "Err64" when output power is lower than P6.2.23 (min. power protection value) and the period lasts for P6.2.24 (min. power protection detection time) while PV water pump is running; when protection standby status is entered, it will recover auto running at the P6.2.25 period (auto recovery period of min. power) is completed. **F. Full Water Protection Function**(**Err65**)

The full water alarm level and low level are detected by Terminal DI4 to realize auto control over water level; in which, P6.2.27 is detection time of full water protection, P6.2.28 is quit time of full water protection, Terminal DI4 is input of PV full water detection alarm signal, and its warning signal is "Err65".

#### **G. Alarm recovery mode: 0: Auto recovery; 1: Manual recovery**

This item applies to the low-frequency protection function, drying protection function, overcurrent protection function and min. power function: The alarm recovery mode can be selected through P6.2.26. If it is selected as 0, the operator can press "STOP" key to shut down during auto recovery and fault display period; if it is selected as 1, the operator can press "STOP" key to clear manually during fault warning display, to realize shutdown.

#### **H. PQ Curve Function**

As this model supports customized PQ curve, so the user can set 5 groups of PQ points based on the conditions of water pump, in order to realize real-time calculation of flow speed, daily flow, accumulative flow, daily generating capacity and accumulated generating capacity; by default, the daily flow and daily generating capacity is calculated based on 7h per day.

#### **I. Status Check**

When PV water pump enters running status, the current running condition can be confirmed by checking P6.2.0

# **Appendix 1 Recommended Configuration of Solar Cell Modules**

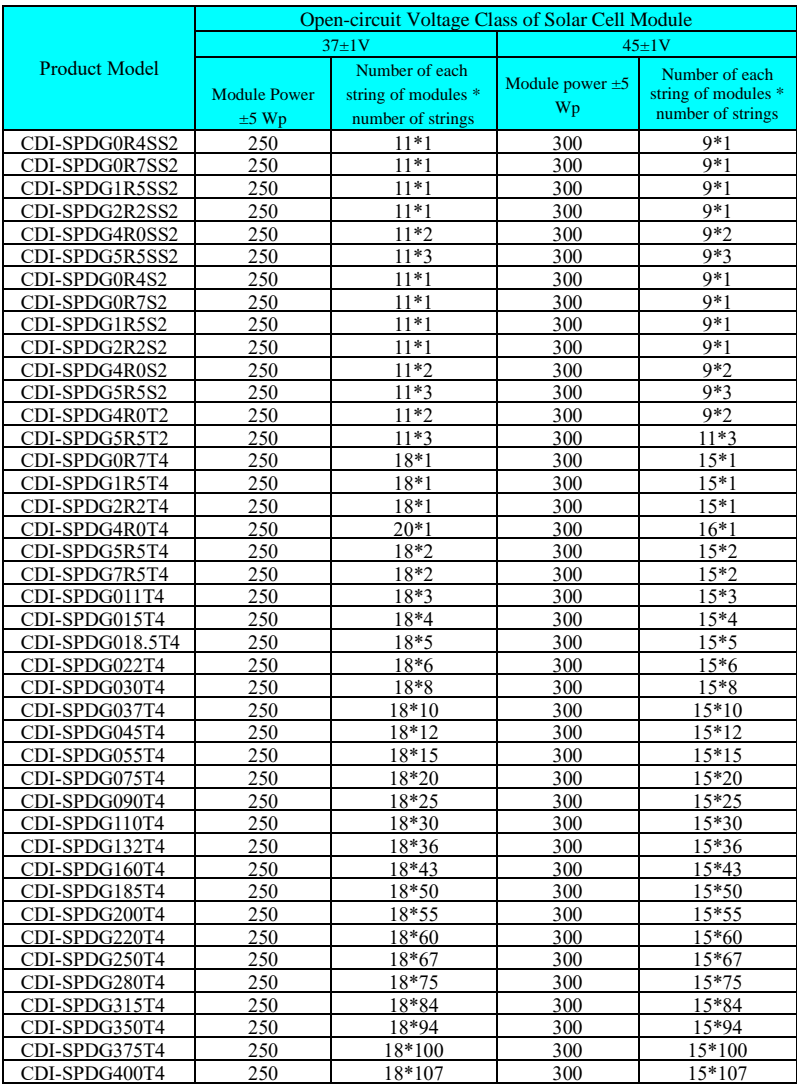

# **Annex 2 AC/DC Switch Scheme of Frequency Converter**

DC and AC access of frequency converter at the same time is forbidden under general circumstance. If AC/DC access at the same time is required, a switch control circuit needs configuring externally. The following two schemes are provided for reference in order to realize working all day long:

### A2.1 AC/DC automatic switch module

SPD-AS is a kind of module product developed for PV pump frequency converter for realizing automatic AC/DC switching. Necessary low-voltage product is required.

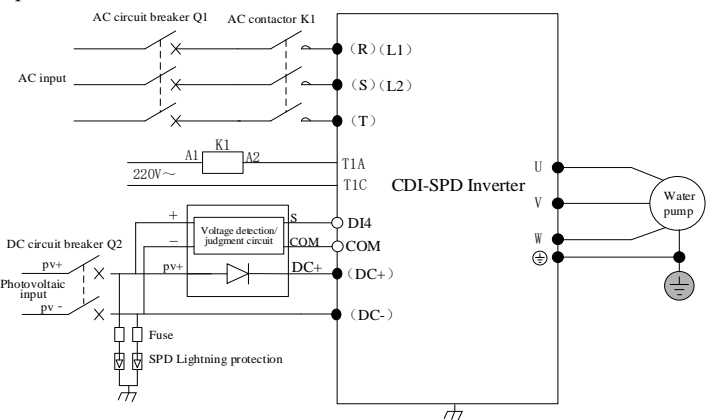

#### **Descriptions of switching module terminal:**

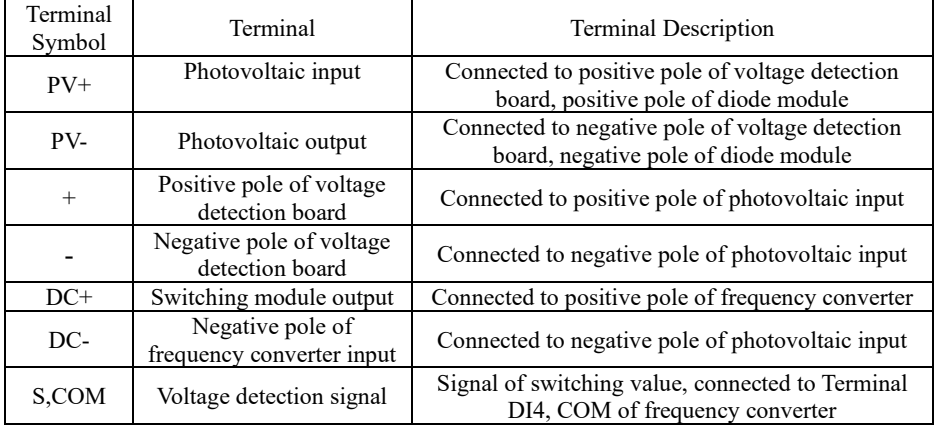

#### **Model descriptions:**

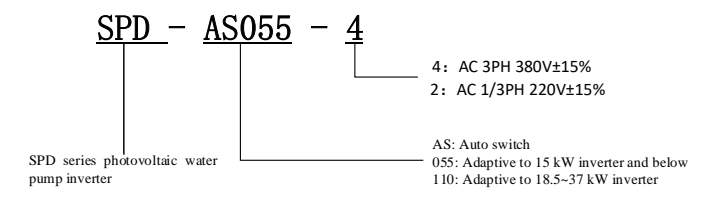

#### **Installation size:**

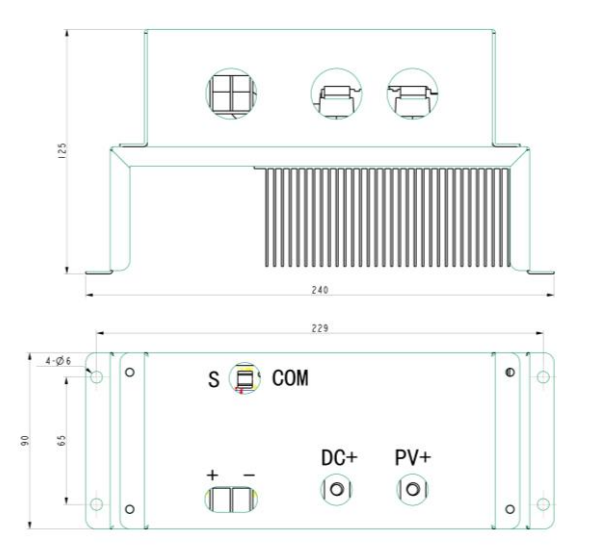

#### **Remarks**:

If this module is used, set P6.2.59 PV input and working frequency input as  $0:$ Automatic switch mode.

### A2.2 AC/DC manual switch scheme

The frequency converter cannot run at a high frequency when the DC voltage at PV input end is low. Therefore, AC power needs accessing to ensure running at a rated frequency. Improper operation may lead to damage of frequency converter. To ensure the correct use of frequency converter, please operate according to the following method if AC/DC automatic switch module is not used:

If AC power is accessed for frequency converter, stop running the converter manually and do not access AC power until RUN indicator is off. Run the frequency converter after motor stops.

**Note:** The scheme is applicable to the software version 201.36 and above. For the rest versions, power off the frequency converter and access DC and AC power in sequence after button indicator is off. (The two schemes entail anti-reverse connection diode at PV input end)

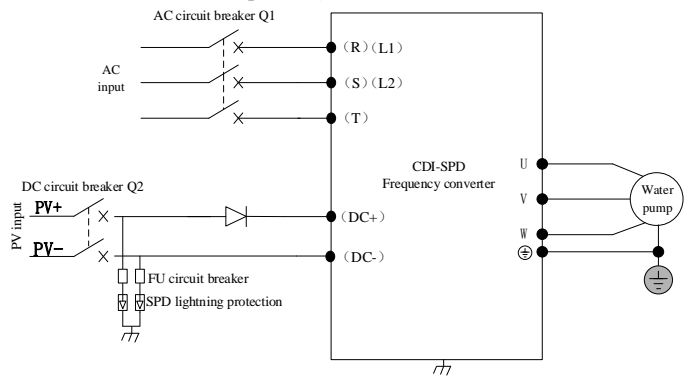

| Low voltage electrical selection table: |               |              |                     |           |           |  |  |
|-----------------------------------------|---------------|--------------|---------------------|-----------|-----------|--|--|
| <b>Function Code</b>                    | AC circuit    | DC circuit   | <b>AC</b> contactor | Lightning | Fuse      |  |  |
|                                         | breaker $(A)$ | breaker      | (A)                 | arrester  |           |  |  |
| CDI-SPDG0R4SS2                          | 16            |              | 16                  |           |           |  |  |
| CDI-SPDG0R7SS2                          | 16            | 16A/1000VDC  | 16                  |           |           |  |  |
| CDI-SPDG1R5SS2                          | 25            |              | 25                  |           |           |  |  |
| CDI-SPDG2R2SS2                          | 40            | 25A/1000VDC  | 40                  |           |           |  |  |
| CDI-SPDG4R0SS2                          | 50            | 63A/1000VDC  | 50                  |           |           |  |  |
| CDI-SPDG5R5SS2                          | 63            | 100A/1000VDC | 63                  |           |           |  |  |
| CDI-SPDG0R4S2                           | 16            |              | 16                  |           |           |  |  |
| CDI-SPDG0R7S2                           | 16            | 16A/1000VDC  | 16                  |           |           |  |  |
| CDI-SPDG1R5S2                           | 25            |              | 25                  |           |           |  |  |
| CDI-SPDG2R2S2                           | 40            | 25A/1000VDC  | 40                  |           |           |  |  |
| CDI-SPDG4R0S2                           | 50            | 63A/1000VDC  | 50                  |           |           |  |  |
| CDI-SPDG5R5S2                           | 63            | 100A/1000VDC | 63                  |           |           |  |  |
| CDI-SPDG4R0T2                           | 25            | 25A/1000VDC  | 25                  | Type II   | 30 A fast |  |  |
| CDI-SPDG5R5T2                           | 40            | 63A/1000VDC  | 40                  | 1000VDC   | fuse      |  |  |
| CDI-SPDG0R7T4                           | 10            |              | 12                  |           |           |  |  |
| CDI-SPDG1R5T4                           | 10            | 16A/1000VDC  | 12                  |           |           |  |  |
| CDI-SPDG2R2T4                           | 10            |              | 12                  |           |           |  |  |
| CDI-SPDG4R0T4                           | 25            |              | 25                  |           |           |  |  |
| CDI-SPDG5R5T4                           | 25            | 25A/1000VDC  | 25                  |           |           |  |  |
| CDI-SPDG7R5T4                           | 40            |              | 40                  |           |           |  |  |
| CDI-SPDG011T4                           | 50            | 63A/1000VDC  | 50                  |           |           |  |  |
| CDI-SPDG015T4                           | 63            |              | 63                  |           |           |  |  |
| CDI-SPDG018.5T4                         | 63            |              | 63                  |           |           |  |  |
| CDI-SPDG022T4                           | 100           | 100A/1000VDC | 95                  |           |           |  |  |
| CDI-SPDG030T4                           | 100           |              | 95                  |           |           |  |  |
| CDI-SPDG037T4                           | 125           | 125A/1000VDC | 115                 |           |           |  |  |

Appendix 2 AC/DC Switch Scheme of Frequency Converter